# CELVIANO<br>GP-310

# **ИНСТРУКЦИЯ ПО ЭКСПЛУАТАЦИИ**

Сохраните всю информацию, чтобы обращаться к ней в будущем.

#### **Правила безопасности**

Перед тем как приступать к эксплуатации пианино, прочитайте брошюру «Правила безопасности».

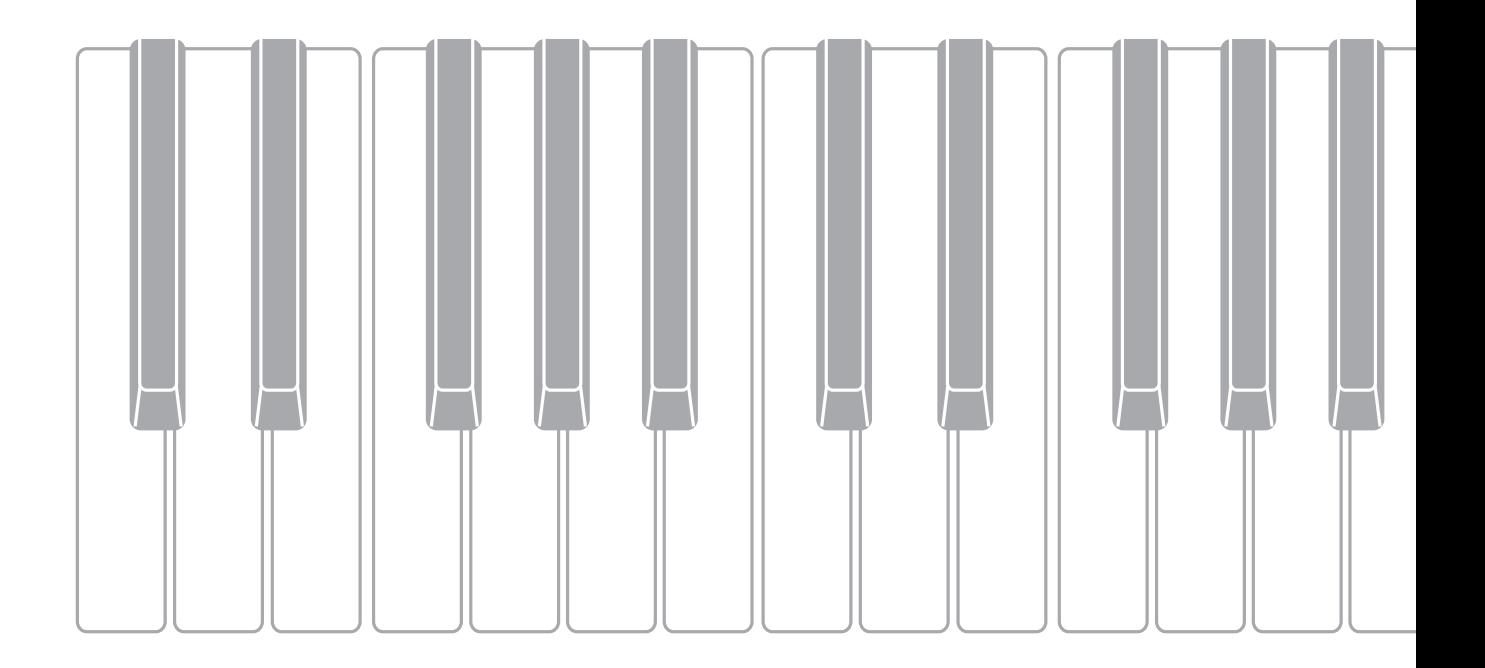

#### **Внимание!**

Прежде чем приступать к эксплуатации данного изделия, ознакомьтесь со следующей важной информацией.

- Прежде чем приступать к эксплуатации адаптера переменного тока AD-E24500LW для подачи питания на инструмент, проверить адаптер на предмет повреждений. Сетевой шнур тщательно проверить на предмет разрывов, порезов, оголения провода, других серьезных повреждений. Если адаптер серьезно поврежден, не давать его детям.
- Изделие не предназначено для детей в возрасте до 3 лет.
- Применять только адаптер CASIO AD-E24500LW.
- Адаптер переменного тока не игрушка!
- Перед протиранием изделия отсоединять от него адаптер переменного тока.

#### Местонахождение маркировки Маркировка находится на нижней стороне изделия или в батарейном отсеке на нижней стороне изделия, а также на упаковке.

#### Расшифровка знаков серийного номера

FAT

- (1) Восьмой знак серийного номера соответствует последней цифре года производства. Например: «1» означает 2011 год; «2» — 2012 год.
- (2) Девятый знак серийного номера соответствует порядковому номеру месяца производства. Янв. — 1; фев. — 2; мар. — 3; апр. — 4; май — 5; июн. — 6; июл. — 7; авг. — 8; сен. — 9; окт. — J; ноя. — K; дек. — L.

Декларация о соответствии согласно Директиве ЕС

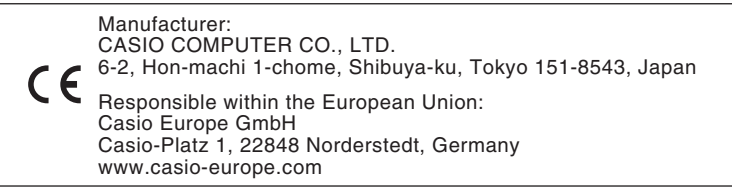

#### <span id="page-2-0"></span>Для получения более подробной информации об изделии и его работе посетите сайт «CASIO» с помощью приведенного здесь QR-кода или по нижеуказанному адресу.

#### О нотах

Ноты можно загрузить в виде PDF-файла с сайта «CASIO», доступ к которому возможен по адресу и с помощью QR-кода, которые указаны ниже. Это позволит просматривать ноты на интеллектуальном приборе.

https://support.casio.com/global/ru/emi/manual/GP-310/

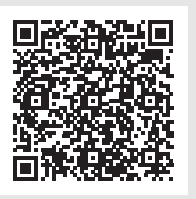

#### Подготовка

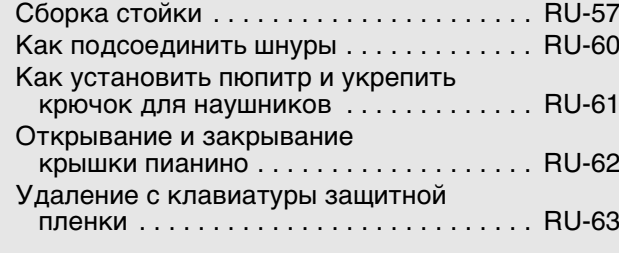

#### Общие указания

 $RU-4$ 

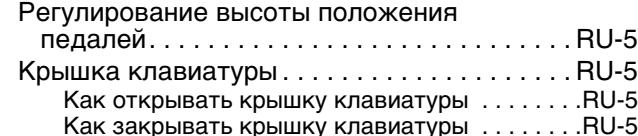

#### Электропитание

**RU-6** 

**RU-8** 

**RU-10** 

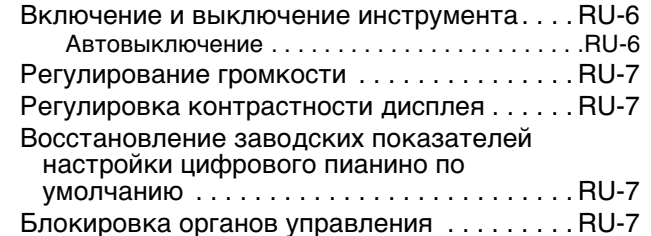

#### Действия, общие для всех режимов

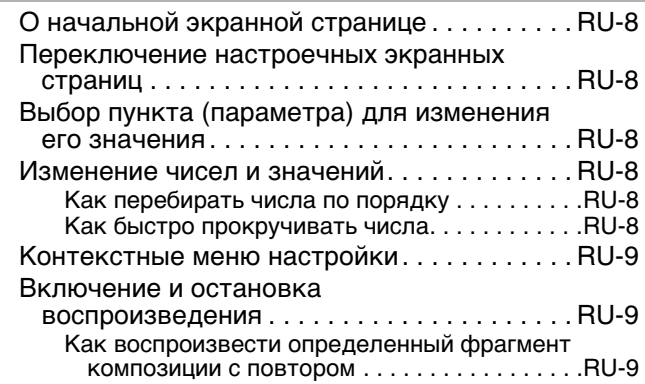

#### Игра с применением разных тембров

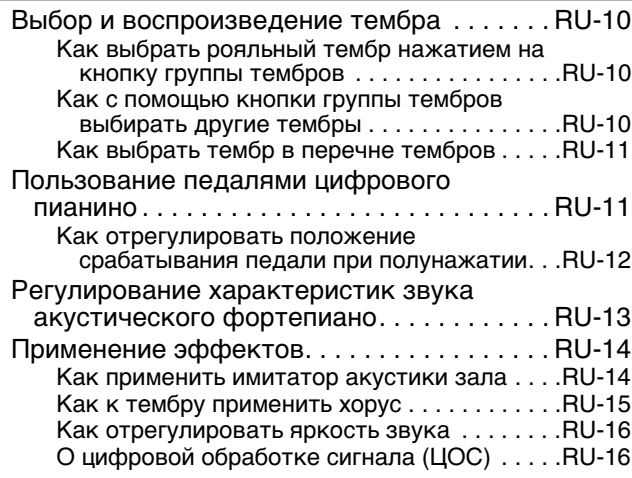

#### **RU-57** Электропитание ....................RU-63 Подключение наушников.............RU-64 Подключение аудиоаппаратуры, Принадлежности из комплекта изделия и продаваемые отдельно . . . . . . . . . . . . . RU-65

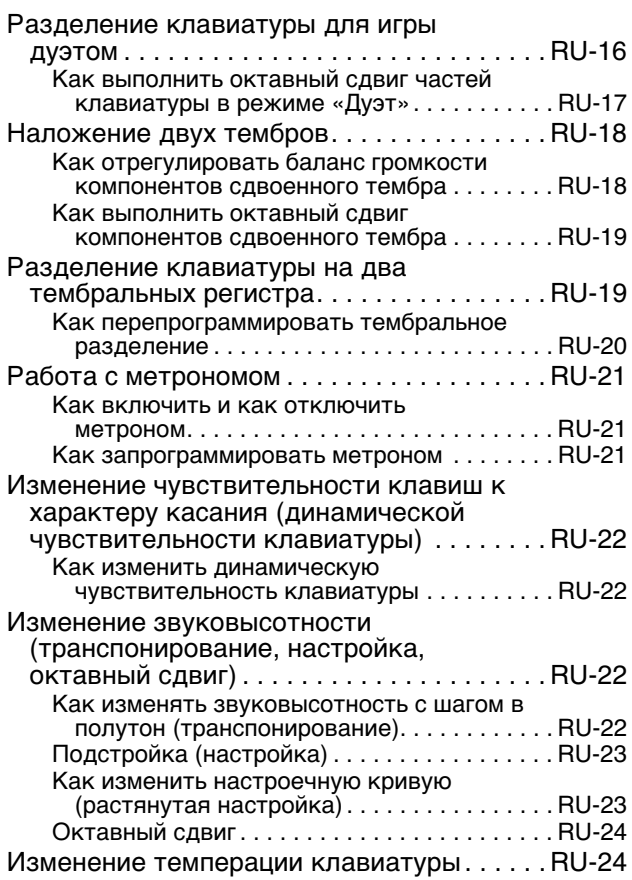

#### Пользование встроенными композициями (для фортепианно с оркестром, из фонотеки) **RU-25**

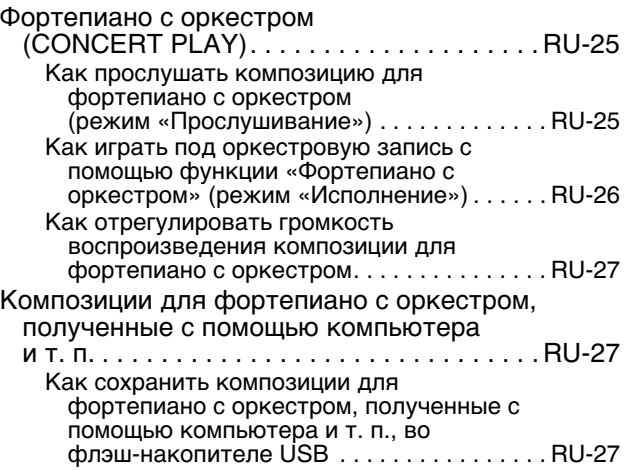

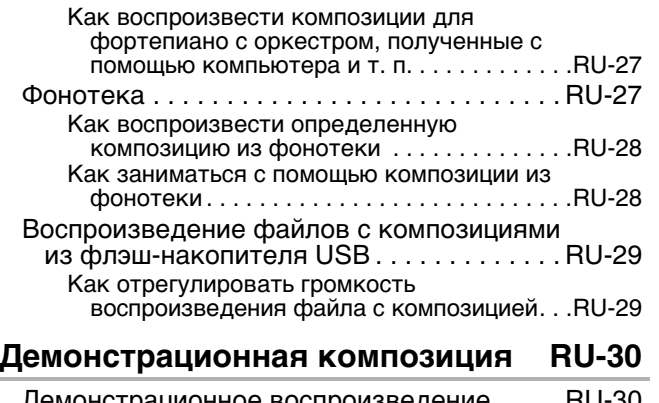

Демонстрационное воспроизведение.....RU-30 Сравнение рояльных тембров.........RU-31

#### **RU-32** Запись и воспроизведение

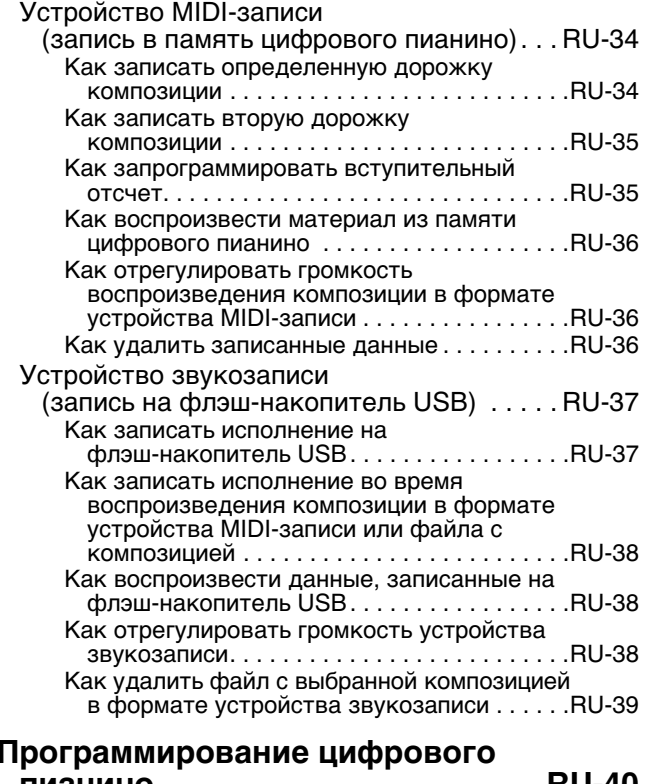

#### пианино **KU-40**  $RILAO$ Залание показателей настройки

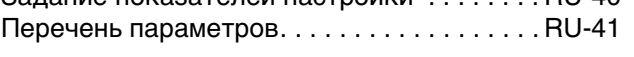

#### Флэш-накопитель USB

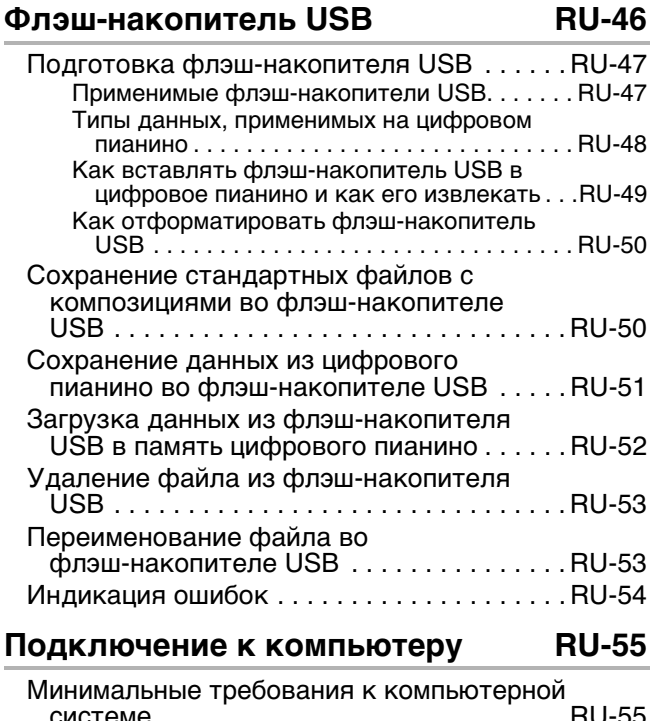

# 

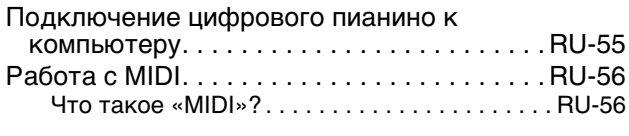

#### Поиск и устранение **RU-66** неисправностей

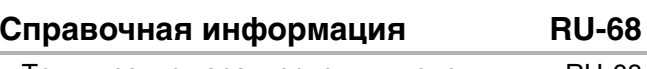

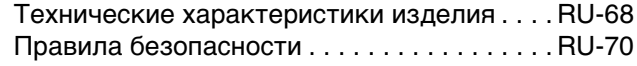

#### Приложение  $A-1$

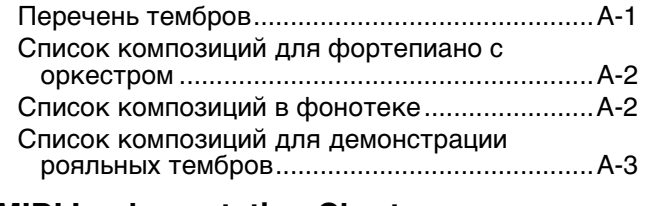

**MIDI Implementation Chart** 

- Воспроизведение содержания данной инструкции, как частично, так и полностью, запрещается. Любое использование содержания данной инструкции, помимо личного пользования, без согласия «CASIO» запрещено законами об авторском праве.
- КОМПАНИЯ «CASIO» НИ ПРИ КАКИХ ОБСТОЯТЕЛЬСТВАХ НЕ НЕСЕТ ОТВЕТСТВЕННОСТИ НИЗА КАКОЙ УЩЕРБ (ВКЛЮЧАЯ, В ЧАСТНОСТИ, УБЫТКИ В СВЯЗИ С УПУЩЕННОЙ ВЫГОДОЙ, ПЕРЕРЫВОМ В ДЕЯТЕЛЬНОСТИ, ПОТЕРЕЙ ИНФОРМАЦИИ), ВОЗНИКАЮЩИЙ В РЕЗУЛЬТАТЕ ИСПОЛЬЗОВАНИЯ ИЛИ НЕВОЗМОЖНОСТИ ИСПОЛЬЗОВАНИЯ ДАННОЙ ИНСТРУКЦИИ ИЛИ ИЗДЕЛИЯ, ДАЖЕ ЕСЛИ КОМПАНИЯ «CASIO» БЫЛА УВЕДОМЛЕНА О ВОЗМОЖНОСТИ ТАКОГО УЩЕРБА.
- Содержание данной инструкции может быть изменено без предупреждения.
- Внешний вид изделия может отличаться от показанного на иллюстрациях в данной инструкции по эксплуатации.
- Упоминаемые в данной инструкции названия компаний и наименования изделий могут являться зарегистрированными торговыми марками других компаний.

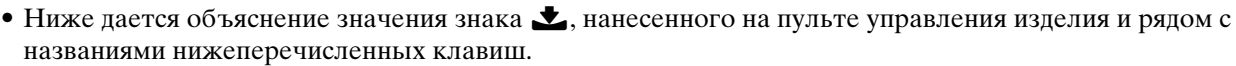

<span id="page-5-0"></span>**Общие указания**

\$ Обозначает функцию, которая включается, если на соответствующую кнопку нажать и некоторое время не отпускать.

- Нижеприведенные названия в тексте настоящей инструкции всегда обозначаются жирным шрифтом.
- Притом что фактически на дисплее данного цифрового пианино отображаются светлые цифры на темном фоне, на снимках экрана в настоящей инструкции изображены темные цифры на светлом фоне.

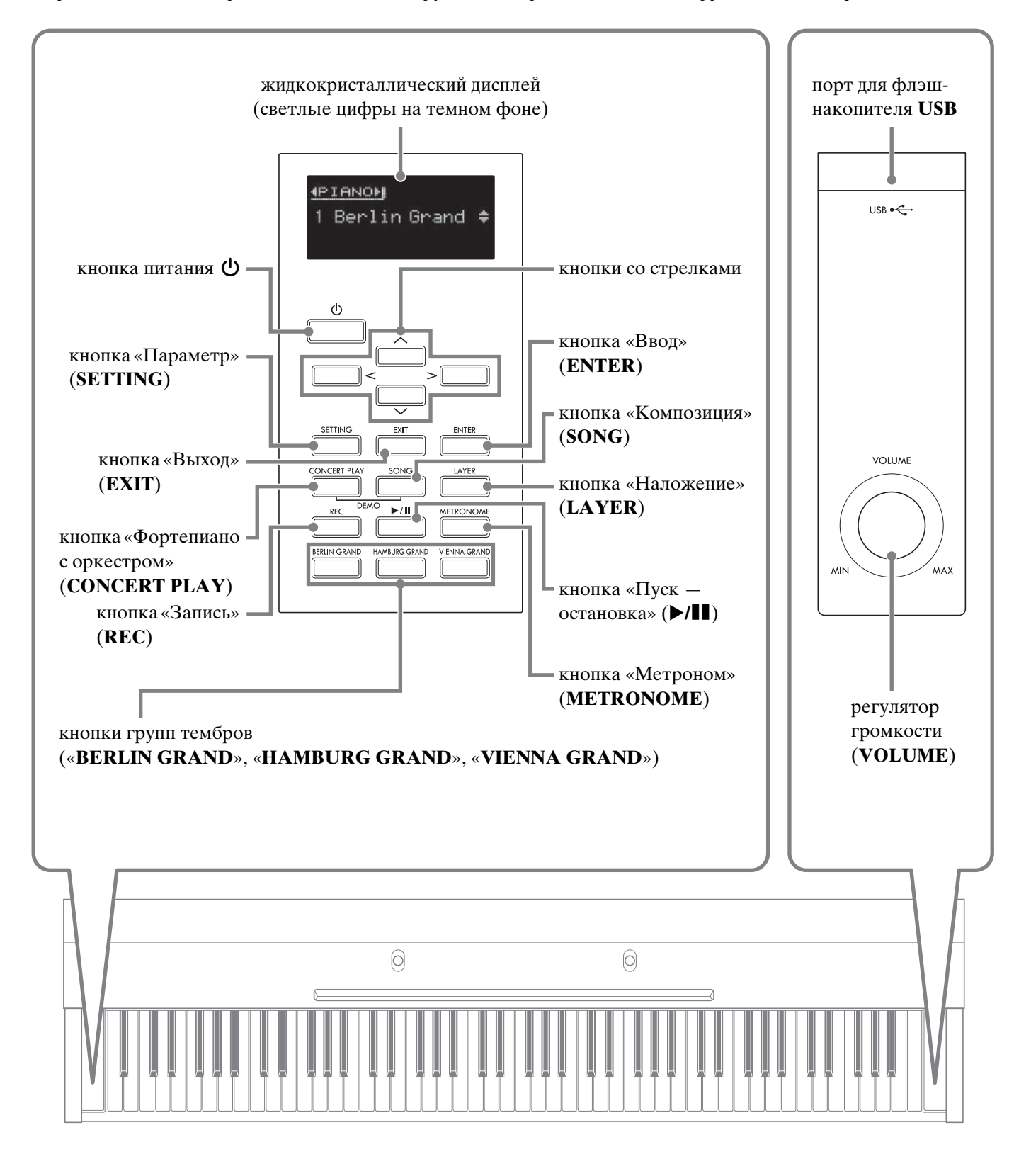

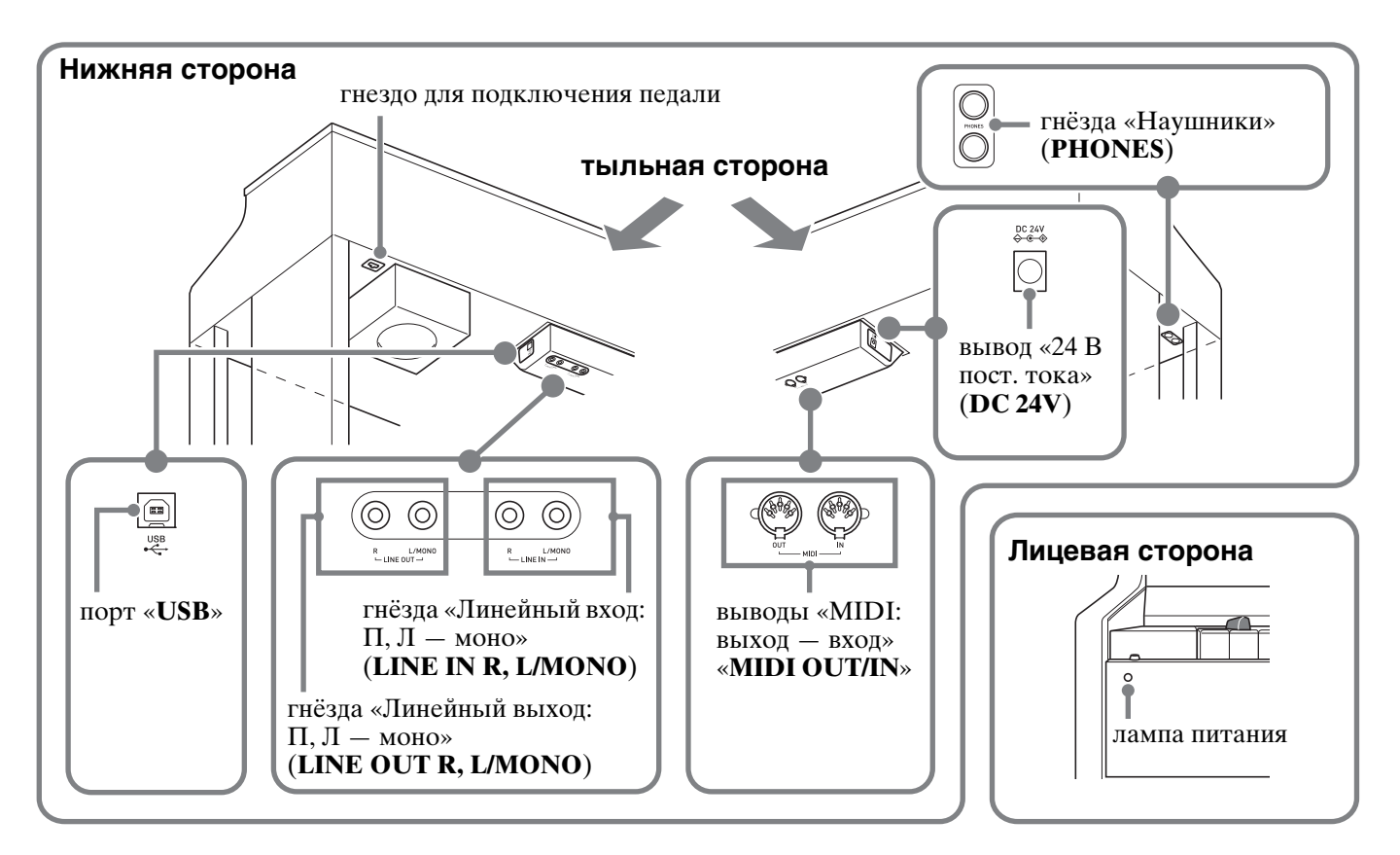

# <span id="page-6-0"></span>Регулирование высоты положения педалей

## $\mathbb{Q}$  внимание!

• Нажатие на педали без регулировки положения регулировочного винта высоты может привести к появлению сильного шума и (или) повреждению поперечины.

См. действие 7 в разделе «Сборка стойки» на стр. RU-59.

# <span id="page-6-1"></span>Крышка клавиатуры

Во время игры на цифровом пианино крышка всегда должна быть открыта до конца.

#### **АПРЕДУПРЕЖДЕНИЕ**

- Для того чтобы, открывая и закрывая крышку, не прищемить между крышкой и клавиатурой пальцы себе или другому человеку, требуется помнить следующее. Особое внимание требуется, когда рядом дети.
	- Открывая и закрывая крышку, не удалять от нее руки и пальцы.
	- Закрывая крышку, не надавливать на нее сверху рукой. (Это создает риск защемления руки между складывающимися панелями.)
	- На инструменте с не полностью открытой крышкой не играть.

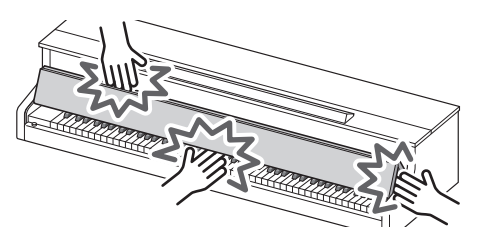

#### <span id="page-6-2"></span>Как открывать крышку клавиатуры

1. Придерживая крышку обеими руками за ручки в ее передней части, аккуратно ее поднять.

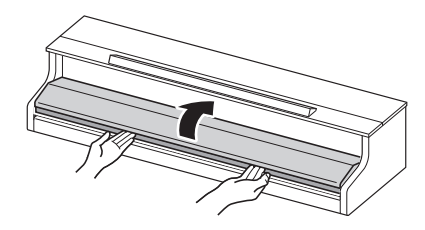

 $2.$  Аккуратно подтолкнуть крышку от себя к корпусу пианино так, чтобы она полностью сложилась.

#### <span id="page-6-3"></span>Как закрывать крышку клавиатуры

- Придерживая крышку обеими руками за ручки в ее передней части, потянуть ее к себе.
- $2.$  Аккуратно опустить крышку на место.

# <span id="page-7-0"></span>**Электропитание**

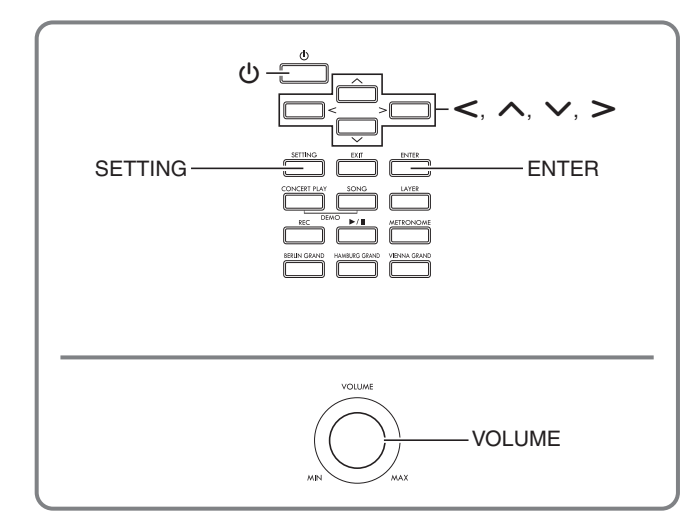

По завершении сборки стойки включить цифровое пианино. Подробности см. в главе [«Подготовка](#page-58-0)» на стр. [RU-57.](#page-58-0)

# <span id="page-7-1"></span>**Включение и выключение инструмента**

**1.** Для включения цифрового пианино нажать на кнопку питания  $\psi$ .

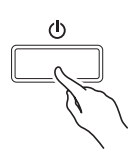

- При слабом нажатии на кнопку питания  $\Phi$ дисплей на мгновение загорается, но инструмент не включается. Признаком неисправности это не является. Чтобы инструмент включился, нажать на кнопку питания  $\bigcup$  твердо и до упора.
- **2.** Для выключения цифрового пианино нажать на кнопку питания  $\psi$  и не отпускать ее, пока не погаснет его дисплей.

#### ДРИМЕЧАНИЕ

• Есть возможность запрограммировать цифровое пианино на запоминание заданных параметров при его выключении. Подробности см. в главе «[Программирование цифрового пианино](#page-41-2)» на стр.  $RU-40$  и в графе «General»  $\rightarrow$  «Auto Resume» раздела «[Перечень параметров](#page-42-1)» на стр. [RU-41](#page-42-1).

#### $\mathbb Q$  внимание!

- Нажатие на кнопку питания  $\bigcup$  для выключения цифрового пианино в действительности приводит к его переключению в состояние ожидания, в котором по его цепи продолжает протекать незначительный ток. Если планируетcя долго не включать цифровое пианино, а также во время грозы обязательно отсоединять адаптер от сетевой розетки.
- В течение всего процесса сохранения данных на дисплее сохраняется сообщение «Please Wait...». Пока оно на дисплее, никаких действий не выполнять. Выключение цифрового пианино может привести к удалению или повреждению данных.

#### <span id="page-7-2"></span>**Автовыключение**

Во избежание пустой траты электроэнергии данное цифровое пианино рассчитано на автоматическое выключение, когда с момента выполнения последнего действия пройдет установленное время. Автовыключение срабатывает примерно через 4 часа.

• Можно также на время приостановить действие функции автовыключения в порядке, описанном ниже.

#### ■ Как отключить функцию **автовыключения**

- **1.** <sup>Н</sup>ажатием на кнопку «**SETTING**» открыть настроечную экранную страницу.
- $2.$  С помощью кнопок со стрелками  $\wedge$  и  $\vee$ выбрать пункт «General» и нажать на кнопку «**ENTER**».

 $\bullet$  General > Ent

- **3.** С помощью кнопок со стрелками  $\lambda$  и  $\vee$ выбрать параметр «Auto Power Off».
- $4. c$  помощью кнопок со стрелками  $\lt$  и  $\gt$ выбрать параметр «Off».
- **5.** Для выхода с настроечной экранной страницы нажать на кнопку «**SETTING**».

#### ДПРИМЕЧАНИЕ

• Для восстановления функции автовыключения повторить вышеописанные действия, но при выполнении действия 4 выбрать вариант «On».

# <span id="page-8-0"></span>**Регулирование громкости**

**1.** Отрегулировать громкость регулятором «**VOLUME**».

#### ДПРИМЕЧАНИЕ

• Цифровое пианино снабжено синхронным эквалайзером громкости, который автоматически улучшает тембр звучания в соответствии с громкостью звука. Благодаря этой функции звуки в низком и (или) высоком регистрах при низкой громкости лучше слышны. Подробности см. в графе «General»  $\rightarrow$  «Volume Sync EO» раздела «[Перечень параметров](#page-42-1)» (стр. [RU-41\)](#page-42-1).

# <span id="page-8-1"></span>**Регулировка контрастности дисплея**

- **1.** <sup>Н</sup>ажатием на кнопку «**SETTING**» открыть настроечную экранную страницу.
- **2.** С помощью кнопок со стрелками  $\land$  и  $\lor$ выбрать пункт «General» и нажать на кнопку «**ENTER**».
- **3.** С помощью кнопок со стрелками  $\land$  и  $\lor$ выбрать пункт «LCD Contrast».
- **4.** С помощью кнопок со стрелками < (-) и i **(+)** отрегулировать контрастность дисплея.
	- Контрастность задается в пределах от 0 до 20.
- **5.** Для выхода с настроечной экранной страницы нажать на кнопку «**SETTING**».

# <span id="page-8-2"></span>**Восстановление заводских показателей настройки цифрового пианино по умолчанию**

Для восстановления заводских начальных данных в цифровом пианино и его настройки по умолчанию выполнить следующие действия.

- **1.** <sup>Н</sup>ажатием на кнопку «**SETTING**» открыть настроечную экранную страницу.
- **2.** С помощью кнопок со стрелками  $\boldsymbol{\wedge}$  и  $\boldsymbol{\vee}$ выбрать пункт «General» и нажать на кнопку «**ENTER**».
- **3.** С помощью кнопок со стрелками  $\land$  и  $\lor$ выбрать пункт «Factory Reset» и нажать на кнопку «**ENTER**».
	- Появляется запрос на подтверждение «Initialize All?».
- **4.** <sup>Н</sup>ажать на кнопку «**ENTER**».
	- Появляется запрос на подтверждение «Sure?».
- **5.** Операция инициализации выполняется нажатием на кнопку со стрелкой  $\blacktriangleright$ .
	- Для отказа от инициализации нажать на кнопку со стрелкой  $\leq$ .
	- В процессе операции на дисплее сохраняется сообщение «Please Wait...». Пока это сообщение на дисплее, никаких действий не выполнять. По завершении операции на дисплее появляется сообщение «Complete!».

# <span id="page-8-3"></span>**Блокировка органов управления**

Цифровое пианино позволяет заблокировать его кнопки для защиты от ошибочных действий. Подробности см. в главе [«Задание показателей](#page-41-3)  [настройки»](#page-41-3) на стр. [RU-40](#page-41-3) и в графе «General»  $\rightarrow$ «Operation Lock» раздела «[Перечень параметров](#page-42-1)» на стр. [RU-41](#page-42-1).

<span id="page-9-0"></span>**Действия, общие для всех режимов**

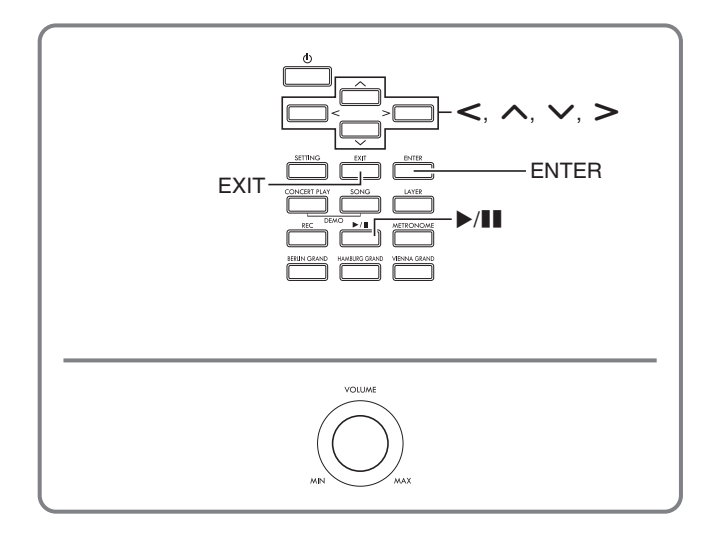

Действия, описанные в данной главе, являются общими для всех режимов и функций.

# <span id="page-9-1"></span>**О начальной экранной странице**

При включении цифрового пианино появляется экранная страница с названием выбранного тембра. Это начальная экранная страница.

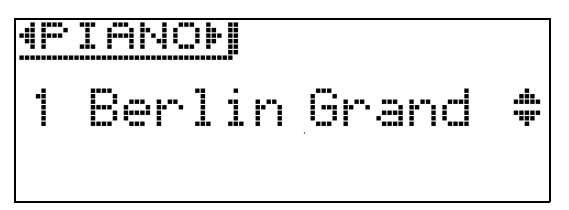

• После выполнения каких-либо действий возвращение к начальной экранной странице выполняется нажатием на кнопку «**EXIT**».

# <span id="page-9-2"></span>**Переключение настроечных экранных страниц**

Если справа от названия параметра имеется обозначение «>Ent», то при нажатии на кнопку «**ENTER**» появляется подменю.

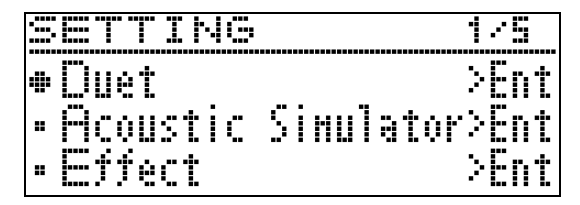

• Возвращение к предыдущей экранной странице выполняется нажатием на кнопку «**EXIT**».

# <span id="page-9-3"></span>**Выбор пункта (параметра) для изменения его значения**

Значок: кружок (●) или стрелка (▶) слева от названия параметра означает, что он выбран.

**1.** Для перемещения значка вверх и вниз нажимать на кнопки со стрелками  $\bigwedge$  и w.

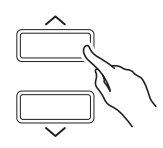

• Длительное нажатие на любую из кнопок обеспечивает ускоренное перемещение значка.

# <span id="page-9-4"></span>**Изменение чисел и значений**

Задание чисел и изменение значений выполняются, как описано в данном разделе.

#### <span id="page-9-5"></span>**Как перебирать числа по порядку**

**1.** Нажать на кнопку со стрелкой  $\lt$  (–) или  $\ge$  (+).

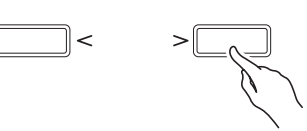

• Для восстановления начального значения по умолчанию нажать на кнопки со стрелками  $\lt$  и  $\ge$  одновременно.

#### <span id="page-9-6"></span>**Как быстро прокручивать числа**

**1.** Нажать на кнопку со стрелкой  $\lt$  (–) или  $\triangleright$  (+) и не отпускать.

# <span id="page-10-0"></span>**Контекстные меню настройки**

При длительном нажатии на кнопку появляется меню функций и (или) тембров, подобное представленным ниже. Содержание меню зависит от нажимаемой кнопки.

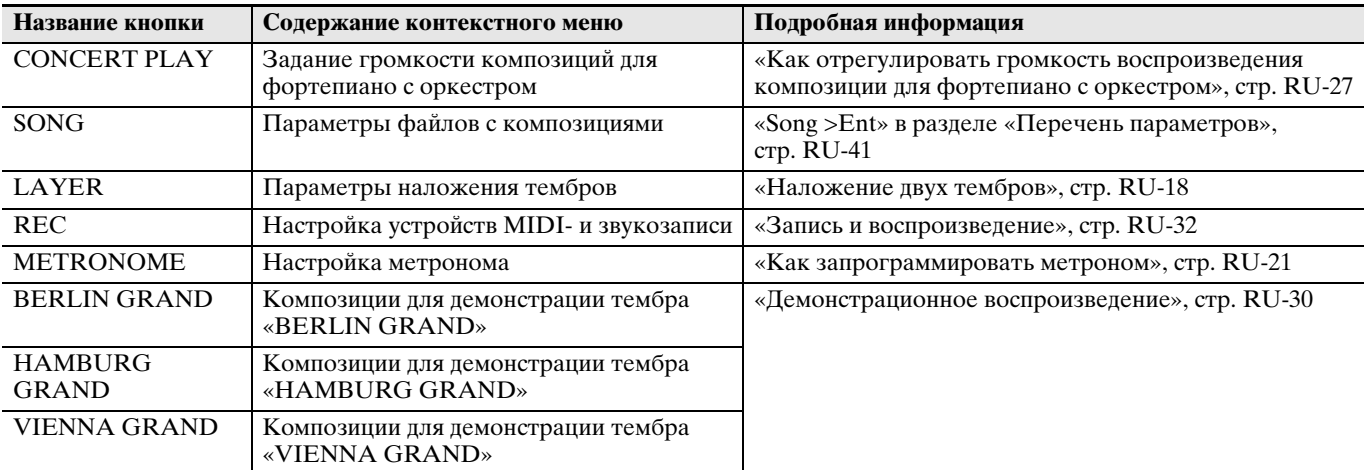

# <span id="page-10-1"></span>**Включение и остановка воспроизведения**

Работа с функциями, позволяющими воспроизводить данные, выполняется в порядке, описанном ниже.

#### **ПОДГОТОВКА**

- Выбрать композицию для воспроизведения. – Фортепиано с оркестром: [«Как прослушать](#page-26-2)  [композицию для фортепиано с оркестром](#page-26-2)  [\(режим «Прослушивание»\)»](#page-26-2) (стр. [RU-25](#page-26-2))
	- Фонотека: «[Как воспроизвести определенную](#page-29-0)  [композицию из фонотеки](#page-29-0)» (стр. [RU-28](#page-29-0))
	- Устройство MIDI-записи: [«Как воспроизвести](#page-37-0)  [материал из памяти цифрового пианино](#page-37-0)» (стр. [RU-36\)](#page-37-0)
	- SMF: «[Воспроизведение файлов с композициями](#page-30-0)  [из флэш-накопителя USB»](#page-30-0) (стр. [RU-29\)](#page-30-0)
	- Устройство звукозаписи: «[Как воспроизвести](#page-39-1)  [данные, записанные на флэш-накопитель USB](#page-39-1)» (стр. [RU-38\)](#page-39-1)
- **1.** Для включения воспроизведения нажать на кнопку **/**k.

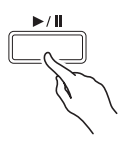

- Длительное нажатие на кнопку со стрелкой  $\leq$  во время воспроизведения обеспечивает ускоренную прокрутку дорожки назад.
- Длительное нажатие на кнопку со стрелкой  $\geq$  во время воспроизведения обеспечивает ускоренную прокрутку дорожки вперед.
- Краткое нажатие на кнопку со стрелкой  $\leq$ вызывает переключение на воспроизведение с начала дорожки.
- **2.** Для приостановки воспроизведения нажать на кнопку **/**k.
	- Для возобновления воспроизведения нажать на кнопку  $\blacktriangleright$ / $\blacksquare$  еще раз.
	- Воспроизведение определенного фрагмента с повтором выполняется в порядке, описанном в следующем подразделе.

#### <span id="page-10-2"></span>**Как воспроизвести определенный фрагмент композиции с повтором**

- При воспроизведении демонстрационной композиции (стр. [RU-30\)](#page-31-0) данная функция не действует.
- **1.** Во время воспроизведения мелодии нажать на кнопку «**ENTER**» в момент начала нужного фрагмента (точка A).
	- На дисплее начинает мигать буква A.
- **2.** В момент окончания нужного фрагмент<sup>а</sup> (точка B) нажать на кнопку «**ENTER**» еще раз.
	- На дисплее в дополнение к букве A начинает мигать буква B.
	- Воспроизведение фрагмента от точки A до точки B с повтором начинается автоматически.
	- Длительное нажатие на кнопку со стрелкой  $\leq$  во время воспроизведения с повтором обеспечивает переход в точку A. Длительное нажатие на кнопку со стрелкой > во время воспроизведения обеспечивает переход в точку B.
- **3.** Для выхода из режима воспроизведения с повтором нажать на кнопку «**ENTER**».
	- Буквы A и B на дисплее мигать прекращают.

#### ДПРИМЕЧАНИЕ

• В случае композиции из фонотеки, в формате устройства MIDI-записи и в формате SMF точки A и B задаются с точностью до такта.

<span id="page-11-0"></span>**Игра с применением разных тембров**

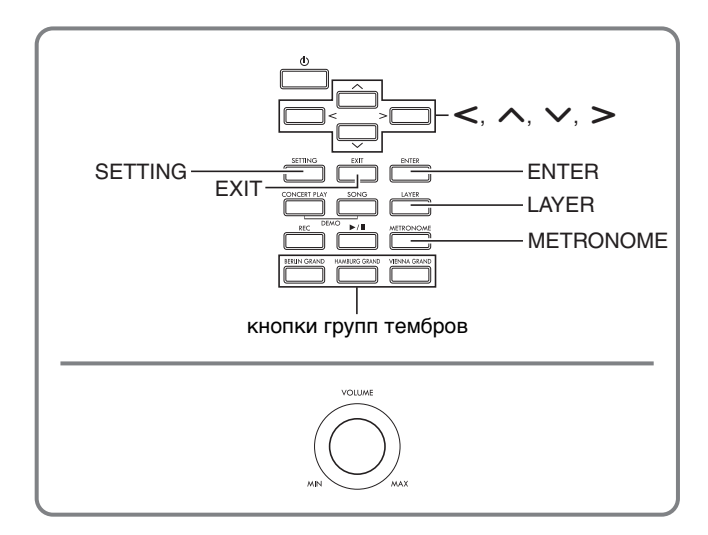

Данное цифровое пианино снабжено 26 «встроенными» тембрами, в том числе тембрами всемирно известных роялей, а также имитатором акустики зала и иными функциями (стр. [RU-14\)](#page-15-0), которые позволяют добавлять эффекты, дающие ощущение исполнения в одном из известнейших концертных залов мира.

# <span id="page-11-1"></span>**Выбор и воспроизведение тембра**

Для выбора нужного тембра требуется выполнить какое-либо из трех действий, перечисленных ниже.

- Для выбора рояльного тембра нажать на кнопку группы тембров.
- Для выбора другого тембра нажать на другую кнопку группы тембров.
- Выбрать тембр в перечне тембров.

#### **АПРИМЕЧАНИЕ**

• Информацию о названиях групп тембров и тембров в группах см. в разделе «Перечень тембров» (стр. [A-1](#page-73-2)).

#### **Перечень тембров**

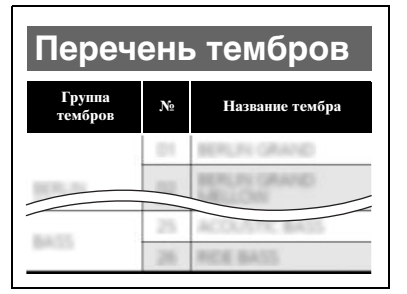

#### <span id="page-11-2"></span>**Как выбрать рояльный тембр нажатием на кнопку группы тембров**

- **1.** <sup>Н</sup>ажать на одну из следующих кнопок.
	- «**BERLIN GRAND**» (берлинский рояль) «**HAMBURG GRAND**» (гамбургский рояль) «**VIENNA GRAND**» (венский рояль)

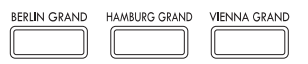

- На дисплее появляется название тембра, присвоенного нажатой кнопке.
- Нажимание на кнопку выбранной группы тембров обеспечивает прокрутку тембров в пределах данной группы.

#### <span id="page-11-3"></span>**Как с помощью кнопки группы тембров выбирать другие тембры**

**1.** <sup>Н</sup>ажав на кнопку «**SETTING**» и не отпуская ее, нажать на кнопку нужной группы тембров.

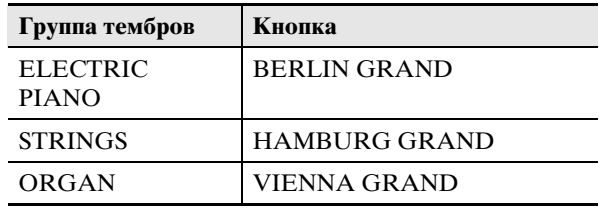

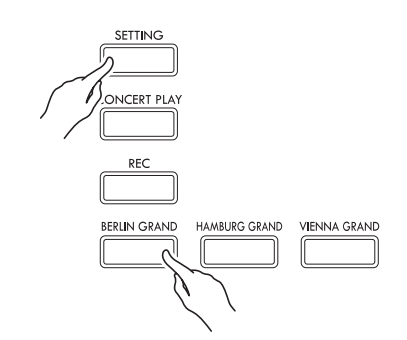

• Для выбора тембра, нажимая на кнопку выбранной группы, выполнить длительное нажатие на кнопку «**SETTING**». Происходит циклический перебор тембров группы.

# <span id="page-12-0"></span>**Как выбрать тембр в перечне тембров Пользование педалями**

Этот метод позволяет выбрать любой из тембров, имеющихся в перечне цифрового пианино, включая и те, для групп которых нет соответствующих кнопок.

- **1.** <sup>Н</sup>а начальной экранной странице (стр. [RU-8\)](#page-9-1) с помощью кнопок со стрелками  $\vee$ и  $\bigwedge$  выбрать нужный тембр.
	- Указателем (•) отмечен выбранный тембр. При нажатии на клавишу клавиатуры звучит выбранный тембр.

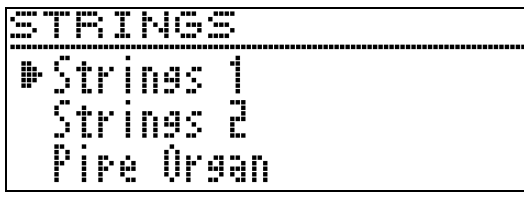

- Указатель (•) ни в какой определенной группе тембров своего места не сохраняет.
- Длительное нажатие на кнопку со стрелкой  $\bigwedge$  или w обеспечивает ускоренную прокрутку названий тембров.
- Группа тембров выбирается с помощью кнопок со стрелками  $\lt$  и  $\gt$ .
- Для возвращения к тембру № 01 («Berlin Grand») нажать на кнопки со стрелками  $\wedge$  и  $\vee$ одновременно.

#### **2.** <sup>Н</sup>ажатием на кнопку «**ENTER**» включить выбранный тембр.

• Если при выполнении действия 1 не нажимать на кнопки примерно в течение 10 секунд, выбранный тембр включается автоматически.

# <span id="page-12-1"></span>**цифрового пианино**

Цифровое пианино снабжено тремя педалями: демпферной, модератора и состенуто.

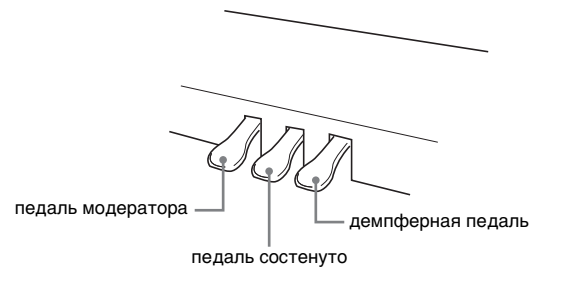

# **D** ВНИМАНИЕ!

• Нажатие на педали без регулировки положения регулировочного винта высоты может привести к появлению сильного шума и (или) повреждению поперечины. См. действие 7 в разделе «Сборка [стойки](#page-58-1)» на стр. [RU-59](#page-60-0).

#### **Функции педалей**

#### **Демпферная педаль**

Нажатие на демпферную педаль в процессе исполнения увеличивает длительность извлекаемых звуков.

• Если выбран рояльный тембр, то при нажатии на эту педаль создаются обертоновый и другие виды резонанса — так же, как при нажатии на правую педаль акустического рояля. Инструментом воспринимается и полунажатие (нажатие педали не до конца).

#### **Педаль модератора**

При нажатии на эту педаль в процессе исполнения взятые на клавиатуре звуки приглушаются и звучат мягче.

#### **Педаль состенуто**

Пока педаль нажата, после отпускания клавиш продолжают звучать звуки, которые взяты до нажатия на нее.

#### ДРИМЕЧАНИЕ

• Если нажатие на педаль не вызывает нужного эффекта, то возможно, что плохо подсоединен шнур педали. См. действие 2 из подраздела «[Как](#page-61-0)  [подсоединить шнуры»](#page-61-0) (стр. [RU-60](#page-61-0)).

#### <span id="page-13-0"></span>**Как отрегулировать положение срабатывания педали при полунажатии**

**1.** <sup>Н</sup>ажатием на кнопку «**SETTING**» открыть настроечную экранную страницу.

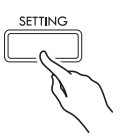

- **2.** С помощью кнопок со стрелками  $\land$  и  $\lor$ выбрать пункт «General» и нажать на кнопку «**ENTER**».
- **3.** С помощью кнопок со стрелками  $\land$  и  $\lor$ выбрать параметр «Half Pedal Pos.».

 $\bullet$  Ha l f Pedal Pos.

- $4.$  С помощью кнопок со стрелками < (-) и i **(+)** изменить заданное значение и отрегулировать положение срабатывания педали при полунажатии.
	- +1 и больше более глубокое положение срабатывания –1 и меньше — менее глубокое положение срабатывания
	- Величина задается в пределах от –2 до +2.
- **5.** Для выхода с настроечной экранной страницы нажать на кнопку «**SETTING**».

# <span id="page-14-0"></span>**Регулирование характеристик звука акустического фортепиано**

Тембры данного цифрового пианино обладают характеристиками, которые придают им особенности звучания, акустического фортепиано. Каждая характеристика регулируется независимо от других, как показано ниже.

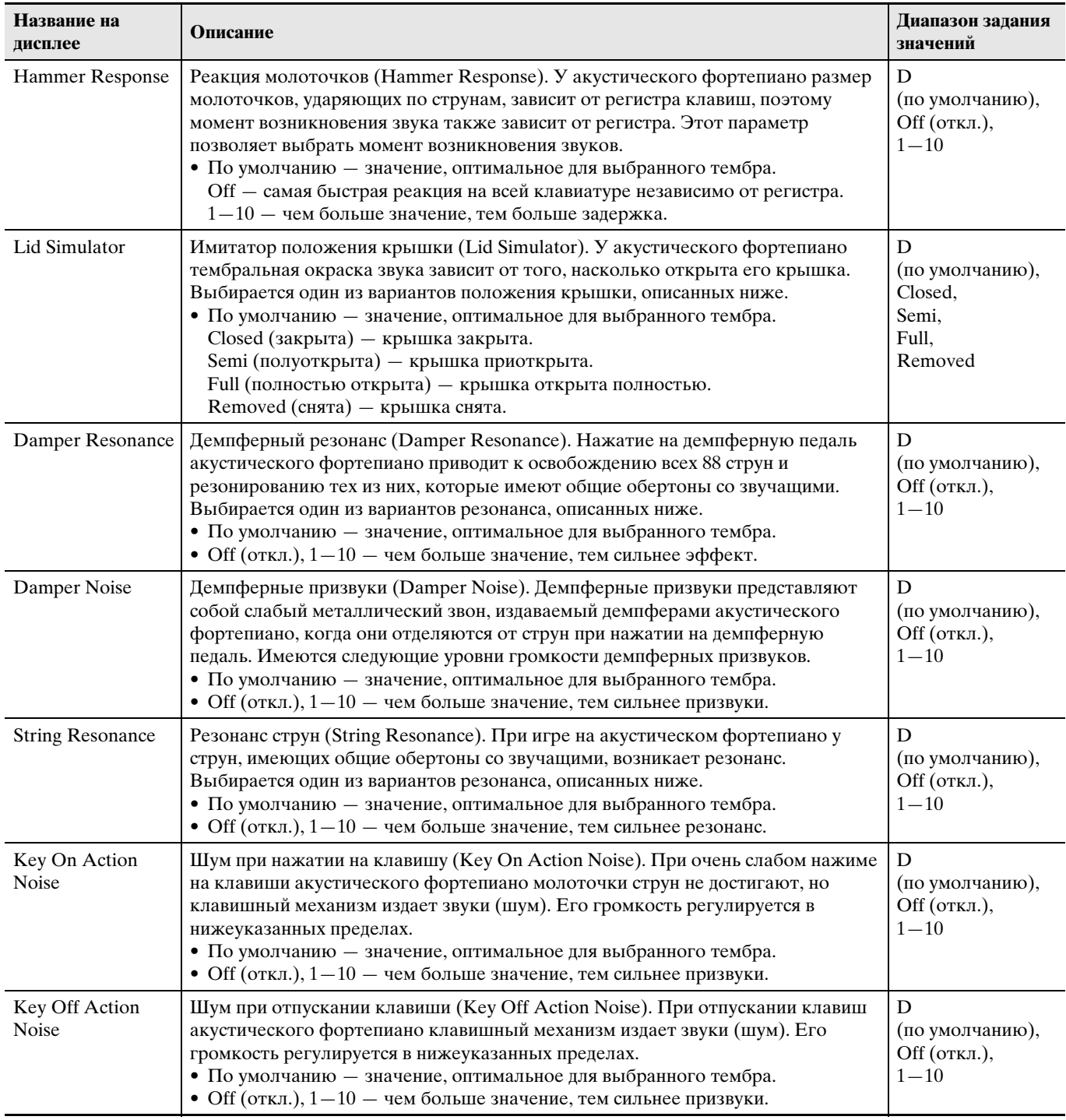

**1.** <sup>Н</sup>ажатием на кнопку «**SETTING**» открыть настроечную экранную страницу.

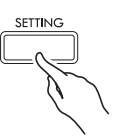

**2.** С помощью кнопок со стрелками  $\land$  и  $\lor$ выбрать пункт «Acoustic Simulator» и нажать на кнопку «**ENTER**».

A c o u s t i c S i m u l a t o r > E n t

- **3.** С помощью кнопок со стрелками  $\land$  и  $\lor$ выбрать параметр для регулировки.
- $4.$  С помощью кнопок со стрелками  $\lt$  (-) и i **(+)** изменить заданное значение.
- **5.** Для выхода с настроечной экранной страницы нажать на кнопку «**SETTING**».

# <span id="page-15-0"></span>**Применение эффектов**

#### **Имитатор акустики зала**

Моделирует прозрачность и четкость, естественную красочность и другие отличительные особенности акустики всемирно известных концертных залов.

- Тембральная окраска звука и его реверберация зависят от того, где в концертном зале находится слушатель. Имитатор акустики зала моделирует звучание в любой точке выбранного зала.
- При отключении имитатора акустики зала отключается и эффект зала.
- Если в качестве места слушателя выбран вариант «Player», то источник звука цифрового пианино (клавиатура при игре на ней, устройство MIDIзаписи\*, фонотека\*) обеспечивает 4-канальный объемный звук (верх, низ, лево, право). В случае места слушателя «Listener» и (или) воспроизведения с помощью устройства звукозаписи\*, а также функции «Фортепиано с оркестром»\*, обеспечивается такой же 2 канальный звук (лево — право), что и у стандартного стереоустройства.
	- \* Подробности см. на страницах, указанных ниже.
		- Устройства MIDI-записи и звукозаписи (стр. [RU-32](#page-33-1))
		- Фортепиано с оркестром и фонотека (стр. [RU-25](#page-26-0))

#### **Хорус**

Придает звукам широту.

#### **Яркость**

Позволяет регулировать яркость тембра.

#### <span id="page-15-1"></span>**Как применить имитатор акустики зала**

**1.** <sup>Н</sup>ажатием на кнопку «**SETTING**» открыть настроечную экранную страницу.

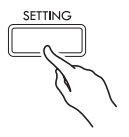

**2.** С помощью кнопок со стрелками  $\land$  и  $\lor$ выбрать пункт «Effect» и нажать на кнопку «**ENTER**».

 $\bullet$  E f f e c t > E n t

**3.** С помощью кнопок со стрелками  $\land$  и  $\lor$ выбрать параметр «Hall Simulator».

 $4. c$  помощью кнопок со стрелками  $\lt$  и  $\gt$ выбрать вариант имитатора акустики зала.

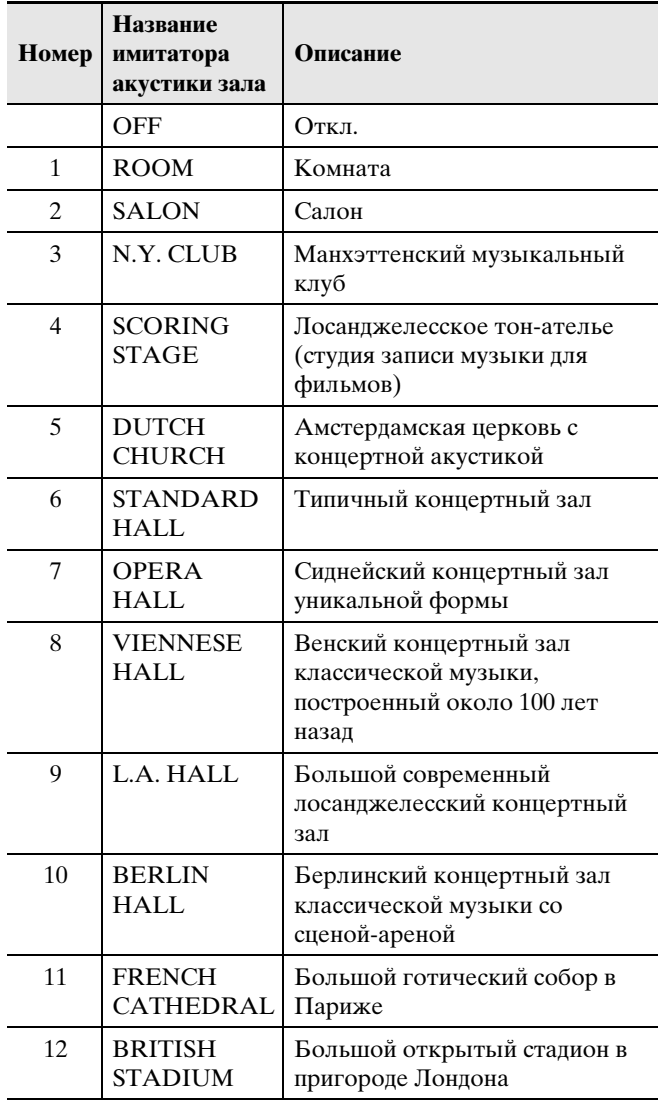

 $5.$  С помощью кнопок со стрелками  $\land$  и  $\lor$ выбрать параметр «Position».

P o s i t i o n

- $6.$  С помощью кнопок со стрелками  $\lt$  и  $\gt$ выбрать место.
	- Player место исполнителя за роялем на сцене
		- Listener 1 слушательские места в передней части зала
		- Listener 2 слушательские места за местами «Listener 1»
		- Listener 3 слушательские места за местами «Listener 2»
- **7.** Для выхода с настроечной экранной страницы нажать на кнопку «**SETTING**».

#### <span id="page-16-0"></span>**Как к тембру применить хорус**

- **1.** <sup>Н</sup>ажатием на кнопку «**SETTING**» открыть настроечную экранную страницу.
- **2.** С помощью кнопок со стрелками  $\land$  и  $\lor$ выбрать пункт «Effect» и нажать на кнопку «**ENTER**».
- **3.** С помощью кнопок со стрелками  $\land$  и  $\lor$ выбрать параметр «Chorus».

 $\bullet$  C h o r u s

 $4.$  С помощью кнопок со стрелками  $\lt$  и  $\gt$ выбрать вариант хоруса.

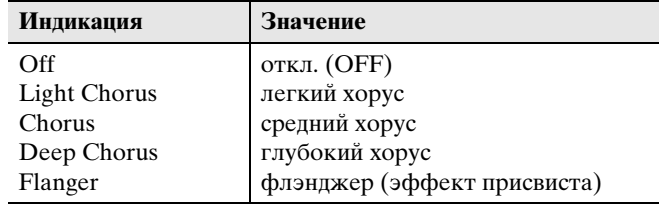

**5.** Для выхода с настроечной экранной страницы нажать на кнопку «**SETTING**».

#### <span id="page-17-0"></span>**Как отрегулировать яркость звука**

- **1.** <sup>Н</sup>ажатием на кнопку «**SETTING**» открыть настроечную экранную страницу.
- **2.** С помощью кнопок со стрелками  $\land$  и  $\lor$ выбрать пункт «Effect» и нажать на кнопку «**ENTER**».
- $3.$  С помощью кнопок со стрелками  $\wedge$  и  $\vee$ выбрать параметр «Brilliance».
	- B r i l l i a n c e
- **4.** С помощью кнопок со стрелками < (-) и i **(+)** изменить заданное значение.
	- $\bullet$  +1 и выше тембр становится ярче.
	- –1 и ниже тембр становится глуше.
	- Величина задается в пределах от –3 до +3.
- **5.** Для выхода с настроечной экранной страницы нажать на кнопку «**SETTING**».

# <span id="page-17-1"></span>**О цифровой обработке сигнала (ЦОС)**

ЦОС позволяет в цифровой форме создавать сложные акустические эффекты. ЦОС-эффект присваивается каждому из тембров при каждом включении цифрового пианино.

# <span id="page-17-2"></span>**Разделение клавиатуры для игры дуэтом**

Инструмент позволяет разделить клавиатуру посередине для игры дуэтом так, чтобы левая и правая ее части имели одинаковые диапазоны. Левая педаль работает как демпферная педаль левой части, правая — как демпферная педаль правой. Режим «Дуэт» предоставляет прекрасную возможность в процессе урока учителю играть в левой части клавиатуры, а ученику — ту же пьесу в правой.

#### **Клавиатура**

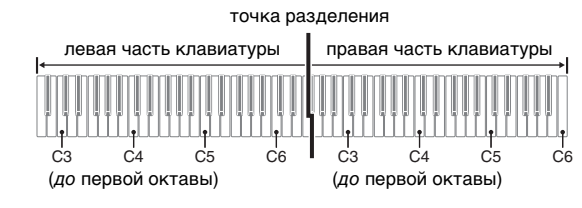

#### **Педали**

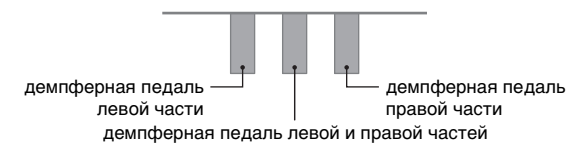

#### **АПРИМЕЧАНИЕ**

- Полунажатие воспринимает только демпферная педаль правой части клавиатуры.
- **1.** Указать номер нужного тембра. • Информацию о выборе тембра см. в разделе «[Выбор и воспроизведение тембра](#page-11-1)» на стр. [RU-10](#page-11-1).
- **2.** <sup>Н</sup>ажатием на кнопку «**SETTING**» открыть настроечную экранную страницу.
- **3.** С помощью кнопок со стрелками  $\land$  и  $\lor$ выбрать пункт «Duet» и нажать на кнопку «**ENTER**».

●Duet >Ent

**4.** С помощью кнопок со стрелками  $\wedge$  и  $\vee$ выбрать параметр «Duet Mode».

# $5.$  С помощью кнопок со стрелками  $<$  и  $>$ войти или выйти из режима «Дуэт».

- Off Отключен.
	- On Включен. (Звуки как из левой, так и из правой частей клавиатуры поступают на левый и правый динамики.)
	- Pan Включен. (Звуки из левой части поступают на левый динамик, из правой части — на правый. Эффект режима панорамирования дуэта применяется только после выбора рояльного тембра.)
- При включении наложения тембров (стр. [RU-18](#page-19-0)) режим «Дуэт» автоматически отключается.

#### **6.** Для выхода с настроечной экранной страницы нажать на кнопку «**SETTING**».

- По завершении пользования режимом «Дуэт» повторить вышеописанные действия начиная со 2 го, а при выполнении действия 5 выбрать вариант «откл.». Выход из режима «Дуэт» выполняется также каким-либо из следующих деиствий. – Включение наложения (стр. [RU-18\)](#page-19-0)
- Отметим, что в режиме «Дуэт» функции наложения (стр. [RU-18](#page-19-0)), транспонирования (стр. [RU-22\)](#page-23-3) и простого октавного сдвига (стр. [RU-24\)](#page-25-0) заблокированы. Октавный сдвиг частей клавиатуры в режиме «Дуэт» выполняется в порядке, описанном ниже, в подразделе "Как [выполнить октавный сдвиг частей клавиатуры в](#page-18-0)  [режиме «Дуэт»"](#page-18-0).
- Пока когда горит лампа «DUET PAN», нижеперечисленные эффекты не применяются.
	- Имитатор акустики инструмента (за исключением реакции молоточков и имитатора положения крышки) (стр. [RU-13\)](#page-14-0)
	- Имитатор акустики зала (стр. [RU-14](#page-15-1))
	- Хорус (стр.  $RU-15)$

#### <span id="page-18-0"></span>**Как выполнить октавный сдвиг частей клавиатуры в режиме «Дуэт»**

Режим «Дуэт» позволяет изменять диапазоны левой и правой частей клавиатуры с шагом в октаву относительно звуковысотности по умолчанию.

- **1.** <sup>Н</sup>ажатием на кнопку «**SETTING**» открыть настроечную экранную страницу.
- **2.** С помощью кнопок со стрелками  $\boldsymbol{\wedge}$  и  $\boldsymbol{\vee}$ выбрать пункт «Duet» и нажать на кнопку «**ENTER**».
- **3.** С помощью кнопок со стрелками  $\land$  и  $\lor$ выбрать одну из частей клавиатуры.
	- Upper Octave правая часть клавиатуры Lower Octave — левая часть клавиатуры

L o w e r O c t a v e

- **4.** С помощью кнопок со стрелками < (-) и i **(+)** поменять величину октавного сдвига.
	- $\bullet$  +1 и выше октавный сдвиг вверх на указанное значение.
		- –1 и ниже октавный сдвиг вниз на указанное значение.
		- 0 восстановление исходного значения октавного сдвига.
	- Величина задается в пределах от –2 до +2.
	- Пример: при выполнении действия 3 выбрать вариант «Lower Octave», а при выполнении действия 4 задать +1.

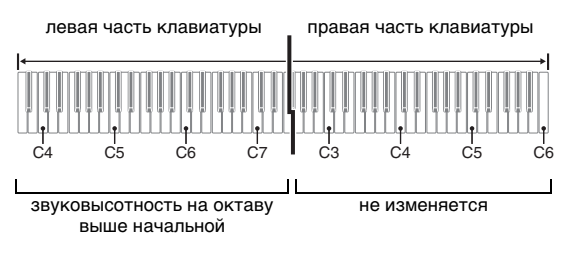

**5.** Для выхода с настроечной экранной страницы нажать на кнопку «**SETTING**».

# <span id="page-19-0"></span>**Наложение двух тембров**

Наложение двух тембров одного на другой с тем, чтобы они звучали одновременно, выполняется в следующем порядке.

**1.** <sup>Н</sup>ажать на кнопку «**LAYER**».

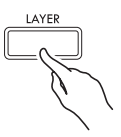

 $2. c$  помощью кнопок со стрелками  $64$ отобразить экранную страницу «LAYER».

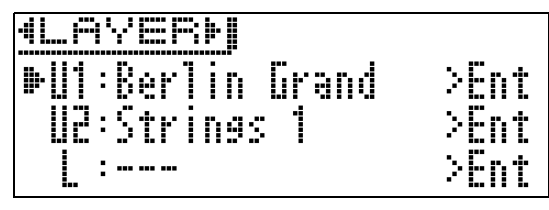

# **3.** Выбрать основной тембр.

• С помощью кнопок со стрелками  $\wedge$  и  $\vee$  выбрать пункт «U1» («Upper 1») и нажать на кнопку «**ENTER**».

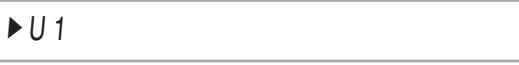

- **4.** Выбрать тембр и нажать на кнопку «**ENTER**».
	- Информацию о выборе тембра см. в разделе [«Выбор и воспроизведение тембра»](#page-11-1) на стр. [RU-10.](#page-11-1)
- **5.** Выбрать наложенный тембр.
	- С помощью кнопок со стрелками  $\wedge$  и  $\vee$  выбрать пункт «U2» («Upper 2») и нажать на кнопку «**ENTER**».

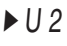

- **6.** Выбрать тембр и нажать на кнопку «**ENTER**».
- **7.** <sup>Н</sup>ажать на клавишу клавиатуры.
	- Оба тембра звучат одновременно.

**8.** Чтобы отменить наложение и

# переключиться на один тембр (верхний 1),

#### нажать на кнопку «**LAYER**» или «**EXIT**».

- При нажатии на кнопку «**LAYER**» происходит отключение наложения (один тембр) или его включение (два тембра).
- При входе в режим «Дуэт» (стр. [RU-16\)](#page-17-2) или «Панорамирование дуэта» наложение тембров отключается.

#### ДПРИМЕЧАНИЕ

• При записи на дорожку 2 устройства MIDI-записи заданное наложение тембров не отражается.

#### <span id="page-19-1"></span>**Как отрегулировать баланс громкости компонентов сдвоенного тембра**

**1.** <sup>Н</sup>ажать на кнопку «**LAYER**» и не отпускать ее, пока не появится показанная ниже экранная страница.

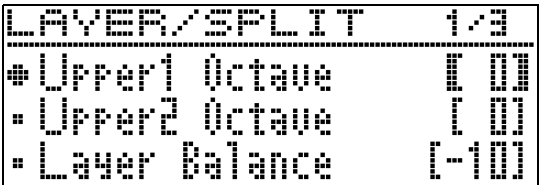

**2.** С помощью кнопок со стрелками  $\land$  и  $\lor$ выбрать параметр «Layer Balance».

L a y e r B a l a n c e

- $\mathbf{3}_{\mathbf{u}}$  С помощью кнопок со стрелками  $\lt$  (-) и i **(+)** отрегулировать баланс громкости в сдвоенном тембре.
	- –1 и ниже повышение громкости верхнего тембра 1.
		- +1 и выше повышение громкости верхнего тембра 2.
	- 0 громкость верхних тембров 1 и 2 одинакова.
	- Величина задается в пределах от –24 до +24.
- **4.** Для возвращения на экранную страницу, отображавшуюся перед выполнением действия 1, описанного выше, нажать на кнопку «**EXIT**».

#### <span id="page-20-0"></span>**Как выполнить октавный сдвиг компонентов сдвоенного тембра**

Октавный сдвиг компонентов сдвоенного тембра выполняется в порядке, описанном ниже.

**1.** <sup>Н</sup>ажать на кнопку «**LAYER**» и не отпускать ее, пока не появится показанная ниже экранная страница.

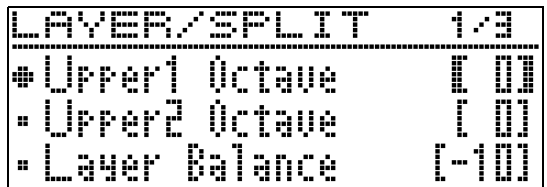

- **2.** С помощью кнопок со стрелками  $\wedge$  и  $\vee$ выбрать компонент, для которого нужно выполнить октавный сдвиг.
	- Верхний 1 выбрать пункт «Upper1 Octave». Верхний 2 — выбрать пункт «Upper2 Octave».
- **3.** С помощью кнопок со стрелками < (-) и i **(+)** поменять величину октавного сдвига.
	- $\bullet$  +1 и выше октавный сдвиг вверх на указанное значение.
		- –1 и ниже октавный сдвиг вниз на указанное значение.
		- 0 восстановление исходного значения октавного сдвига.
	- Величина задается в пределах от  $-2$  до  $+2$ .
- **4.** Для возвращения на экранную страницу, отображавшуюся перед выполнением действия 1, описанного выше, нажать на кнопку «**EXIT**».

# <span id="page-20-1"></span>**Разделение клавиатуры на два тембральных регистра**

Нижеописанный порядок действий позволяет присваивать правой и левой частям клавиатуры разные тембры, что создает впечатление игры дуэтом на разных инструментах.

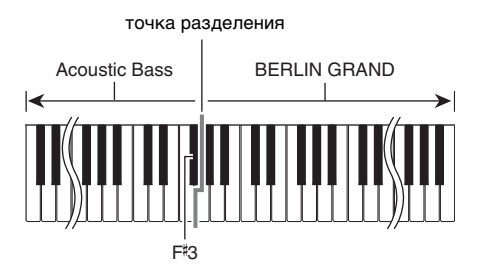

#### **ПРИМЕЧАНИЕ**

- В случае одновременного включения наложения и разделения функция наложения действует только в правой части клавиатуры.
- В режиме «Дуэт» (стр. [RU-16\)](#page-17-2) рекомендуется разделить клавиатуру посередине на левую и правую части с одинаковыми диапазонами.
- **1.** <sup>Н</sup>ажать на кнопку «**LAYER**».
- $2.$  С помощью кнопок  $\lt$  и  $\gt$  отобразить экранную страницу «SPLIT».

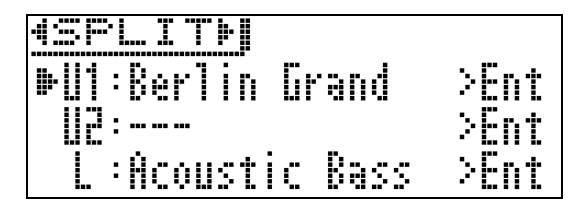

• Для одновременного использования тембрального разделения и наложения тембров отобразить экранную страницу «LAYER&SPLIT».

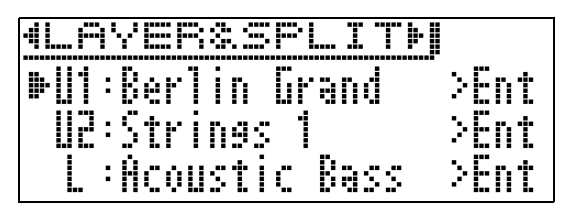

- **3.** Выбрать тембр для левой части клавиатуры.
	- С помощью кнопок со стрелками  $\wedge$  и  $\vee$  выбрать пункт «L» («Lower») и нажать на кнопку «**ENTER**».
	- $\blacktriangleright$

#### **4.** Выбрать тембр и нажать на кнопку «**ENTER**».

- Информацию о выборе тембра см. в разделе [«Выбор и воспроизведение тембра»](#page-11-1) на стр. [RU-10.](#page-11-1)
- **5.** Выбрать тембр для правой части клавиатуры.
	- С помощью кнопок со стрелками  $\wedge$  и  $\vee$  выбрать пункт «U1» и нажать на кнопку «**ENTER**».
- **6.** Выбрать тембр и нажать на кнопку «**ENTER**».
	- Для применения в правой части клавиатуры наложения тембров (стр. [RU-18\)](#page-19-0) нужно, повторив действия 5 и 6, выбрать тембр U2 (верхний 2).
- **7.** <sup>Н</sup>ажать на клавишу клавиатуры.
	- Левая и правая части клавиатуры звучат разными (присвоенными) тембрами.
- **8.** Для отмены тембрального разделения и переключения клавиатуры на единый тембр (верхний 1) нажать на кнопку «**LAYER**» или «**EXIT**».
	- При нажатии на кнопку «**LAYER**» происходит отключение наложения (один тембр) или его включение (два тембра).

#### <span id="page-21-0"></span>**Как перепрограммировать тембральное разделение**

**1.** <sup>Н</sup>ажать на кнопку «**LAYER**» и не отпускать ее, пока не появится показанная ниже экранная страница.

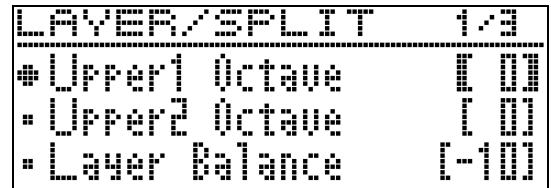

 $2.$  С помощью кнопок со стрелками  $\wedge$  и  $\vee$ выбрать вариант настройки.

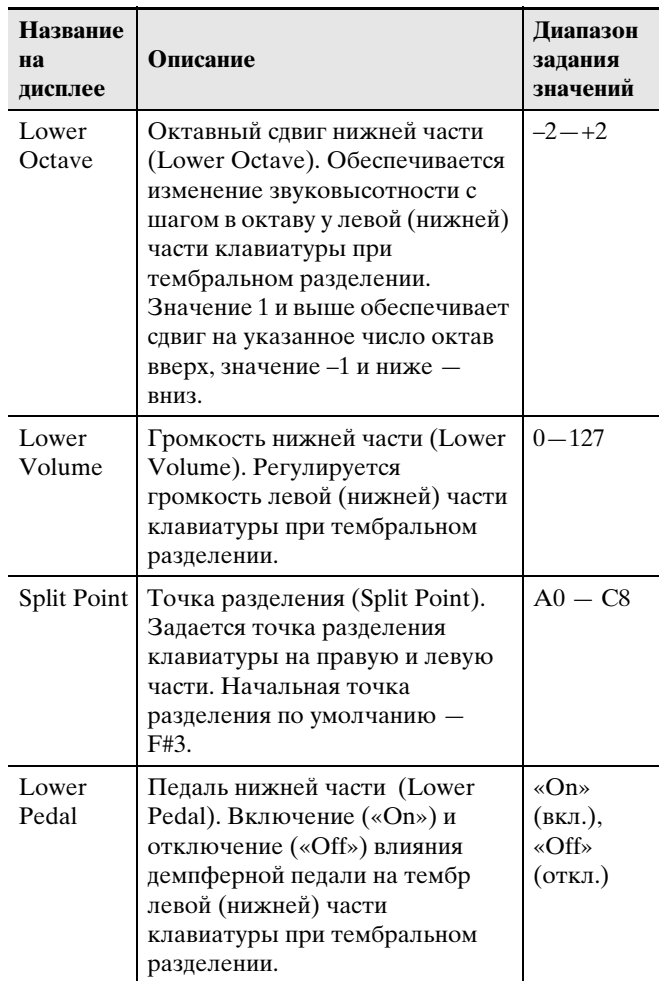

- $3.$  С помощью кнопок со стрелками < (-) и i **(+)** изменить заданное значение.
- **4.** Для возвращения на экранную страницу, отображавшуюся перед выполнением действия 1, описанного выше, нажать на кнопку «**EXIT**».

# <span id="page-22-0"></span>**Работа с метрономом**

Метроном задает ровный ритм и помогает придерживаться определенного темпа в процессе игры и занятий.

#### <span id="page-22-1"></span>**Как включить и как отключить метроном**

- **1.** <sup>Н</sup>ажать на кнопку «**METRONOME**».
	- Метроном включается.
- **2.** Для отключения метронома еще ра<sup>з</sup> нажать на кнопку «**METRONOME**».

#### <span id="page-22-2"></span>**Как запрограммировать метроном**

**1.** <sup>Н</sup>ажать на кнопку «**METRONOME**» и не отпускать ее, пока не появится показанная ниже экранная страница.

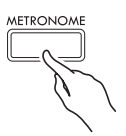

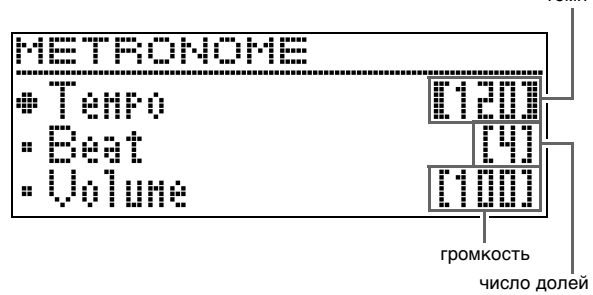

 $2.$  С помощью кнопок со стрелками  $\land$  и  $\lor$ выбрать один из нижеуказанных параметров.

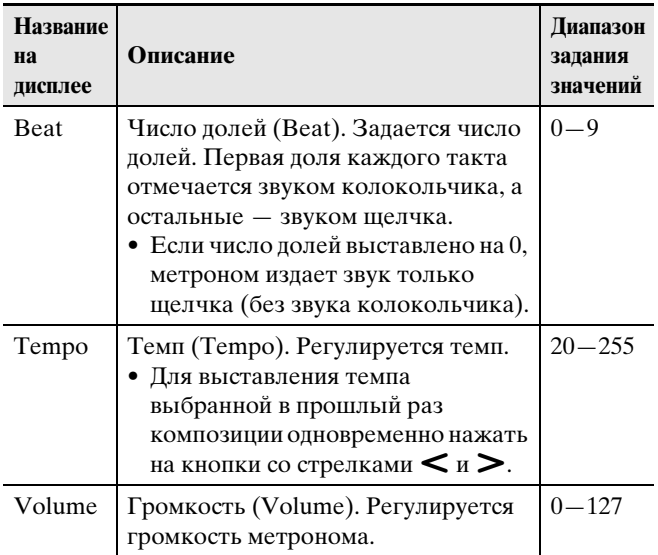

- $3.$  С помощью кнопок со стрелками < (-) и i **(+)** изменить заданное значение.
- **4.** Для выхода с настроечной экранной страницы нажать на кнопку «**EXIT**».

#### ДПРИМЕЧАНИЕ

темп

• При изменении скорости метронома (темпа) изменяется также темп воспроизведения композиций из фонотеки и в формате устройства MIDI-записи.

# <span id="page-23-0"></span>**Изменение** чувствительности клавиш к характеру касания (динамической чувствительности клавиатуры)

Динамическая чувствительность обеспечивает изменение громкости звука в зависимости от нажима на клавиши (скорости нажатия). Это наделяет исполнение некоторыми элементами выразительности, свойственными акустическому фортепиано.

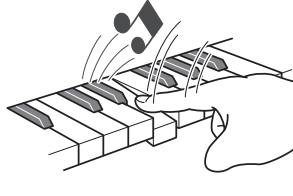

При быстром нажатии звук громче.

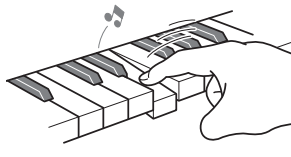

При мелленном нажатии звук тише.

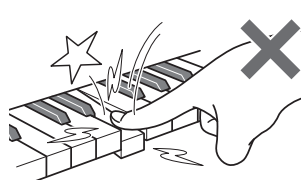

Слишком сильно не нажимать.

# <span id="page-23-1"></span>Как изменить динамическую чувствительность клавиатуры

Изменение чувствительности, регулирующей зависимость громкости звука от быстроты нажатия на клавиши, выполняется в порядке описанном ниже. Выберите чувствительность, наиболее подходящую для вашего стиля исполнения.

- 1. Нажатием на кнопку «SETTING» открыть настроечную экранную страницу.
- $2.$  С помощью кнопок со стрелками  $\wedge$  и  $\vee$ выбрать пункт «Keyboard» и нажать на кнопку «**ENTER**».

 $\bullet$ Keyboard >Ent

 $3.$  С помощью кнопок со стрелками  $\wedge$  и  $\vee$ выбрать параметр «Touch Response».

OTouch Response

 $4.$  С помощью кнопок со стрелками  $\lt$  и  $\gt$ выбрать один из следующих вариантов динамической чувствительности.

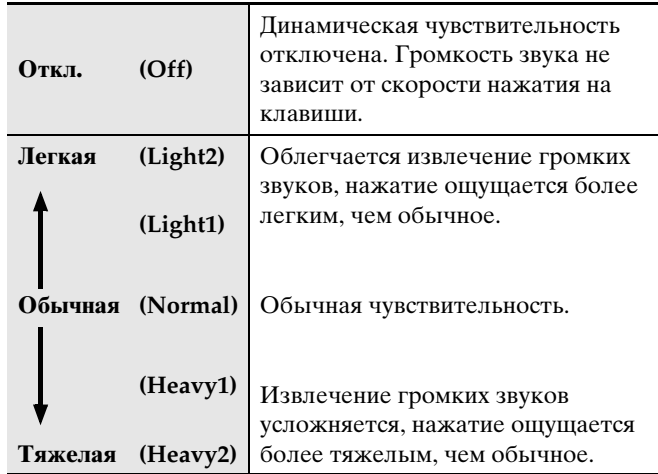

 ${\bf 5}_\cdot$  Для выхода с настроечной экранной страницы нажать на кнопку «SETTING».

# <span id="page-23-2"></span>Изменение ЗВУКОВЫСОТНОСТИ (транспонирование, настройка, октавный сдвиг)

#### <span id="page-23-3"></span>Как изменять звуковысотность с шагом в полутон (транспонирование)

Функция транспонирования позволяет изменять звуковысотность с шагом в полутон. Простым действием можно моментально изменить звуковысотность в соответствии с тональностью, в которой поет певец.

- Величина транспонирования задается в пределах от -12 до +12 полутонов.
- 1. Нажатием на кнопку «SETTING» открыть настроечную экранную страницу.
- 2. С помощью кнопок со стрелками  $\wedge$  и  $\vee$ выбрать пункт «Keyboard» и нажать на кнопку «**ENTER**».
- $\mathbf 3$ . С помощью кнопок со стрелками  $\boldsymbol\wedge$  и  $\boldsymbol\wedge$ выбрать параметр «Transpose».

 $\bullet$ Transpose

- $4.$  С помощью кнопок со стрелками  $\lt$  (-) и  $\ge$  (+) задать транспонирование.
- $5$ . Для выхода с настроечной экранной страницы нажать на кнопку «SETTING».

# <span id="page-24-0"></span>**Подстройка (настройка)**

Функция настройки применяется при необходимости слегка подстроить инструмент для его соответствия другому музыкальному инструменту. Кроме того, некоторые артисты исполняют музыку на инструментах с несколько измененной настройкой. Функция настройки позволяет подстраивать инструмент и таким образом, чтобы высота его звучания точно соответствовала записи на компактдиске.

- Функция настройки позволяет задавать частоту ноты ля первой октавы (A4). Частота выставляется в интервале 415,5—465,9 Гц. Начальная настройка по умолчанию — 440,0 Гц.
- Некоторые записи на компакт-дисках содержат инструменты, настройка которых несколько отличается от стандартной.
- **1.** <sup>Н</sup>ажатием на кнопку «**SETTING**» открыть настроечную экранную страницу.
- **2.** С помощью кнопок со стрелками  $\land$  и  $\lor$ выбрать пункт «Keyboard» и нажать на кнопку «**ENTER**».
- **3.** С помощью кнопок со стрелками  $\land$  и  $\lor$ выбрать параметр «Tuning».

T u n i n g

- $4.$  С помощью кнопок со стрелками  $\lt$  (–) и i **(+)** выполнить подстройку.
	- Величина задается с точностью до 0,1 Гц.
- **5.** Для выхода с настроечной экранной страницы нажать на кнопку «**SETTING**».

#### <span id="page-24-1"></span>**Как изменить настроечную кривую (растянутая настройка)**

Обычно фортепиано настраивается с небольшим завышением высоких тонов и небольшим занижением низких. Настройка такого вида называется «растянутой».

Данное цифровое пианино позволяет менять характер применения растянутой настройки. При необходимости растянутую настройку можно отключить.

- **1.** <sup>Н</sup>ажатием на кнопку «**SETTING**» открыть настроечную экранную страницу.
- **2.** С помощью кнопок со стрелками  $\land$  и  $\lor$ выбрать пункт «Keyboard» и нажать на кнопку «**ENTER**».

 $3.$  С помощью кнопок со стрелками  $\land$  и  $\lor$ выбрать параметр «Stretch Tune».

 $\bullet$  Stretch Tune

 $4. c$  помощью кнопок со стрелками  $\lt$  и  $\gt$ выбрать один из вариантов растянутой настройки, описанных ниже.

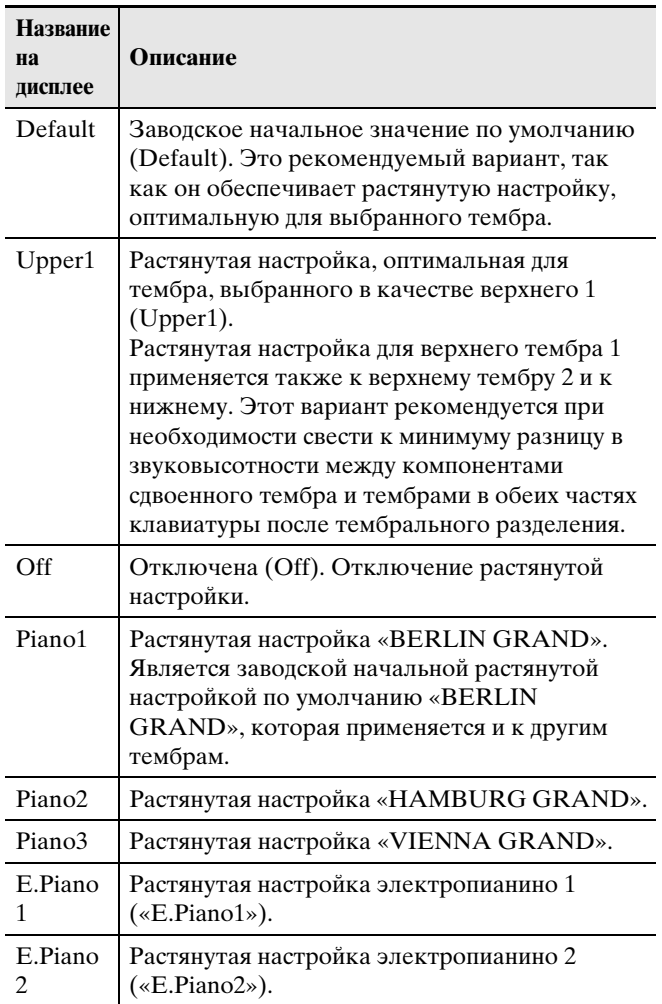

**5.** Для выхода с настроечной экранной страницы нажать на кнопку «**SETTING**».

#### <span id="page-25-0"></span>**Октавный сдвиг**

Функция октавного сдвига позволяет повышать и понижать звуковысотность клавиатуры с шагом в октаву.

• Октавный слвиг задается в пределах от  $-2$  до  $+2$ октав.

#### ДПРИМЕЧАНИЕ

- Информацию об октавном слвиге при тембральном разделении см. в подразделе «[Как](#page-21-0)  [перепрограммировать тембральное разделение»](#page-21-0) на стр. [RU-20](#page-21-0).
- **1.** <sup>Н</sup>ажатием на кнопку «**SETTING**» открыть настроечную экранную страницу.
- **2.** С помощью кнопок со стрелками  $\land$  и  $\lor$ выбрать пункт «Keyboard» и нажать на кнопку «**ENTER**».
- **3.** С помощью кнопок со стрелками  $\land$  и  $\lor$ выбрать параметр «Octave Shift».

 $\bullet$  O c t a v e Shift

- $4.$  С помощью кнопок со стрелками  $\lt$  (-) и i **(+)** поменять величину октавного сдвига.
- **5.** Для выхода с настроечной экранной страницы нажать на кнопку «**SETTING**».

# <span id="page-25-1"></span>**Изменение темперации клавиатуры**

В нижеописанном порядке можно выбрать один из 17 предустановленных вариантов темперации, в том числе стандартную равномерную.

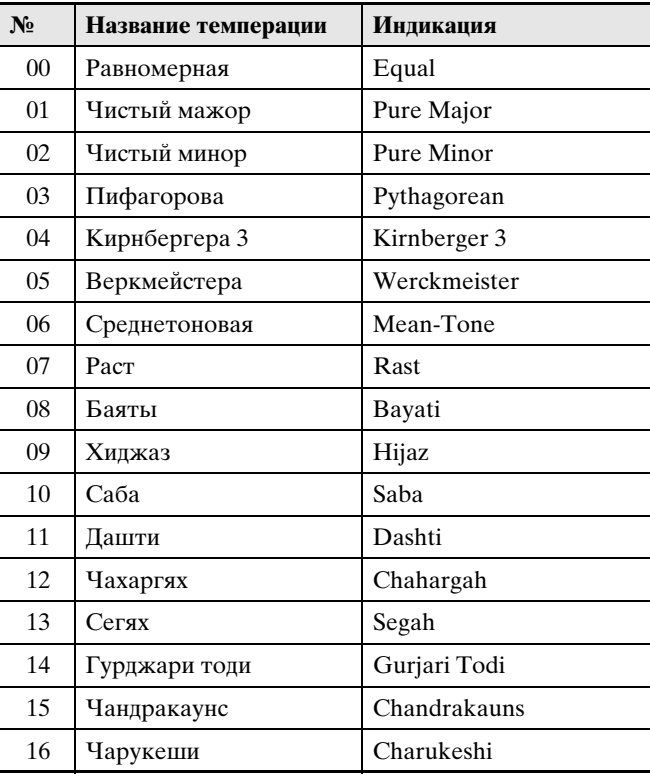

- **1.** <sup>Н</sup>ажатием на кнопку «**SETTING**» открыть настроечную экранную страницу.
- **2.** С помощью кнопок со стрелками  $\land$  и  $\lor$ выбрать пункт «Keyboard» и нажать на кнопку «**ENTER**».
- **3.** С помощью кнопок со стрелками  $\land$  и  $\lor$ выбрать параметр «Temper. Type».

 $\bullet$  Temper. Type

- $4.$  С помощью кнопок со стрелками  $\lt$  и  $\gt$ выбрать вариант темперации.
- ${\bf 5}_\cdot$  Нажатием на кнопку со стрелкой  ${\bf \checkmark}$ выбрать пункт «Temper. Base Note».
- $6.$  С помощью кнопок со стрелками  $\lt$  и  $\gt$ выбрать для выбранной темперации основной тон.
- **7.** Для выхода с настроечной экранной страницы нажать на кнопку «**SETTING**».

<span id="page-26-0"></span>**Пользование встроенными композициями (для фортепианно с оркестром, из фонотеки)**

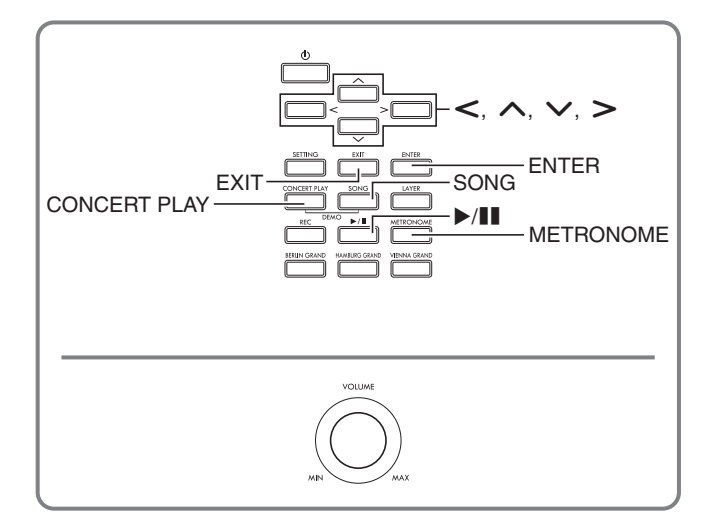

Цифровое пианино снабжено 15 «встроенными» композициями для фортепиано с оркестром («Concert Play» 1—15) и 60 композициями для фортепиано соло (фонотечными: «Music Library»  $1 - 60$ ).

Функция «Фортепиано с оркестром» («Concert Play») позволяет играть под оркестровый аккомпамнемент. Функция «Фонотека» («Music Library») позволяет отрабатывать известные фортепианные пьесы.

# (V) BHUMAHUE!

• После выбора встроенной композиции может потребоваться несколько секунд на ее загрузку. На время загрузки клавиатура и кнопки блокируются. Выполнение этой операции во время игры на инструменте вызывает блокирование вывода звука.

# <span id="page-26-1"></span>**Фортепиано с оркестром (CONCERT PLAY)**

Функция «Фортепиано с оркестром» содержит записи настоящего оркестра и позволяет играть под подлинный оркестровый аккомпанемент.

#### **Стадия 1. LISTEN**

Прослушивание сочинения в исполнении фортепиано и оркестра для ознакомления с материалом.

#### **Стадия 2. PLAY**

Исполнение под оркестровый аккомпанемент.

#### $Q$   $\P$ PUMEYAHUE

- Функция «Фортепиано с оркестром» содержит 15 композиций под номерами 1—15.
- В качестве композиции для фортепиано с оркестром может служить композиция во флэшнакопителе USB (в виде файла с композицией для фортепиано с оркестром, полученного с помощью компьютера и т. п.), который вставлен в порт USB цифрового пианино.
- Воспроизведение возможно и в замедленном темпе (80 % от оригинального).
- Метроном цифрового пианино при воспроизведении композиции для фортепиано с оркестром неприменим.
- Функция «Фортепиано с оркестром» содержит реальные оркестровые записи, поэтому звучание инструментов в ней отличается от тембров, которые могут быть выбраны на данном пианино (стр. [RU-10\)](#page-11-1).
- Вследствие условий, в которых выполнена концертная запись, при ее воспроизведении могут быть слышны дыхание исполнителя, исполнительские и иные шумы.

#### <span id="page-26-2"></span>**Как прослушать композицию для фортепиано с оркестром (режим «Прослушивание»)**

**1.** <sup>Н</sup>ажать на кнопку «**CONCERT PLAY**».

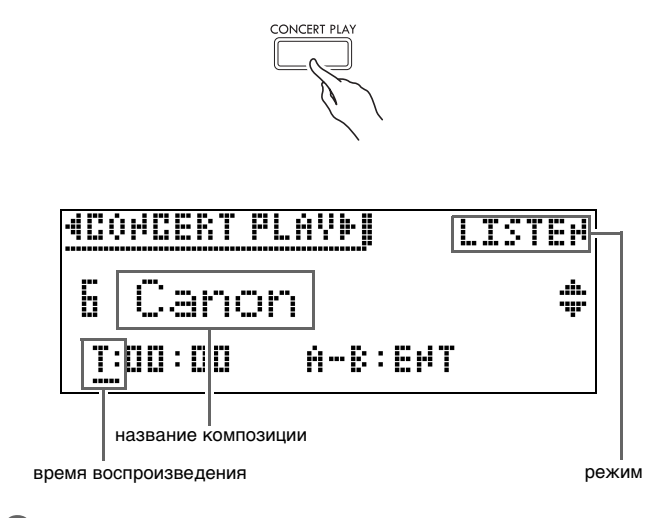

- $2.$  С помощью кнопок со стрелками  $\land$  и  $\lor$ выбрать композицию и нажать на кнопку «**ENTER**».
	- Список композиций см. в разделе «Список композиций для фортепиано с оркестром» (стр. [A-2\)](#page-74-2).
	- Страницы списка композиций перелистываются с помощью кнопок со стрелками  $\lt$  и $\gt$ .
- **3.** С помощью кнопки «**CONCERT PLAY**» войти в режим «Прослушивание» («LISTEN»).
	- При нажатии на кнопку «**CONCERT PLAY**» происходит переключение между режимами, как показано ниже.

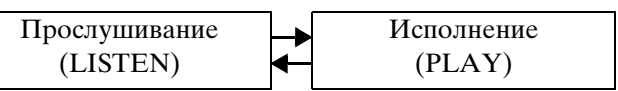

**4.** Для воспроизведения в замедленном темпе (80 %) нажать на кнопку «**METRONOME**»; должна появиться индикация «SLOW».

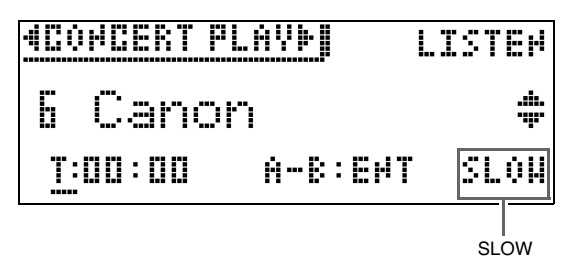

- Для восстановления первоначального темпа нажать на кнопку «**METRONOME**» еще раз так, чтобы индикацию «SLOW» удалить.
- **5.** Для включения воспроизведения нажать на кнопку  $\blacktriangleright$ / $\blacksquare$ .

- Подробнее об этих действиях (воспроизведение, приостановка, прокрутка, воспроизведение с повтором между точками A и B и т. п.) см. в разделе [«Включение и остановка](#page-10-1)  [воспроизведения»](#page-10-1) главы «[Действия, общие для](#page-9-0)  [всех режимов](#page-9-0)» (стр. [RU-8\)](#page-9-0).
- Подробнее о возвращении на начальную экранную страницу см. в разделе [«О начальной экранной](#page-9-1)  [странице](#page-9-1)» (стр. [RU-8](#page-9-1)).

#### **АПРИМЕЧАНИЕ**

• При необходимости громкость воспроизведения регулируется. Подробне о регулировании громкости см. в подразделе [«Как отрегулировать](#page-28-0)  [громкость воспроизведения композиции для](#page-28-0)  [фортепиано с оркестром](#page-28-0)» на стр. [RU-27](#page-28-0).

#### <span id="page-27-0"></span>**Как играть под оркестровую запись с помощью функции «Фортепиано с оркестром» (режим «Исполнение»)**

- **1.** Выполнить действия 1 и 2 из подраздел<sup>а</sup> «Как прослуша[ть композицию](#page-26-2) для фортепиа[но с оркестром \(режим](#page-26-2)  [«Прослушив](#page-26-2)ание»)» (стр. [RU-25\)](#page-26-2), чтобы выбрать композицию.
- **2.** С помощью кнопки «**CONCERT PLAY**» войти в режим «Исполнение».

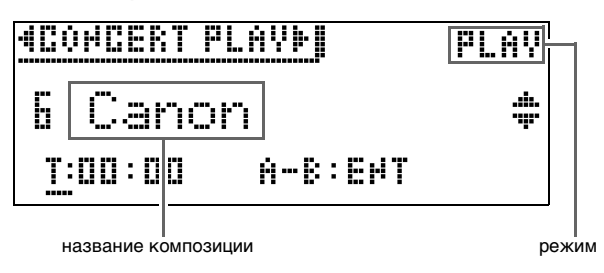

- **3.** Для воспроизведения в замедленном темпе (80 %) нажать на кнопку «**METRONOME**»; должна появиться индикация «SLOW».
	- Для восстановления первоначального темпа нажать на кнопку «**METRONOME**» еще раз так, чтобы индикацию «SLOW» удалить.

# **4.** Нажатием на кнопку ▶/ll включить воспроизведение.

- Подробнее об этих действиях (воспроизведение, приостановка, прокрутка, воспроизведение с повтором между точками A и B и т. п.) см. в разделе «[Включение и остановка](#page-10-1)  [воспроизведения](#page-10-1)» главы [«Действия, общие для](#page-9-0)  [всех режимов»](#page-9-0) (стр. [RU-8](#page-9-0)).
- В некоторых композициях при их воспроизведении в режиме «Исполнение» минусовая партия (которую вы будете играть на цифровом пианино) может быть немного слышна.
- **5.** <sup>Н</sup>ачать исполнение минусовой партии н<sup>а</sup> цифровом пианино.
	- Подробнее о возвращении на начальную экранную страницу см. в разделе «[О начальной экранной](#page-9-1)  [странице»](#page-9-1) (стр. [RU-8\)](#page-9-1).

#### <span id="page-28-0"></span>**Как отрегулировать громкость воспроизведения композиции для фортепиано с оркестром**

**1.** <sup>Н</sup>ажать на кнопку «**CONCERT PLAY**» и не отпускать ее, пока не появится показанная ниже настроечная экранная страница.

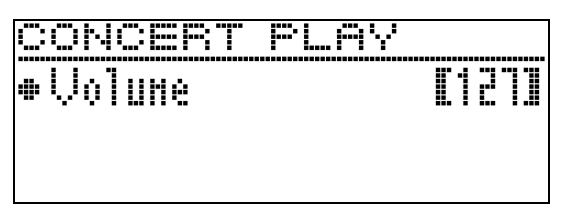

- $2.$  С помощью кнопок со стрелками  $\lt$  (-) и i **(+)** отрегулировать громкость.
	- Величина задается в пределах от 0 до 127.
- **3.** Для выхода с настроечной экранной страницы нажать на кнопку «**EXIT**».

# <span id="page-28-1"></span>**Композиции для фортепиано с оркестром, полученные с помощью компьютера и т. п.**

Воспроизводить на цифровом пианино композиции для фортепиано с оркестром, полученные с помощью компьютера и т. п., позволяет флэшнакопитель USB.

• Для получения подробной информации посетите сайт «CASIO» (стр. [RU-1\)](#page-2-0).

#### <span id="page-28-2"></span>**Как сохранить композиции для фортепиано с оркестром, полученные с помощью компьютера и т. п., во флэшнакопителе USB**

#### **ПОДГОТОВКА**

- Перед тем как воспользоваться флэш-накопителем USB, его требуется отформатировать на цифровом пианино. Дополнительную информацию см. в разделе [«Подготовка флэш-накопителя USB»](#page-48-2) на стр. [RU-47](#page-48-2).
- **1.** Флэш-накопитель USB вставить в компьютер.
- **2.** <sup>Ф</sup>айлы с композициями для фортепиано с оркестром (как «.LSN», так и «.PLY») скопировать из компьютера в папку «CP» во флэш-накопителе USB.

#### <span id="page-28-3"></span>**Как воспроизвести композиции для фортепиано с оркестром, полученные с помощью компьютера и т. п.**

- **1.** Вставить флэш-накопитель USB в предназначенный для него порт на цифровом пианино.
- **2.** <sup>Н</sup>ажать на кнопку «**CONCERT PLAY**».
- $3.$  Нажать на кнопку со стрелкой  $\triangleright$ . В верхнем правом углу экранной страницы появляется индикация «USB».

# *ACOMDERT PLAYMORRALISTEN*

- Если флэш-накопитель USB в цифровое пианино не вставлен, на дисплее появится сообщение «No Media».
- Для возвращения к содержимому памяти цифрового пианино нажать на кнопку со стрелкой  $\lt$ .
- $4. c$  помощью кнопок со стрелками  $\wedge$  и  $\vee$ выбрать композицию и нажать на кнопку «**ENTER**».
	- Для выяснения дальнейших действий см. страницы, указанные ниже.
		- С действия 3 из подраздела [«Как прослушать](#page-26-2)  [композицию для фортепиано с оркестром](#page-26-2)  [\(режим «Прослушивание»\)](#page-26-2), стр. [RU-25](#page-26-2).
		- С действия 2 из подраздела [«Как играть под](#page-27-0)  [оркестровую запись с помощью функции](#page-27-0)  «Фортепиано с оркестром» (режим [«Исполнение»\),](#page-27-0) стр. [RU-26](#page-27-0).
	- Подробнее о возвращении на начальную экранную страницу см. в разделе «[О начальной экранной](#page-9-1)  [странице»](#page-9-1) (стр. [RU-8\)](#page-9-1).

# <span id="page-28-4"></span>**Фонотека**

Фонотека позволяет слушать композиции для собственного удовольствия и заниматься отработкой фортепианных композиций.

- Фонотека содержит 60 композиций под номерами  $1 - 60.$
- Цифровое пианино позволяет дополнительно внести в его память до 10 композиций из флэшнакопителя USB и присвоить им номера фонотечных композиций от 61 до 70 (стр. [RU-52](#page-53-1) [«Загрузка данных из флэш-накопителя USB в](#page-53-1)  [память цифрового пианино»](#page-53-1)). Номер композиции, уже присвоенный импортированному файлу, помечается звездочкой (\*) между номером композиции и ее названием.

#### <span id="page-29-0"></span>**Как воспроизвести определенную композицию из фонотеки**

**1.** <sup>Н</sup>ажать на кнопку «**SONG**».

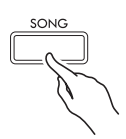

 $2. c$  помощью кнопок со стрелками  $<$  и  $>$ выбрать пункт «MUSIC LIB».

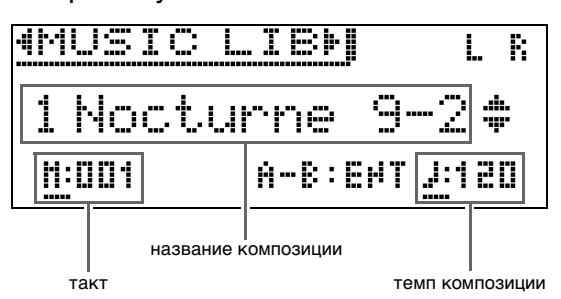

- $3.$  С помощью кнопок со стрелками  $\land$  и  $\lor$ выбрать композицию и нажать на кнопку «**ENTER**».
	- Список композиций см. в разделе «Список композиций в фонотеке» (стр. [A-2](#page-74-3)).
	- Страницы списка композиций перелистываются с помощью кнопок со стрелками  $\lt$  и $\gt$ .
- **4.** Для включения воспроизведения нажать на кнопку  $\blacktriangleright$ /**11**.

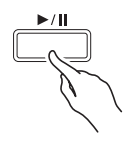

- Подробнее об этих действиях (воспроизведение, приостановка, прокрутка, воспроизведение с повтором между точками A и B и т. п.) см. в разделе [«Включение и остановка](#page-10-1)  [воспроизведения»](#page-10-1) главы «[Действия, общие для](#page-9-0)  [всех режимов](#page-9-0)» (стр. [RU-8\)](#page-9-0).
- Подробнее о возвращении на начальную экранную страницу см. в разделе [«О начальной экранной](#page-9-1)  [странице](#page-9-1)» (стр. [RU-8](#page-9-1)).

#### ТРИМЕЧАНИЕ

- Для воспроизведения могут быть отрегулированы следующие параметры.
	- Громкость композиции: «[Как отрегулировать](#page-37-1)  [громкость воспроизведения композиции в](#page-37-1)  [формате устройства MIDI-записи»](#page-37-1) (стр. [RU-36\)](#page-37-1)
	- Темп: [«Как запрограммировать метроном](#page-22-2)» (стр. [RU-21\)](#page-22-2)

#### <span id="page-29-1"></span>**Как заниматься с помощью композиции из фонотеки**

Во время воспроизведения композиции у нее можно отключить партию левой или правой руки и исполнять эту партию на цифровом пианино.

#### $Q$   $\P$ PUMEYAHUE

• В фонотеке имеется несколько дуэтов. Выбор режима «Дуэт» позволяет отключать тембр партии первого (Primo) или второго (Secondo) фортепиано и играть под воспроизводимую композицию.

#### **ПОДГОТОВКА**

- Выбрать разучиваемую композицию и отрегулировать темп. См. «[Как](#page-22-2)  [запрограммировать метроном](#page-22-2)» (стр. [RU-21](#page-22-2)).
- Для создания определенного музыкального эффекта в некоторых мелодиях темп по ходу мелодии меняется.
- **1.** С помощью кнопки «**SONG**» выбрать партию для воспроизведения (звук которой не нужно приглушать).

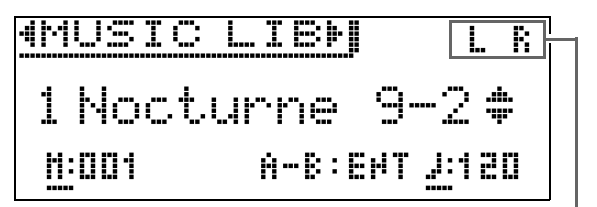

включенная партия

- Нажимание на кнопку «**SONG**» обеспечивает циклический перебор, как указано ниже.
	- L воспроизведение партии левой руки с отключенной партией правой.
	- R воспроизведение партии правой руки с отключенной партией левой.
	- L R воспроизведение партии как левой руки, так и правой.
- $2.$  Нажатием на кнопку  $\blacktriangleright$ / $\blacksquare$  включить воспроизведение.
	- Подробнее об этих действиях (воспроизведение, приостановка, прокрутка, воспроизведение с повтором между точками A и B и т. п.) см. в разделе «[Включение и остановка](#page-10-1)  [воспроизведения](#page-10-1)» главы [«Действия, общие для](#page-9-0)  [всех режимов»](#page-9-0) (стр. [RU-8](#page-9-0)).

# **3.** Играйте отсутствующую партию н<sup>а</sup> инструменте.

• Подробнее о возвращении на начальную экранную страницу см. в разделе «[О начальной экранной](#page-9-1)  [странице»](#page-9-1) (стр. [RU-8\)](#page-9-1).

# <span id="page-30-0"></span>**Воспроизведение файлов с композициями из флэшнакопителя USB**

Цифровое пианино позволяет воспроизводить звуковые файлы\* <sup>1</sup> и MIDI-файлы \* <sup>2</sup>, хранящиеся во флэш-накопителе USB из числа имеющихся в продаже.

Дополнительную информацию см. в разделе [«Флэш](#page-47-1)[накопитель USB](#page-47-1)» на стр. [RU-46](#page-47-1).

- \*1 Формат WAV (линейная ИКМ, 16 бит, 44,1 кГц, стерео)
- \*2 Стандартные MIDI-файлы (формат SMF 0 и 1), файлы с композициями в формате устройства MIDI-записи (формат CSR), MIDI-файлы «CASIO» (формат CM2)

#### **ПОДГОТОВКА**

- Подготовить флэш-накопитель USB с данными, записанными на него с помощью устройства звукозаписи цифрового пианино. Дополнительную информацию см. в разделе «[Устройство звукозаписи \(запись на флэш](#page-38-0)[накопитель USB\)»](#page-38-0) на стр. [RU-37.](#page-38-0) Файлы с композициями для их воспроизведения можно также сохранять во флэш-накопителе USB с помощью компьютера. Дополнительную информацию см. в разделе [«Сохранение](#page-51-2)  [стандартных файлов с композициями во флэш](#page-51-2)[накопителе USB»](#page-51-2) на стр. [RU-50.](#page-51-2)
- Вставить флэш-накопитель USB с данными для воспроизведения в предназначенный для него порт на цифровом пианино.
- Во время обращения цифрового пианино к файлу с композицией во флэш-накопителе USB накопитель не извлекать. Это может повредить данные в накопителе и порт для него.
- **1.** <sup>Н</sup>ажать на кнопку «**SONG**».
- $2.$  С помощью кнопок  $\lt$  и  $\gt$  выбрать нужный тип файла с композицией.
	- MIDI-файл «SMF».
	- Звуковой файл «AUDIO PLAY».
- **3.** С помощью кнопок со стрелками  $\land$  и  $\lor$ выбрать композицию и нажать на кнопку «**ENTER**».
	- Страницы списка композиций перелистываются с помощью кнопок со стрелками  $\lt$  и $\gt$ .

#### **4.** Нажатием на кнопку ▶/II включить воспроизведение.

- Подробнее об этих действиях (воспроизведение, приостановка, прокрутка, воспроизведение с повтором между точками A и B и т. п.) см. в разделе «[Включение и остановка](#page-10-1)  [воспроизведения](#page-10-1)» главы [«Действия, общие для](#page-9-0)  [всех режимов»](#page-9-0) (стр. [RU-8](#page-9-0)).
- Подробнее о возвращении на начальную экранную страницу см. в разделе «[О начальной экранной](#page-9-1)  [странице»](#page-9-1) (стр. [RU-8\)](#page-9-1).

#### <span id="page-30-1"></span>**Как отрегулировать громкость воспроизведения файла с композицией**

**1.** <sup>Н</sup>ажать на кнопку «**SONG**» и не отпускать ее, пока не появится показанная ниже настроечная экранная страница.

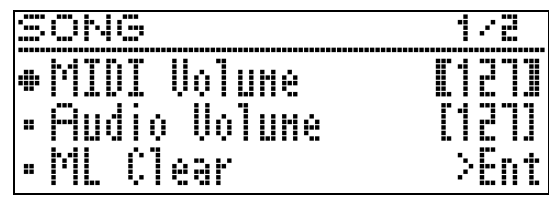

- **2.** С помощью кнопок  $\land$  и  $\lor$  выбрать нужный тип файла с композицией.
	- MIDI-файл «MIDI Volume».
	- Звуковой файл «Audio Volume».
- $\mathbf{3}_{\text{-}}$  С помощью кнопок со стрелками  $\lt$  (-) и i **(+)** отрегулировать громкость.
	- Величина задается в пределах от 0 до 127.
- **4.** Для выхода с настроечной экранной страницы нажать на кнопку «**EXIT**».

# <span id="page-31-0"></span>**Демонстрационная композиция**

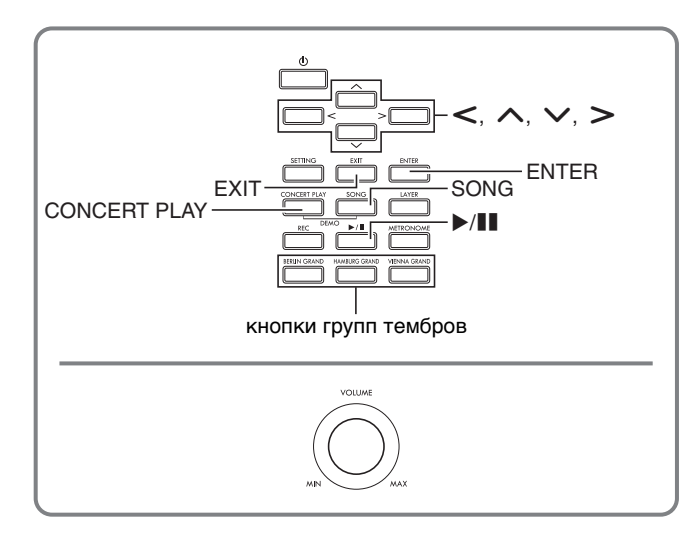

Цифровое пианино позволяет воспроизводить все «встроенные» в него композиции с целью их прослушивания ради удовольствия.

Композиций для демонстрации рояльных тембров — 6.

Композиций для фортепиано с оркестром — 15. Композиций в фонотеке — 60.

## $\mathbf Q$  внимание!

• После выбора встроенной композиции может потребоваться несколько секунд на ее загрузку. На время загрузки клавиатура и кнопки блокируются. Выполнение этой операции во время игры на инструменте вызывает блокирование вывода звука.

# <span id="page-31-1"></span>**Демонстрационное воспроизведение**

**1.** <sup>О</sup>дновременно нажать на кнопки «**CONCERT PLAY**» и «**SONG**».

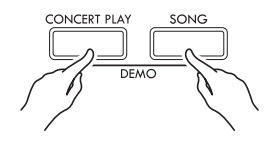

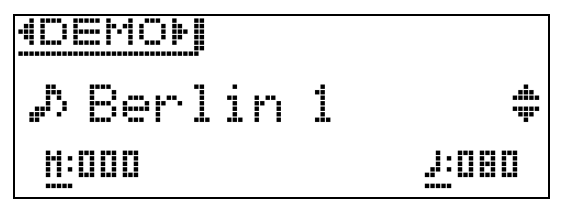

- Начинается воспроизведение с композиции для демонстрации рояльного тембра № 1.
- Параллельно с воспроизведением демонстрационной композиции можно подыгрывать на клавиатуре.
- **2.** Для переключения н<sup>а</sup> <sup>д</sup>ругую композицию с помощью кнопок со стрелками  $\vee$  и  $\wedge$ выбрать ее название и нажать на кнопку «**ENTER**».
	- Демонстрационная композиция начинает звучать.
	- Группы композиций прокручиваются с помощью кнопок со стрелками  $\lt$  и  $\gt$  в следующей последовательности: композиции для демонстрации рояльных тембров  $\rightarrow$  композиции для фортепиано с оркестром  $\rightarrow$  композиции из фонотеки. При выборе другой группы композиций происходит выбор композиции № 1 из этой группы.
	- Информацию о композициях в группах см. в списках композиций на стр. [A-2](#page-74-2).
	- Во время демонстрационного воспроизведения можно также переключиться на композицию из группы «Рояль». Для выбора нужного рояльного тембра нажать на одну из следующих кнопок: «**BERLIN GRAND**», «**HAMBURG GRAND**», «**VIENNA GRAND**».
- **3.** Для остановки демонстрационного вопроизведения нажать на кнопку **/**k или «**EXIT**».

#### ДРИМЕЧАНИЕ

• Во время демонстрационного воспроизведения возможны только действия, описанные выше: выбор мелодии и остановка воспроизведения.

# <span id="page-32-0"></span>**Сравнение рояльных тембров**

Простое действие позволяет воспроизвести демонстрационные композиции, отражающие определенные особенности каждого из следующих рояльных тембров и услышать, в чем их различие: «BERLIN GRAND», «HAMBURG GRAND», «VIENNA GRAND».

- **1.** <sup>Н</sup>ажать на кнопку тембра, композицию для демонстрации которого нужно прослушать («**BERLIN GRAND**», «**HAMBURG GRAND**» или «**VIENNA GRAND**»), и не отпускать ее, пока не зазвучит первая демонстрационная мелодия этого тембра.
	- Для демонстрации рояльных тембров имеется 6 композиций: по две для каждого («BERLIN GRAND», «HAMBURG GRAND» и «VIENNA GRAND»). При включении воспроизведения две такие композиции звучат по кругу одна за другой. Список композиций см. в разделе «Список композиций для демонстрации рояльных тембров» (стр. [A-3](#page-75-1)).
	- Для смены демонстрационной композиции, а также для остановки ее воспроизведения выполнить действия 2—3 из раздела [«Демонстрационное воспроизведение»](#page-31-1) (стр. [RU-30\)](#page-31-1).

<span id="page-33-0"></span>апись и воспроизведение

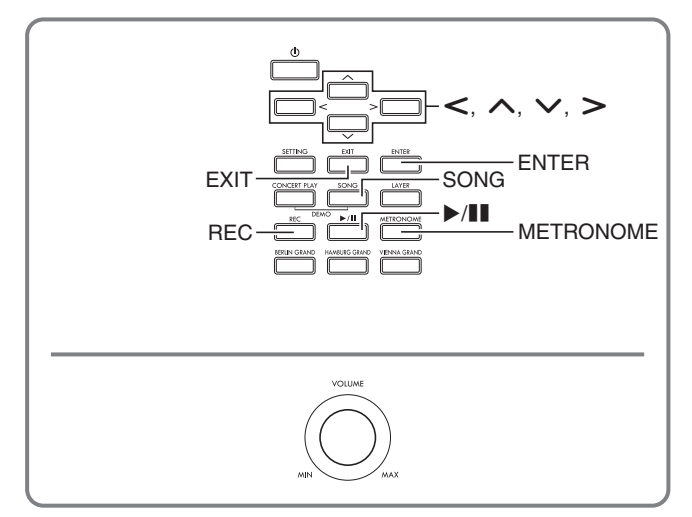

Цифровое пианино позволяет записывать исполняемое на нём и воспроизводить записанное. Цифровое пианино имеет две функции записи: MIDI- и звукозапись. Это дает возможность выбирать для планируемой записи ту функцию, которая больше подходит для ее выполнения.

# (V) BHUMAHUE!

• За убытки, упущенную прибыль, возникновение претензий со стороны третьих лиц в результате утраты записанных данных, вызванной сбоем в работе, ремонтом, любой другой причиной, фирма «CASIO COMPUTER CO., LTD.» ответственности не несет.

#### <span id="page-33-1"></span>■ Особенности записи

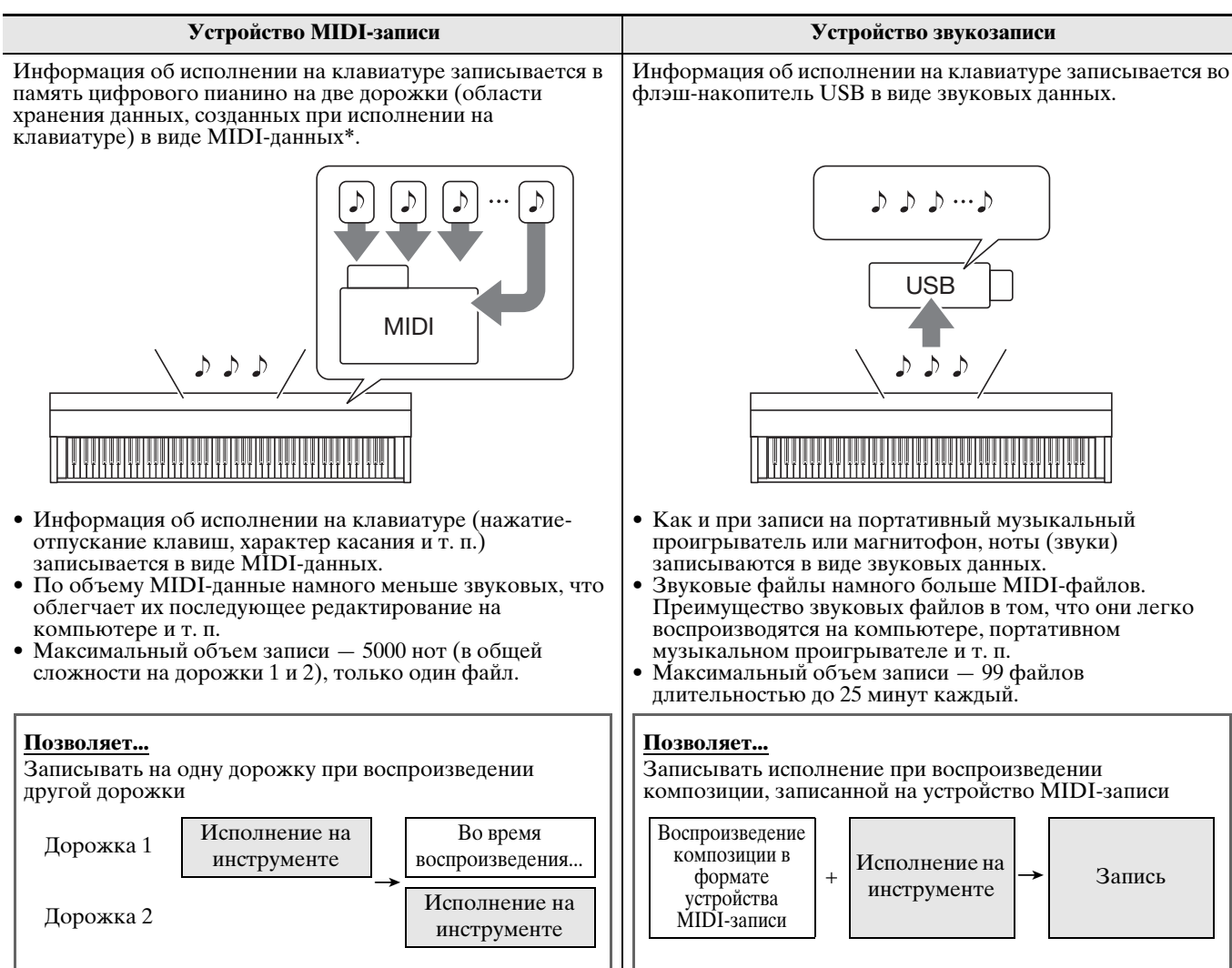

#### ■ Особенности воспроизведения

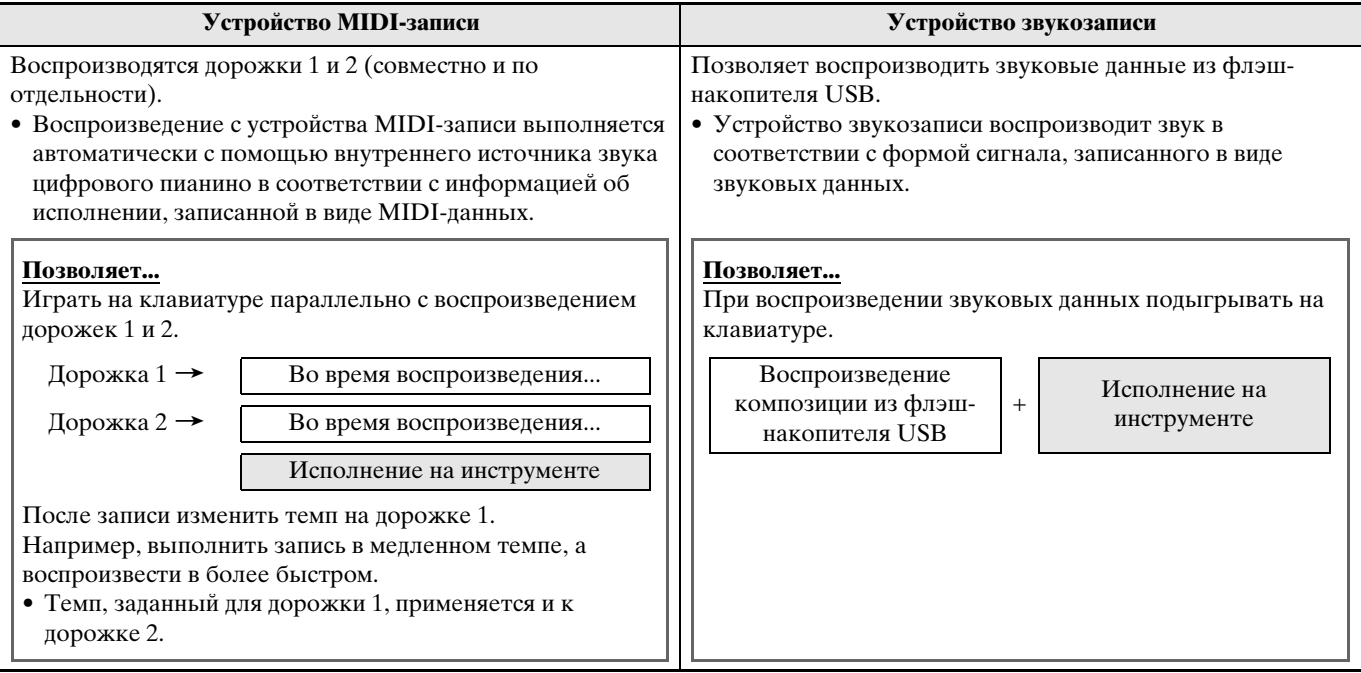

#### \* MIDI

MIDI явлется сокращением английского «Musical Instrument Digital Interface» (цифровой интерфейс музыкальных инструментов). Это универсальный стандарт, который позволяет музыкальным инструментам, компьютерам и другим устройствам независимо от их изготовителя обмениваться информацией об исполнении музыки (нажатие-отпускание клавиш, характер касания и т. п.). Данные, созданные при исполнении на клавиатуре, в этом случае называют «MIDI-данными».

• Подробнее о том, на работу с какими форматами файлов цифровое пианино рассчитано, см. в подразделе «Типы данных, применимых на цифровом пианино» (стр. RU-48).

# <span id="page-35-0"></span>Устройство MIDI-записи (запись в память цифрового пианино)

После записи на одну из дорожек композиции можно выполнить запись на другую дорожку, слушая свою запись, выполненную на первую дорожку.

- В записи на дорожки отражаются следующие характеристики.
	- Игра на клавиатуре и действия педалями
	- Заданный тембр
	- Заданный темп
	- Заданный размер
	- Громкость клавиатуры (только у дорожки 1)
	- Настройка функции наложения (только у дорожки 1)
	- Настройка функции тембрального разделения (только у дорожки 1)
	- Режим «Дуэт» (только у дорожки 1)
	- Эффекты (только у дорожки 1)
	- Имитатор акустики инструмента (только у дорожки 1)
	- Заданная темперация (только у дорожки 1)
	- Заданный вариант растянутой настройки (только у дорожки 1)
- Когда число нот в памяти превышает максимальное, запись автоматически останавливается.
- При включении новой записи данные, которые были записаны в память ранее, затираются.
- В случае сбоя питания в процессе записи все данные на записываемой дорожке удаляются.

#### <span id="page-35-1"></span>Как записать определенную дорожку КОМПОЗИЦИИ

#### ДРИМЕЧАНИЕ

• Цифровое пианино может быть запрограммировано на выполнение отсчета перед началом записи (вступительного отсчета). Подробнее о том, как программировать вступительный отсчет, см. в подразделе «Как запрограммировать вступительный отсчет» (crp. RU-35).

#### ПОДГОТОВКА

• Выбрать тембр и эффекты (только у дорожки 1) для записи. Тембр (стр. RU-10) Эффекты (стр. RU-14)

- $\mathbf 1$ . Нажать на кнопку «REC».
	- На дисплее появляется индикация «Rec Wait...», что означает состояние готовности к записи.

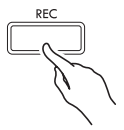

 $2.$  С помощью кнопок со стрелками  $\lt$  и  $\gt$ выбрать пункт «MIDI REC».

MIDI REC

- Если нужно записывать под метроном, задать число ударов, темп и нажать на кнопку «METRONOME». Дополнительную информацию см. в разделе «Работа с метрономом» на стр. RU-21.
- 3. С помощью кнопки «REC» выбрать дорожку для записи.
	- $\bullet$  L дорожка 1 R- дорожка 2 AMIDI J. Ran klait <u>K:000</u>
- 4. Нажатием на кнопку  $\blacktriangleright$ /11 включить запись.
	- Пля включения записи постаточно также начать играть.
- $\overline{\mathbf{5}}$ . Для остановки записи нажать на кнопку  $\blacktriangleright$ /II.
	- Появляется индикация «Rec Song», что указывает на состояние готовности к воспроизведению записанной композиции.
	- Для воспроизведения записанной дорожки нажать на кнопку ▶/
#### <span id="page-36-0"></span>**Как записать вторую дорожку композиции**

При записи на вторую дорожку есть возможность слушать воспроизводимую записанную дорожку.

#### **ПОДГОТОВКА**

- Выбрать тембр и эффекты (только у дорожки 1) для записи. Тембр (стр. [RU-10](#page-11-0)) Эффекты (стр. [RU-14\)](#page-15-0)
- **1.** <sup>Н</sup>ажать на кнопку «**REC**» и не отпускать ее, пока не появится показанная ниже настроечная экранная страница.

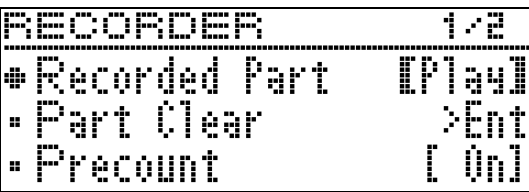

 $2. c$  помощью кнопок со стрелками  $\land$  и  $\lor$ выбрать пункт «Recorded Part».

R e c o r d e d P a r t

- $3.$  С помощью кнопок со стрелками  $\lt$  и  $\gt$ подключить («Play») или отключить («Mute») записанную дорожку.
- **4.** <sup>Н</sup>ажать на кнопку «**REC**».
	- На дисплее появляется индикация «Rec Wait...», что означает состояние готовности к записи.
- $5.$  С помощью кнопок со стрелками  $\lt$  и  $\gt$ выбрать вариант «MIDI REC».
	- Если нужно записывать под метроном, задать число ударов, темп и нажать на кнопку «**METRONOME**». Дополнительную информацию см. в разделе [«Работа с метрономом»](#page-22-0) на стр. [RU-21.](#page-22-0)
- **6.** С помощью кнопки «**REC**» выбрать дорожку для записи.
	- $L$  дорожка 1
		- R дорожка 2
	- Буквы L и R указывают на статус левой и правой дорожек, как описано ниже.
		- Если при выполнении вышеописанного действия 3 выбран вариант «Воспроизводить»: мигает — дорожка для записи;
			- горит дорожка для воспроизведения.
		- Если при выполнении вышеописанного действия 3 выбран вариант «Приглушить»: мигает — дорожка для записи;
			- не горит: отключаемая дорожка.

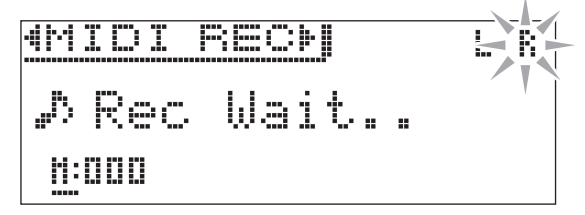

- $\mathbb{Z}_1$  Нажать на кнопку  $\blacktriangleright$ / $\blacksquare$  или начать играть.
	- Начинается воспроизведение записанной дорожки и запись на другую дорожку.
- **8.** Для остановки записи нажать на кнопку  $\blacktriangleright$ / $\blacksquare$ .

#### <span id="page-36-1"></span>**Как запрограммировать вступительный отсчет**

**1.** <sup>Н</sup>ажать на кнопку «**REC**» и не отпускать ее, пока не появится показанная ниже настроечная экранная страница.

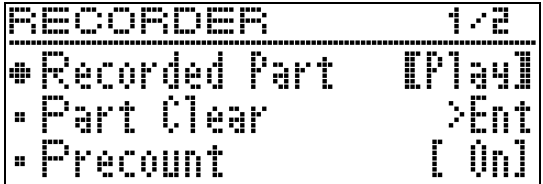

- **2.** С помощью кнопок со стрелками  $\land$  и  $\lor$ выбрать пункт «Precount».
- $3.$  С помощью кнопок со стрелками  $\lt$  и  $\gt$ включить («On») или отключить («Off») вступительный отсчет.
- **4.** Для выхода с настроечной экранной страницы нажать на кнопку «**EXIT**».

#### **Как воспроизвести материал из памяти цифрового пианино**

**1.** <sup>Н</sup>ажать на кнопку «**SONG**».

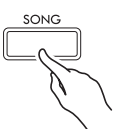

 $2. c$  помощью кнопок со стрелками  $<$  и  $>$ выбрать пункт «MIDI PLAY».

MIDI PLAY

- **3.** С помощью кнопки «**SONG**» выбрать дорожку для воспроизведения.
	- Нажимание на кнопку «**SONG**» обеспечивает циклический перебор, как указано ниже.
		- L дорожка 1
		- R дорожка 2
		- L R дорожки 1 и 2
- **4.** Нажатием на кнопку ▶/II включить воспроизведение.
	- Подробнее об этих действиях (воспроизведение, приостановка, прокрутка, воспроизведение с повтором между точками A и B и т. п.) см. в разделе [«Включение и остановка](#page-10-0)  [воспроизведения»](#page-10-0) главы «[Действия, общие для](#page-9-0)  [всех режимов](#page-9-0)» (стр. [RU-8\)](#page-9-0).

#### **АПРИМЕЧАНИЕ**

• При воспроизведении можно менять темп, эффект, другие параметры.

#### <span id="page-37-0"></span>**Как отрегулировать громкость воспроизведения композиции в формате устройства MIDI-записи**

**1.** <sup>Н</sup>ажать на кнопку «**SONG**» и не отпускать ее, пока не появится показанная ниже настроечная экранная страница.

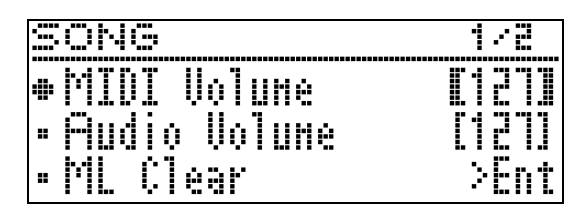

- $2.$  С помощью кнопок со стрелками  $\land$  и  $\lor$ выбрать параметр «MIDI Volume».
- $3.$  С помощью кнопок со стрелками  $\lt$  (–) и i **(+)** отрегулировать громкость.
	- Величина задается в пределах от 0 до 127.
- **4.** Для выхода с настроечной экранной страницы нажать на кнопку «**EXIT**».

#### <span id="page-37-1"></span>**Как удалить записанные данные**

Нижеописанные действия позволяют удалить определенную дорожку композиции.

#### **(V) BHUMAHUE!**

- Выполнение действий, описанных ниже, приводит к удалению всех данных с выбранной дорожки, причем отмена выполненной операции удаления невозможна. Перед выполнением нижеописанных действий убедитесь, что содержащиеся в памяти цифрового пианино данные вам действительно не нужны.
- **1.** <sup>Н</sup>ажать на кнопку «**REC**» и не отпускать ее, пока не появится показанная ниже настроечная экранная страница.

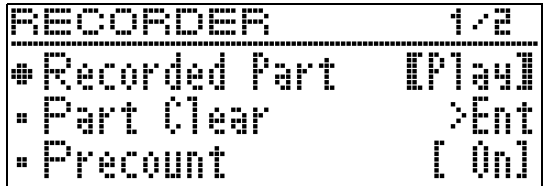

**2.** С помощью кнопок со стрелками  $\land$  и  $\lor$ выбрать пункт «Part Clear» и нажать на кнопку «**ENTER**».

P a r t C l e a r

- $3.$  С помощью кнопок со стрелками  $\lt$  и  $\gt$ выбрать удаляемую дорожку и нажать на кнопку «**ENTER**».
	- $L$  дорожка 1 R — дорожка 2
	- Появляется запрос на подтверждение «Sure?».
- **4.** Операция удаления выполняется нажатием на кнопку со стрелкой  $\geq$ .

- Для отказа от удаления нажать на кнопку со стрелкой $\leq$ .
- В процессе операции на дисплее сохраняется сообщение «Please Wait...». Пока это сообщение на дисплее, никаких действий не выполнять. По завершении операции на дисплее появляется сообщение «Complete!».

## <span id="page-38-0"></span>**Устройство звукозаписи (запись на флэш-накопитель USB)**

Всё, что исполняется на цифровом пианино, записывается на флэш-накопитель USB в виде звуковых данных (WAV-файлов\*). Если параллельно с воспроизведением данных, хранящихся в памяти цифрового пианино, играть на нём, на флэш-накопитель USB записывается как то, что воспроизводится из памяти, так и то, что исполняется на клавиатуре.

- \* Линейная ИКМ, 16 бит, 44,1 кГц, стерео
- При каждой новой записи звуковых данных на флэш-накопитель USB файлу автоматически присваивается новое название, так что уже имеющиеся данные не затираются.
- Запись и воспроизведение с помощью устройства звукозаписи выполняются в 2-канальном режиме (лево — право), как в случае стандартной стереоаппаратуры.
- При воспроизведении композиции для фортепиано с оркестром устройство звукозаписи ее тембры на флэш-накопитель USB не записывает.
- Во время записи на устройство звукозаписи и воспроизведения из него материала флэшнакопитель USB не извлекать. Это может повредить данные в накопителе и порт для него.

#### **Как записать исполнение на флэшнакопитель USB**

#### **ПОДГОТОВКА**

- Перед записью на флэш-накопитель USB его необходимо отформатировать в цифровом пианино. Дополнительную информацию см. в разделе [«Флэш-накопитель USB»](#page-47-0) на стр. [RU-46.](#page-47-0)
- **1.** Вставить флэш-накопитель USB в предназначенный для него порт на цифровом пианино.
	- При вставлении накопителя цифровое пианино сначала должно его «смонтировать» и подготовиться к обмену данными. Отметим, что на время протекания монтирования флэш-накопителя USB действия на цифровом пианино блокируются. Монтирование накопителя обычно занимает менее 10—20 секунд, но иногда и более. Во время монтирования не выполнять на цифровом пианино никаких действий. Монтирование накопителя требуется при каждом его подключении к цифровому пианино.
- **2.** <sup>Н</sup>ажать на кнопку «**REC**».

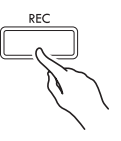

• На дисплее появляется индикация «Rec Wait...», что означает состояние готовности к записи.

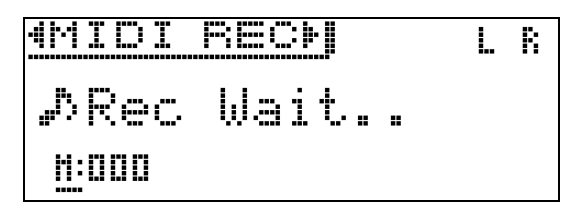

- $3.$  С помощью кнопок со стрелками  $\lt$  и  $\gt$ выбрать пункт «AUDIO REC».
- **4.** Нажатием на кнопку ▶/ll включить запись.
	- Для включения записи достаточно также начать играть.

#### **5.** Для остановки записи нажать на кнопку  $\blacktriangleright$ / $\blacksquare$ .

- Данные, записанные с помощью устройства звукозаписи, хранятся в виде WAV-файлов во флэш-накопителе USB. Файлам по порядку автоматически присваиваются названия от «TAKE01.WAV» до «TAKE99.WAV».
- Для продолжения записи нужно выполнить действия начиная с действия 2 этого порядка действий. Для воспроизведения записи сразу после ее завершения нажать на кнопку  $\blacktriangleright$ / $\blacksquare$ .

#### <span id="page-39-0"></span>**Как записать исполнение во время воспроизведения композиции в формате устройства MIDI-записи или файла с композицией**

**1.** <sup>Н</sup>ажать на кнопку «**REC**» и не отпускать ее, пока не появится показанная ниже настроечная экранная страница.

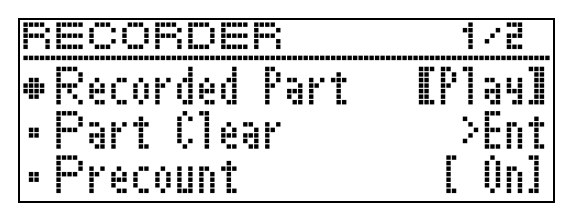

**2.** С помощью кнопок со стрелками  $\vee$  и  $\wedge$ выбрать пункт «Audio Rec with MIDI».

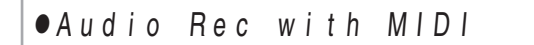

- $3.$  С помощью кнопок со стрелками  $\lt$  и  $\gt$ выбрать тип композиции для воспроизведения.
	- MIDI PLAY в формате устройства MIDI-записи MUSIC LIB — из фонотеки
	- Если никакого воспроизведения не требуется, выбрать вариант «Off».
	- Выбор типа «MUSIC LIB» позволяет воспроизвести композицию из фонотеки, выбранную в прошлый раз.
- **4.** <sup>Н</sup>ажать на кнопку «**REC**».
	- На дисплее появляется индикация «Rec Wait...», что означает состояние готовности к записи.
- $5.$  С помощью кнопок со стрелками  $\lt$  и  $\gt$ выбрать пункт «AUDIO REC».
	- AUDIO REC
- **6.** Нажать на кнопку ▶/II.
	- Воспроизведение и запись включаются. Начните подыгрывать на клавиатуре.
- **7.** Для остановки записи нажать на кнопку **/**k.
	- Для продолжения записи нужно выполнить действия начиная с действия 4 этого порядка действий. Для воспроизведения записи сразу после ее завершения нажать на кнопку **/**k.

#### **Как воспроизвести данные, записанные на флэш-накопитель USB**

- Воспроизведение последней из записанных композиций выполняется в порядке, описанном ниже.
- Информацию о выборе файла для воспроизведения см. в разделе [«Воспроизведение](#page-30-0)  [файлов с композициями из флэш-накопителя](#page-30-0)  [USB](#page-30-0)» (стр. [RU-29](#page-30-0)).
- Темп воспроизведения звукового файла изменить нельзя.
- **1.** <sup>Н</sup>ажать на кнопку «**SONG**».
- $2. c$  помощью кнопок со стрелками  $64$ выбрать пункт «AUDIO PLAY».
- **3.** Нажатием на кнопку ▶/II включить воспроизведение.
	- Подробнее об этих действиях (воспроизведение, приостановка, прокрутка, воспроизведение с повтором между точками A и B и т. п.) см. в разделе «[Включение и остановка](#page-10-0)  [воспроизведения](#page-10-0)» главы [«Действия, общие для](#page-9-0)  [всех режимов»](#page-9-0) (стр. [RU-8](#page-9-0)).

#### **Как отрегулировать громкость устройства звукозаписи**

**1.** <sup>Н</sup>ажать на кнопку «**SONG**» и не отпускать ее, пока не появится показанная ниже настроечная экранная страница.

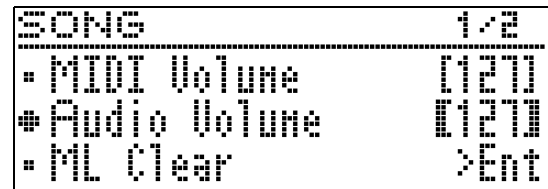

- $2.$  С помощью кнопок со стрелками  $\land$  и  $\lor$ выбрать параметр «Audio Volume».
- $\mathbf{3}_{\text{-}}$  С помощью кнопок со стрелками  $\lt$  (-) и i **(+)** отрегулировать громкость.
	- Величина задается в пределах от 0 до 127.
- **4.** Для выхода с настроечной экранной страницы нажать на кнопку «**EXIT**».

#### <span id="page-40-0"></span>Как удалить файл с выбранной композицией в формате устройства звукозаписи

### **(У) ВНИМАНИЕ!**

- Выполнение действий, описанных ниже, приводит к удалению всех данных из выбранного файла, причем отмена выполненной операции удаления невозможна. Перед выполнением нижеописанных действий убедитесь, что содержащиеся в памяти цифрового пианино данные вам действительно не нужны.
- 1. Нажать на кнопку «SONG» и не отпускать ее, пока не появится показанная ниже настроечная экранная страница.

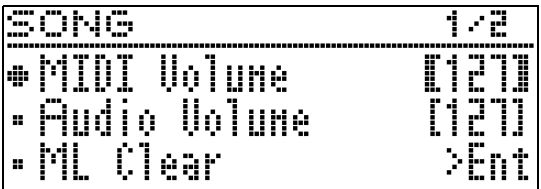

- 2. С помощью кнопок со стрелками  $\wedge$  и  $\vee$ выбрать пункт «Audio Delete» и нажать на кнопку «**ENTER**».
- $3.$  Операция удаления выполняется нажатием на кнопку со стрелкой >.
	- Для отказа от удаления нажать на кнопку со стрелкой <.
	- В процессе операции на дисплее сохраняется сообщение «Please Wait...». Пока это сообщение на дисплее, никаких действий не выполнять. По завершении операции на дисплее появляется сообщение «Complete!».

<span id="page-41-0"></span>**Программирование цифрового пианино**

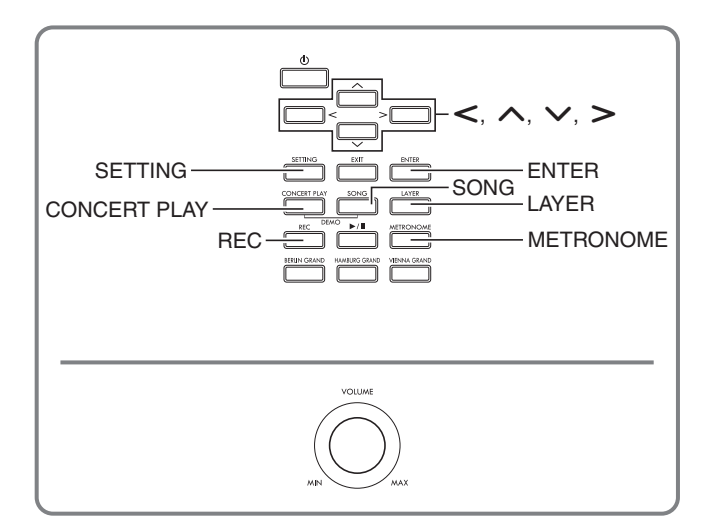

Описываемые в этой главе настроечные экранные страницы открываются также с помощью кнопки «**SETTING**». В этой главе приводятся описание вывода на дисплей таких страниц и перечень параметров.

## <span id="page-41-1"></span>**Задание показателей настройки**

**1.** <sup>Н</sup>ажатием на кнопку «**SETTING**» открыть настроечную экранную страницу.

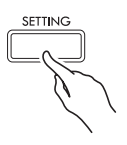

• Появляется перечень параметров.

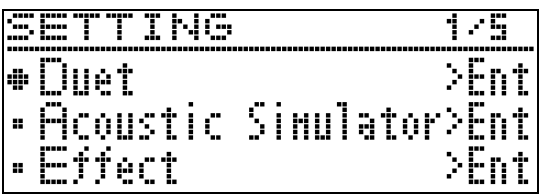

 $2.$  С помощью кнопок со стрелками  $\land$  и  $\lor$ выбрать параметр.

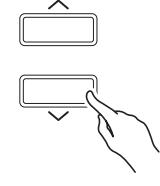

- Подробнее о параметрах см. в разделе «[Перечень](#page-42-0)  [параметров»](#page-42-0) (стр. [RU-41\)](#page-42-0). Серые ячейки в перечне параметров содержат названия меню верхнего уровня.
- Обозначение «>Ent» справа от пункта меню означает, что при нажатии на кнопку «**ENTER**», когда он выбран, появляется подменю параметров.
- $3.$  С помощью кнопок со стрелками  $\lt$  и  $\gt$ изменить выбранное значение или показатель.

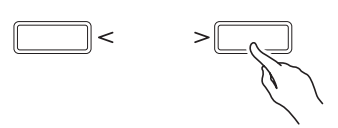

- Подробнее о выполнении настройки см. в разделе «[Изменение чисел и значений»](#page-9-1) главы [«Действия,](#page-9-2)  [общие для всех режимов](#page-9-2)» (стр. [RU-8](#page-9-2)).
- **4.** По завершении выставления параметров нажать на кнопку «**SETTING**», чтобы закрыть настроечную экранную страницу.

## <span id="page-42-0"></span>**Перечень параметров**

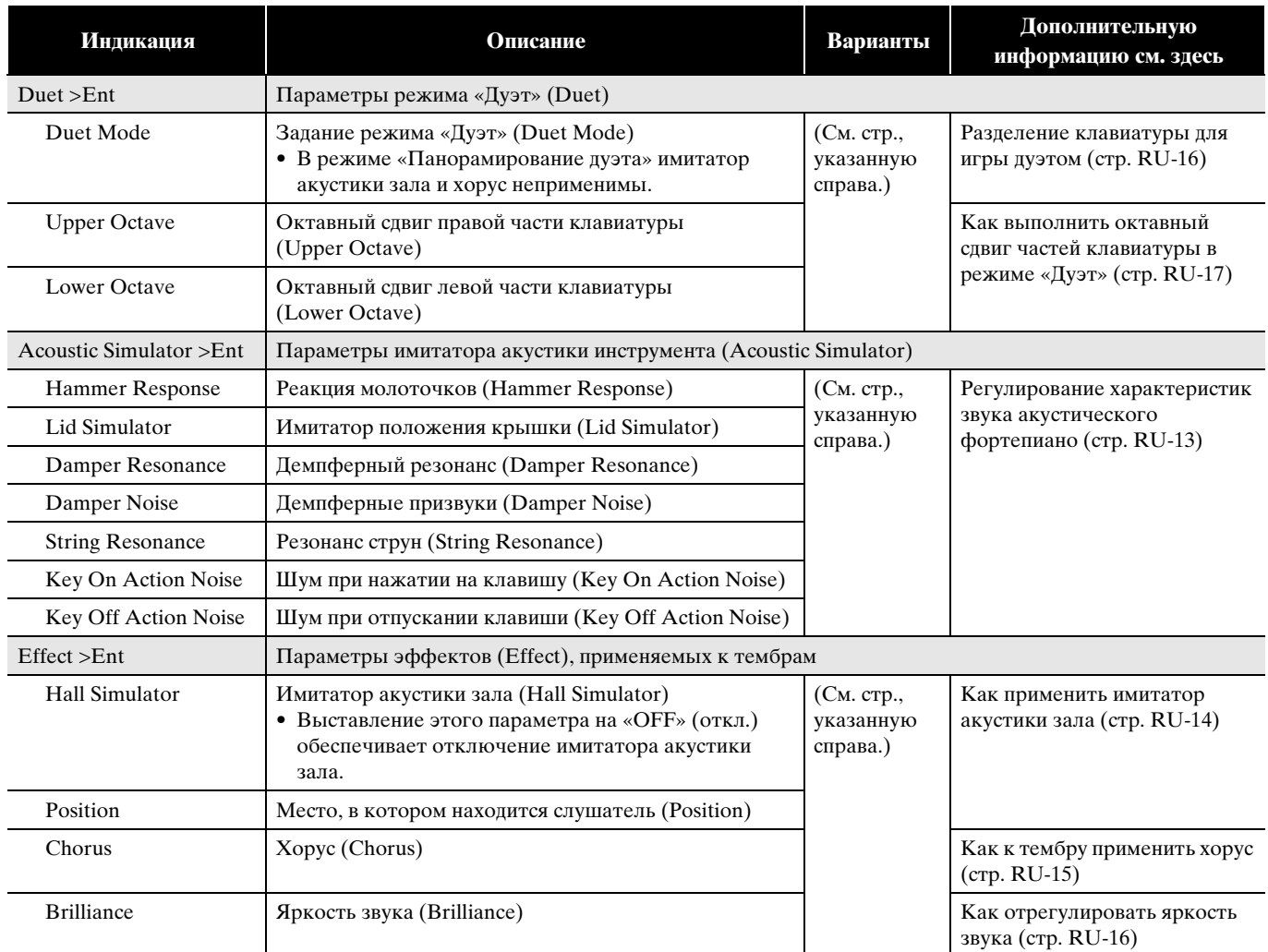

<span id="page-43-2"></span><span id="page-43-1"></span><span id="page-43-0"></span>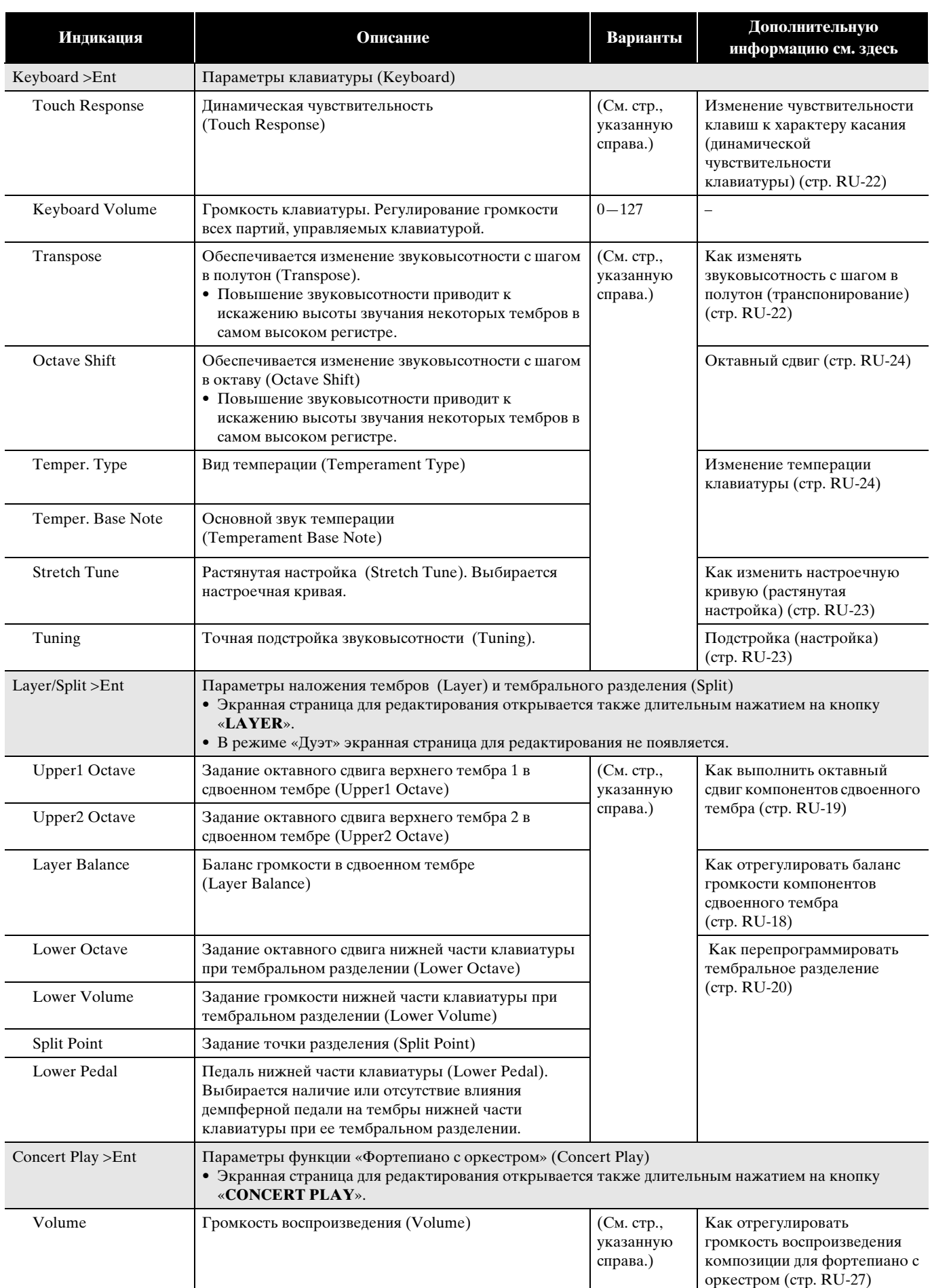

<span id="page-44-0"></span>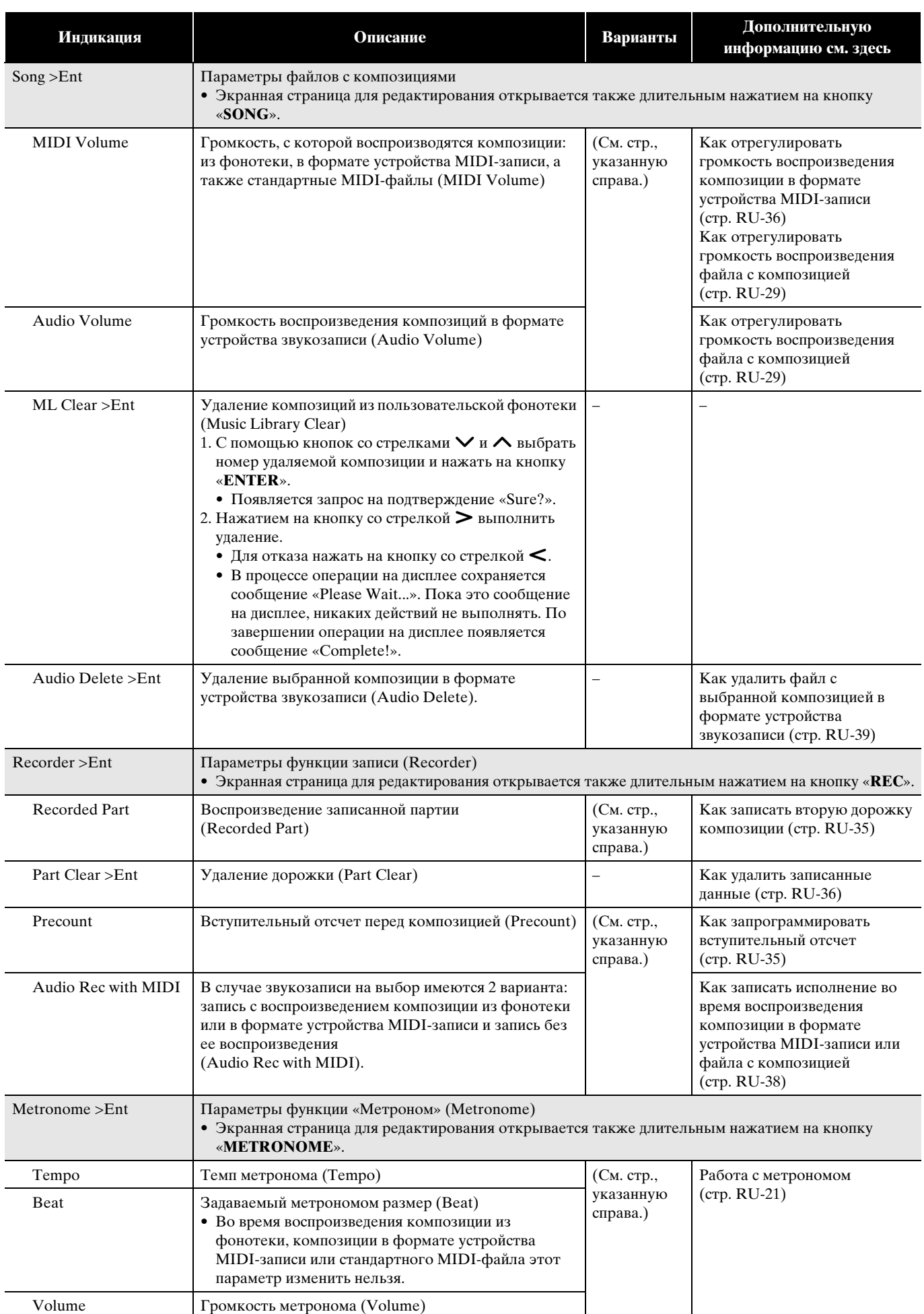

<span id="page-45-1"></span><span id="page-45-0"></span>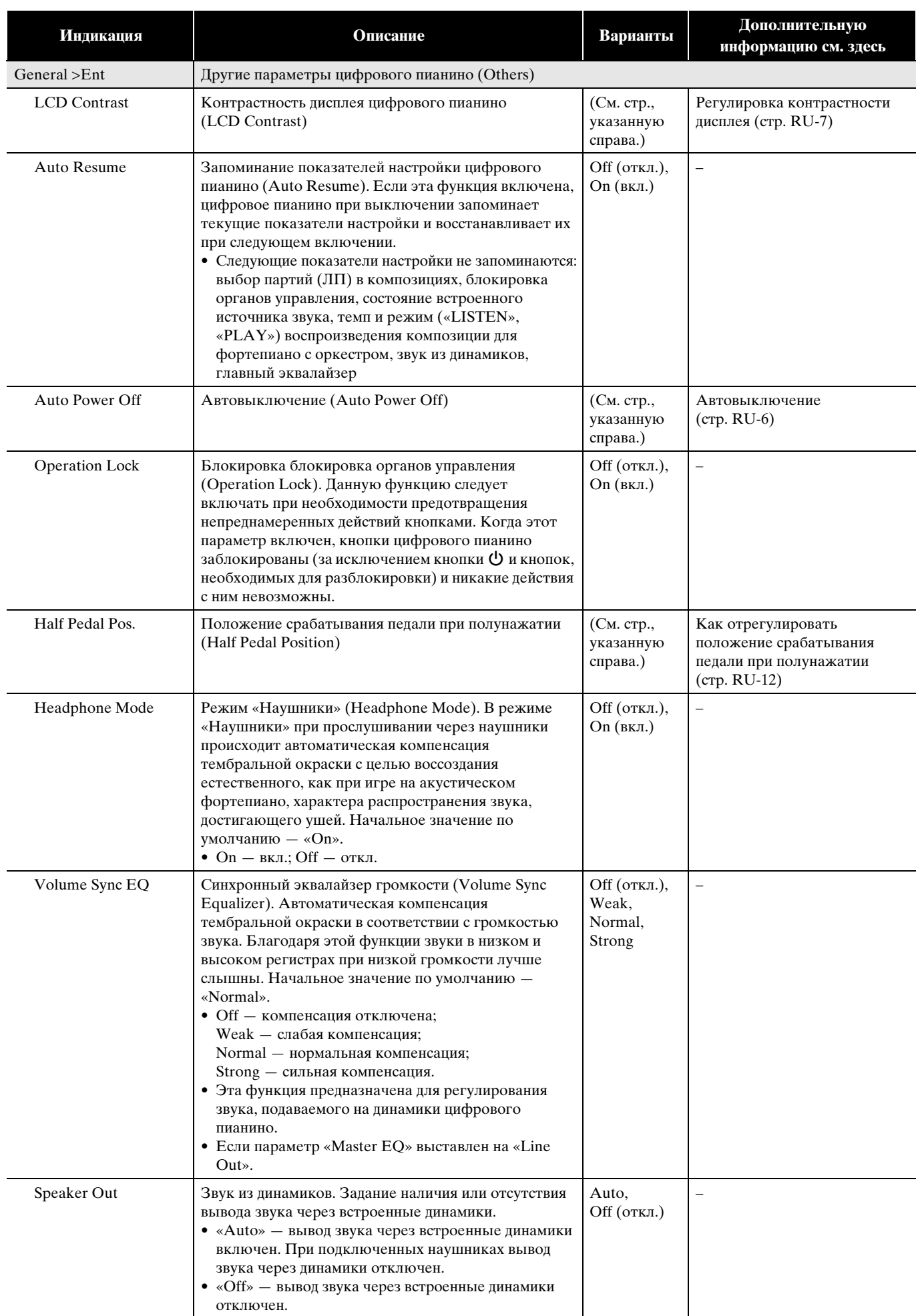

<span id="page-46-0"></span>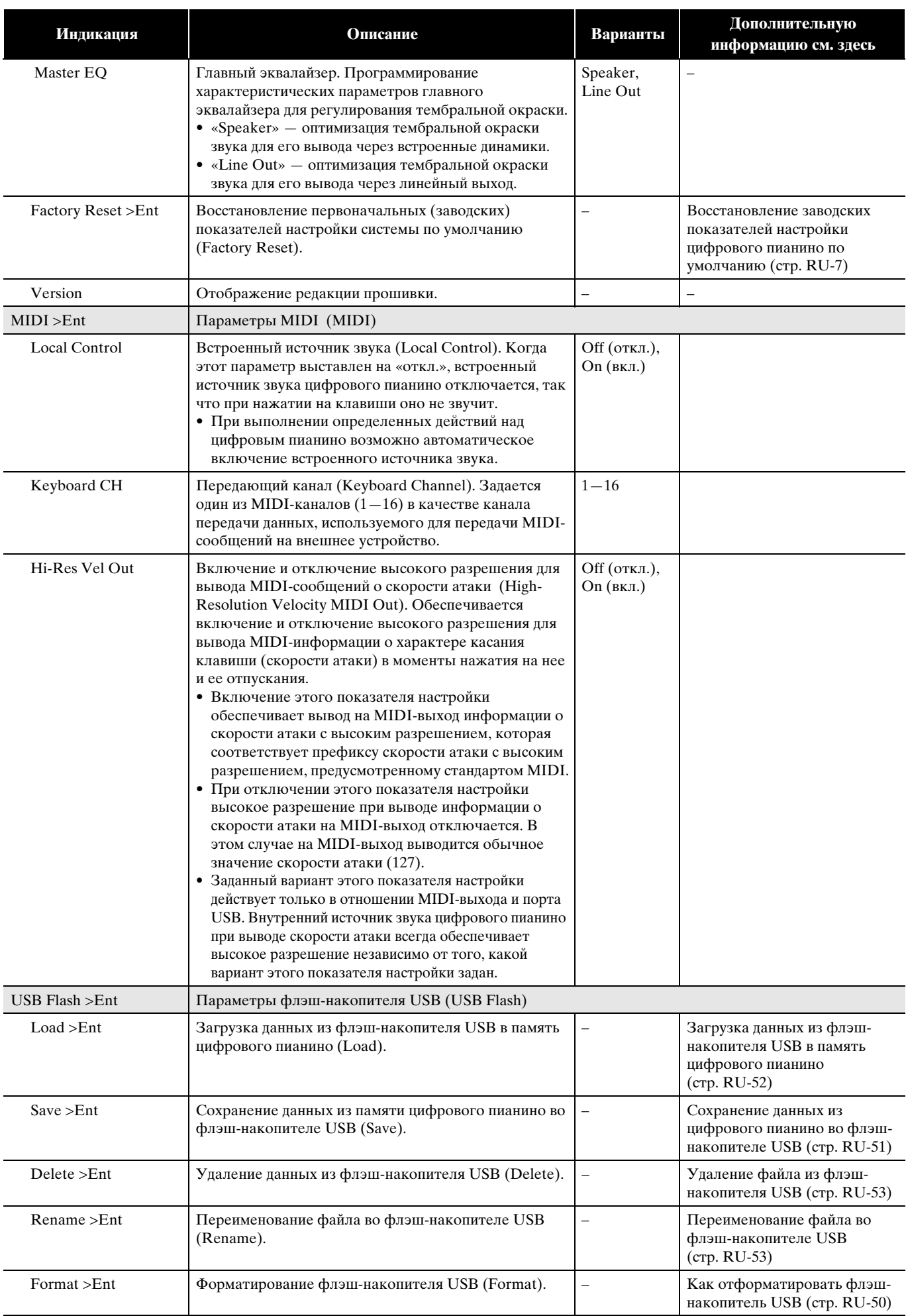

# <span id="page-47-0"></span>**Флэш-накопитель USB**

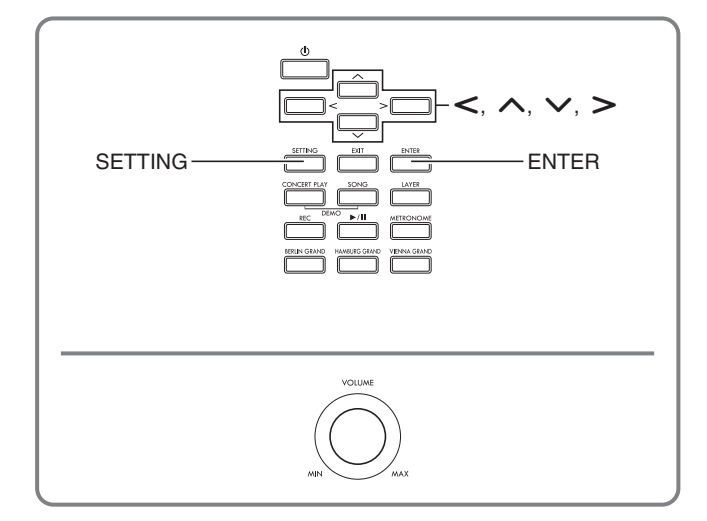

Цифровое пианино позволяет выполнять с флэш-накопителем USB следующие действия.

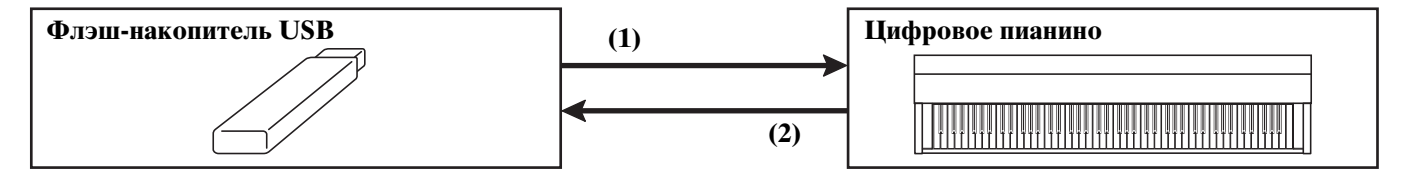

#### **(1) Пользование данными из флэш-накопителя USB на цифровом пианино**

- 1-1. Воспроизведение звуковых файлов
	- Композиции в формате устройства звукозаписи
		- [«Воспроизведение файлов с](#page-30-2)  [композициями из флэш-накопителя USB](#page-30-2)» (стр. [RU-29](#page-30-2))
	- Звуковые файлы общего формата
	- [«Сохранение стандартных файлов с](#page-51-1)  [композициями во флэш-накопителе](#page-51-1)  [USB](#page-51-1)» (стр. [RU-50](#page-51-1))
	- Композиции для фортепиано с оркестром, полученные с помощью компьютера и т. п.
		- [«Композиции для фортепиано с](#page-28-1)  [оркестром, полученные с помощью](#page-28-1)  [компьютера и т. п.»](#page-28-1) (стр. [RU-27\)](#page-28-1)
- 1-2. Загрузка данных в память цифрового пианино
	- Композиции в формате устройства MIDIзаписи
		- [«Загрузка данных из флэш-накопителя](#page-53-0)  [USB в память цифрового пианино](#page-53-0)» (стр. [RU-52](#page-53-0))
- 1-3. Удаление данных
	- «[Удаление файла из флэш-накопителя](#page-54-0)  [USB»](#page-54-0) (стр. [RU-53\)](#page-54-0)

#### **(2) Сохранение данных из цифрового пианино во флэш-накопителе USB**

- Композиции в формате устройства звукозаписи\*
	- «[Устройство звукозаписи \(запись на](#page-38-0)  [флэш-накопитель USB\)](#page-38-0)» (стр. [RU-37](#page-38-0))
		- \* При записи композиции в формате устройства звукозаписи данные сохраняются непосредственно во флэш-накопителе USB, так что операция сохранения не требуется.
- Композиции в формате устройства MIDIзаписи
	- «[Сохранение данных из цифрового](#page-52-0)  [пианино во флэш-накопителе USB](#page-52-0)» (стр. [RU-51\)](#page-52-0)

## **Подготовка флэш-накопителя USB**

В этом разделе приводится информация о подготовке флэш-накопителя USB перед работой с ним на цифровом пианино.

- Флэш-накопитель USB, применимый на данном цифровом пианино
- Типы данных, применимых на данном цифровом пианино при работе с флэш-накопителем USB
- Подключение флэш-накопителя USB к цифровому пианино и его отсоединение от него
- Форматирование флэш-накопителя USB

#### **Применимые флэш-накопители USB**

Емкость — не более 32 Гбайт (рекомендуемая).

## $\mathbb Q$  BHUMAHUE!

- Работа флэш-накопителя USB указанного типа подтверждена, но это не гарантирует его фактической работы.
- Применим флэш-накопитель USB формата FAT (FAT32).
- Флэш-накопитель USB, который компьютером распознается как несколько дисков, может не работать.
- Флэш-накопитель USB, который компьютером распознается как КД-ПЗУ (CD-ROM), неприменим.
- Флэш-накопитель USB с антивирусной и (или) защитными функциями безопасности неприменим.

#### <span id="page-49-0"></span>**Типы данных, применимых на цифровом пианино**

#### **Звуковые данные**

• Формат WAV

Стандартный формат звуковых файлов, преимущественно применяемый в «Windows». Применимость этого формата требуется для воспроизведения на компьютере или портативном музыкальном проигрывателе. Для воспроизведения на компьютере или портативном музыкальном проигрывателе файл должен иметь формат WAV (расширение «.WAV»), линейная ИКМ, 16 бит, 44,1 кГц, стерео.

#### **MIDI-данные**

• Формат CSR

Оригинальный формат «CASIO». В файлы этого формата к MIDI-данным добавляются данные в фирменном стандарте «CASIO». (Расширение — «.CSR».)

• Формат CM2

Оригинальный формат «CASIO». В файлы этого формата к MIDI-данным добавляются данные в фирменном стандарте «CASIO». (Расширение — «.CM2».)

• SMF (Standard MIDI File), форматы 0 и 1 Стандартный формат MIDI-файлов, позволяющий обмен ими с совместимым устройством другого изготовителя. (Расширение — «.MID».)

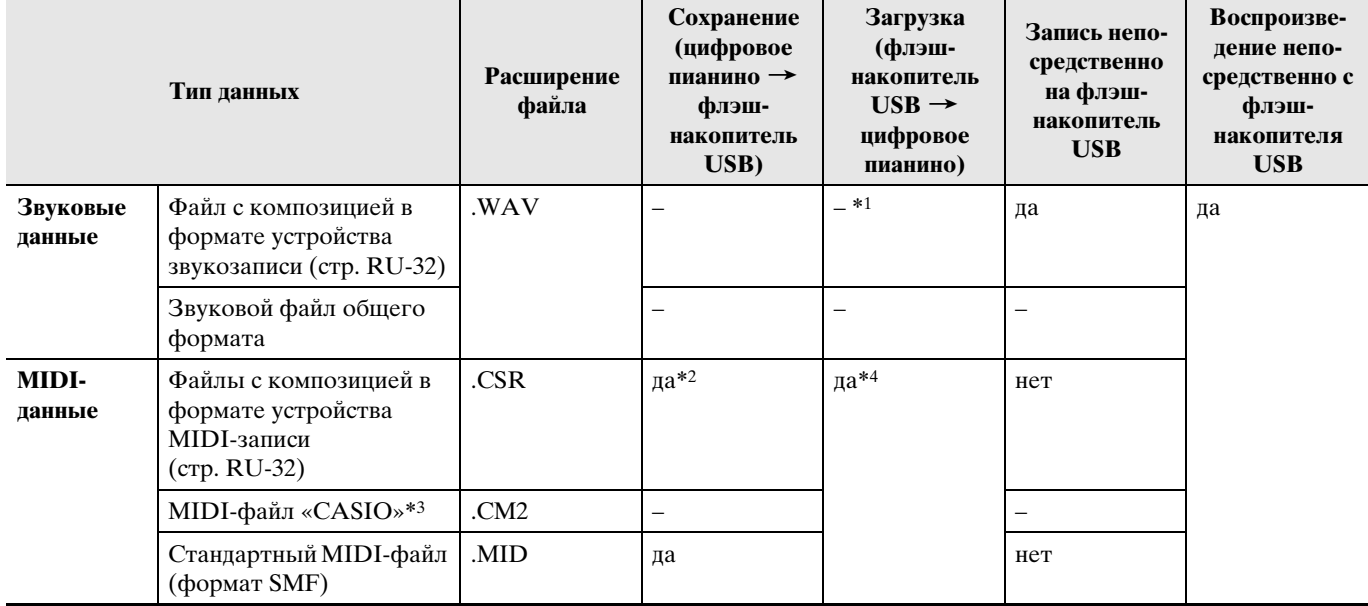

\*1. Благодаря возможности записи данных непосредственно на флэш-накопитель USB и воспроизведения их с него сохранять их в памяти цифрового пианино и загружать их из нее не требуется.

\*2. Возможно преобразование в стандартный MIDI-файл (файл SMF формата 0 с расширением «.MID») с последующим сохранением.

– Сохранение в виде файла формата CSR

В таком файле сохраняется не только информация об исполнении, но и параметры, специфические для определенной модели (такие как настройка имитатора акустики инструмента), так что после перезагрузки данных первоначальное исполнение воспроизводится во всей своей полноте. Вместе с тем, файлы CSR в музыкальных инструментах других типов и моделей неприменимы.

– Сохранение в виде файла формата SMF

В таком файле информация об исполнении сохраняется, а параметры, специфические для определенной модели, не сохраняются. По этой причине перезагруженный файл воспроизводится в соответствии с текущей настройкой параметров цифрового пианино, которая может и отличаться от исходной. Для воспроизведения с исходной настройкой параметров их приходится задавать вручную. С другой стороны, файл SMF применим на другом музыкальном инструменте, рассчитанном на файлы SMF, но очевидно, что его воспроизведение на нём будет несколько отличаться.

\*3. Композиции, загруженные с сайта «CASIO», и т. п.

\*4. Данные загружаются в качестве фонотечных композиций под номерами 61—70. Дополнительную информацию см. в разделе [«Загрузка данных из флэш-накопителя USB в память цифрового пианино](#page-53-0)» (стр. [RU-52](#page-53-0)).

#### **Как вставлять флэш-накопитель USB в цифровое пианино и как его извлекать**

#### $\mathbf{N}$  внимание!

- Соблюдать меры предосторожности, изложенные в документации к флэшнакопителю USB.
- Работать с накопителем в условиях, описанных ниже, не рекомендуется. В таких условиях возможно повреждение хранящихся во флэшнакопителе USB данных.
	- Места с высокой температурой, влажностью, агрессивной атмосферой.
	- Места, подверженные воздействию сильных электростатических зарядов и цифрового шума.
- Не извлекать накопитель во время записи и во время загрузки в него данных. Это может повредить данные в накопителе и порт для него.
- Не вставлять в порт для флэш-накопителя USB никаких предметов кроме самого накопителя. Это может привести к повреждению.
- При вставлении накопителя цифровое пианино сначала должно его «смонтировать» и подготовиться к обмену данными. Отметим, что на время протекания монтирования флэшнакопителя USB действия на цифровом пианино блокируются. Монтирование накопителя обычно занимает менее 10—20 секунд, но иногда и более. Во время монтирования не выполнять на цифровом пианино никаких действий. Монтирование накопителя требуется при

каждом его подключении к цифровому пианино.

#### ■ **Как вставить флэш-накопитель USB**

- **1.** <sup>К</sup>ак показано на нижеприведенной иллюстрации, вставить флэш-накопитель USB в предназначенный для него порт на цифровом пианино.
	- Флэш-накопитель USB задвигать осторожно до упора. Вставляя флэш-накопитель USB, не прилагать чрезмерного усилия.

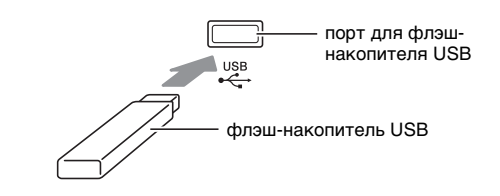

• Воздействие статического электричества от руки или от накопителя на порт для него может вызвать сбой в работе цифрового пианино. В этом случае следует выключить цифровое пианино и опять его включить.

#### ■ **Как извлечь флэш-накопитель USB**

- **1.** Убедиться, что не происходит обмен<sup>а</sup> данными, и вынуть флэш-накопитель USB, держа его ровно.
	- После очень длительной работы флэш-накопитель USB нагревается. Это нормальное явление, не свидетельствующее о неисправности.

#### <span id="page-51-0"></span>Как отформатировать флэшнакопитель USB

При форматировании флэш-накопителя USB на цифровом пианино в накопителе автоматически создаются папки, указанные ниже.

- MUSICDAT- для хранения данных следующих типов: аудиокомпозиции записанные и таковые для воспроизвеления, композиции из фонотеки, MIDI-композиции и др.
- СР- композиции для фортепиано с оркестром, полученные с помощью компьютера и т. п.

#### $\mathbb{Q}$  внимание!

- Перед записью на флэш-накопитель USB в первый раз его необходимо отформатировать в цифровом пианино.
- Перед форматированием флэш-накопителя USB удостовериться, что на нём нет никаких ценных данных.
- На данном цифровом пианино выполняется «быстрое форматирование». Если с флэшнакопителя USB нужно полностью удалить все данные, отформатируйте его в компьютере или каком-либо другом устройстве.

#### $Q$   $\P$ P $M$ MEYAH $M$ E

- Данное цифровое пианино рассчитано на работу с флэш-накопителями USB, отформатированными под файловую систему FAT32. Если флэшнакопитель USB отформатирован под другую файловую систему, переформатировать его под FAT32 в ОС «Windows». К быстрому форматированию не прибегать.
- $\mathbb{1}_{\mathbb{I}}$  Вставить флэш-накопитель USB, который нужно отформатировать, в предназначенный для него порт на цифровом пианино.
- 2. Нажать на кнопку «SETTING».

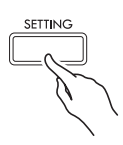

 $3.$  С помощью кнопок со стрелками  $\wedge$  и  $\vee$ выбрать пункт «USB Flash» и нажать на кнопку «**ENTER**».

 $USB$   $F$ lash

4. С помощью кнопок со стрелками  $\wedge$  и  $\vee$ выбрать пункт «Format».

Format

 $5$ . Нажать на кнопку «ENTER».

• Появляется запрос на подтверждение «Sure?».

- $6.$  Операция форматирования включается нажатием на кнопку со стрелкой >.
	- Для отказа от форматирования нажать на кнопку со стрелкой  $\leq$ .
	- В процессе операции на дисплее сохраняется сообщение «Please Wait...». Пока это сообщение на дисплее, никаких действий не выполнять. По завершении операции на дисплее появляется сообщение «Complete!».

#### ДПРИМЕЧАНИЕ

• Форматирование флэш-накопителя USB большой емкости может занять несколько минут.

## <span id="page-51-1"></span>Сохранение стандартных файлов с композициями во флэш-накопителе USB

В нижеописанном порядке во флэш-накопителе USB могут быть сохранены также файлы форматов WAV (общий звуковой формат) и SMF (стандартный формат MIDI) с последующим воспроизвелением их на цифровом пианино.

- 1. Флэш-накопитель USB вставить в компьютер.
- 2. Перенести файлы с композициями для воспроизведения в папку «MUSICDAT» во флэш-накопителе USB.
	- Информацию о воспроизведении см. в разделе «Воспроизведение файлов с композициями из флэш-накопителя USB» (стр. RU-29).

#### Авторские права

Использовать записи разрешается только в личных целях. Размножение звукового файла или файла в музыкальном формате без разрешения его правообладателя строго запрещается законами об авторском праве и международными соглашениями. Строго запрещаются законами об авторском праве и международными соглашениями выкладывание таких файлов в интернете, а также распространение их среди третьих лиц как за вознаграждение, так и без него. За нарушение закона об авторском праве при пользовании данным цифровым пианино фирма «CASIO COMPUTER CO., LTD.» никакой ОТВЕТСТВЕННОСТИ НЕ НЕСЕТ

## <span id="page-52-0"></span>**Сохранение данных из цифрового пианино во флэш-накопителе USB**

Данные из памяти цифрового пианино (композиции в формате устройства MIDI-записи) могут быть сохранены во флэш-накопителе USB.

- Композиции в формате устройства MIDI-записи могут быть преобразованы в стандартные MIDIфайлы (SMF) и сохранены во флэш-накопителе USB.
- При записи композиции в формате устройства звукозаписи данные сохраняются непосредственно во флэш-накопителе USB, так что нижеописанная операция не требуется.
- **1.** Вставить флэш-накопитель USB в предназначенный для него порт на цифровом пианино.
- **2.** <sup>Н</sup>ажать на кнопку «**SETTING**».
- **3.** С помощью кнопок со стрелками  $\land$  и  $\lor$ выбрать пункт «USB Flash» и нажать на кнопку «**ENTER**».
- $4.$  С помощью кнопок со стрелками  $\wedge$  и  $\vee$ выбрать пункт «Save» и нажать на кнопку «**ENTER**».

S a v e

- $5.$  С помощью кнопок со стрелками  $\land$  и  $\lor$ выбрать тип файла.
	- MID преобразование данных в файл SMF и сохранение его во флэш-накопителе USB.
	- CSR сохранение данных во флэш-накопителе USB без изменений (в виде файла CSR).
	- Подробнее о форматах файлов см. в разделе [«Типы данных, применимых на цифровом](#page-49-0)  [пианино](#page-49-0)» (стр. [RU-48\)](#page-49-0).
- **6.** При необходимости с помощью кнопок со стрелками изменить название файла.
	- Перевод курсора в положение ввода выполняется с помощью кнопок со стрелками  $\lt$  и  $\gt$ .
	- Перебор символов в положении курсора выполняется с помощью кнопок со стрелками  $\Lambda$  и w. Разрешенные к вводу символы приведены в нижеприведенной таблице.

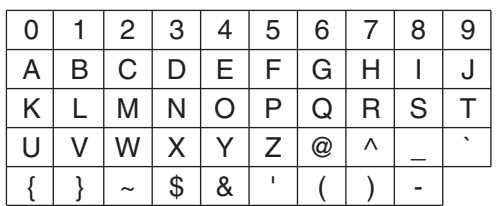

#### **7.** <sup>Н</sup>ажать на кнопку «**ENTER**».

• Появляется запрос на подтверждение «Sure?».

#### **8.** Операция сохранения выполняется нажатием на кнопку со стрелкой  $\geq$ .

- Для отказа от сохранения нажать на кнопку со стрелкой  $\leq$ .
- В процессе операции на дисплее сохраняется сообщение «Please Wait...». Пока это сообщение на дисплее, никаких действий не выполнять. По завершении операции на дисплее появляется сообщение «Complete!».

## <span id="page-53-0"></span>**Загрузка данных из флэшнакопителя USB в память цифрового пианино**

Сохраненные во флэш-накопителе USB MIDIфайлы (композиции в формате устройства MIDIзаписи, композиции с сайта «CASIO», стандартные MIDI-файлы и т. п.) могут быть загружены в память цифрового пианино и сохранены в виде фонотечных композиций под номерами 61—70.

#### **ДПРИМЕЧАНИЕ**

- Порядок удаления из фонотеки композиций № 61—70, загруженных из флэш-накопителя USB (очистки пользовательской фонотеки), см. в главе «[Программирование цифрового пианино](#page-41-0)» (стр. [RU-40](#page-41-0)) и в перечне параметров (стр. [RU-41\)](#page-42-0) в rpade «Song»  $\rightarrow$  «ML Clear >Ent» (стр. [RU-43](#page-44-0)).
- Информацию о воспроизведении звуковых файлов из флэш-накопителя USB см. в разделе «[Воспроизведение файлов с композициями из](#page-30-2)  [флэш-накопителя USB»](#page-30-2) (стр. [RU-29](#page-30-2)).

#### **ПОДГОТОВКА**

- На компьютере скопировать во флэш-накопитель USB импортируемые в цифровое пианино файлы.
- **1.** Вставить флэш-накопитель USB в предназначенный для него порт на цифровом пианино.
- **2.** <sup>Н</sup>ажать на кнопку «**SETTING**».
- **3.** С помощью кнопок со стрелками  $\land$  и  $\lor$ выбрать пункт «USB Flash» и нажать на кнопку «**ENTER**».
- $4.$  С помощью кнопок со стрелками  $\land$  и  $\lor$ выбрать пункт «Load» и нажать на кнопку «**ENTER**».

L o a d

- $5.$  С помощью кнопок со стрелками  $\land$  и  $\lor$ выбрать номер файла во флэшнакопителе USB.
- $6.$  С помощью кнопок со стрелками  $\lt$  и  $\gt$ перевести курсор на номера файлов в цифровом пианино.
- $7.$  С помощью кнопок со стрелками  $\land$  и  $\lor$ выбрать номер файла в цифровом пианино.
	- Номер, присвоенный импортированному файлу, помечается звездочкой (\*) слева от номера.
	- При нажатии на кнопку со стрелкой  $\lt$  курсор перемещается на номера файлов во флэшнакопителе USB, что при необходимости позволяет выбрать другой номер файла в накопителе.

#### **8.** <sup>Н</sup>ажать на кнопку «**ENTER**».

- Появляется запрос на подтверждение «Sure?».
- **9.** Операция загрузки выполняется нажатием на кнопку со стрелкой  $\blacktriangleright$ .
	- Для отказа от загрузки нажать на кнопку со стрелкой  $\leq$ .
	- В процессе операции на дисплее сохраняется сообщение «Please Wait...». Пока это сообщение на дисплее, никаких действий не выполнять. По завершении операции на дисплее появляется сообщение «Complete!».

## <span id="page-54-0"></span>**Удаление файла из флэшнакопителя USB**

Удаление из флэш-накопителя USB отдельного файла выполняется в порядке, описанном ниже.

- **1.** Вставить флэш-накопитель USB в предназначенный для него порт на цифровом пианино.
- **2.** <sup>Н</sup>ажать на кнопку «**SETTING**».
- **3.** С помощью кнопок со стрелками  $\land$  и  $\lor$ выбрать пункт «USB Flash» и нажать на кнопку «**ENTER**».
- $4.$  С помощью кнопок со стрелками  $\wedge$  и  $\vee$ выбрать пункт «Delete» и нажать на кнопку «**ENTER**».

D e l e t e

- $5.$  С помощью кнопок со стрелками  $\land$  и  $\lor$ выбрать файл.
- **6.** <sup>Н</sup>ажать на кнопку «**ENTER**».
	- Появляется запрос на подтверждение «Sure?».
- **7.** Операция удаления выполняется нажатием на кнопку со стрелкой  $\geq$ .
	- Для отказа от удаления нажать на кнопку со стрелкой  $\leq$ .
	- В процессе операции на дисплее сохраняется сообщение «Please Wait...». Пока это сообщение на дисплее, никаких действий не выполнять. По завершении удаления на дисплее появляется сообщение «Complete!».

## <span id="page-54-1"></span>**Переименование файла во флэш-накопителе USB**

На цифровом пианино переименование файла во флэш-накопителе USB выполняется в следующем порядке.

- **1.** Вставить флэш-накопитель USB в предназначенный для него порт на цифровом пианино.
- **2.** <sup>Н</sup>ажать на кнопку «**SETTING**».
- **3.** С помощью кнопок со стрелками  $\land$  и  $\lor$ выбрать пункт «USB Flash» и нажать на кнопку «**ENTER**».
- $4.$  С помощью кнопок со стрелками  $\wedge$  и  $\vee$ выбрать пункт «Rename» и нажать на кнопку «**ENTER**».
- ${\bf 5}_{\scriptscriptstyle\rm I\hspace{-1pt}I}$  С помощью кнопок со стрелками  ${\boldsymbol \wedge}$  и  ${\boldsymbol \vee}$ выбрать файл.
- **6.** С помощью кнопок со стрелками переименовать файл.
	- Перевод курсора в положение ввода выполняется с помощью кнопок со стрелками  $\lt$  и $\gt$ .
	- Перебор символов в положении курсора выполняется с помощью кнопок со стрелками  $\Lambda$  и w. Разрешенные к вводу символы приведены в нижеприведенной таблице.

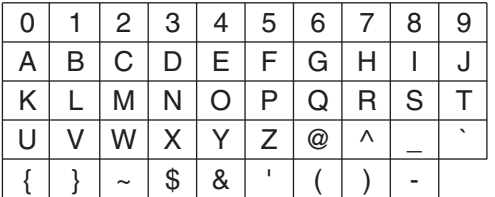

- **7.** <sup>Н</sup>ажать на кнопку «**ENTER**».
	- Появляется запрос на подтверждение «Sure?».

#### **8.** Операция переименования выполняется нажатием на кнопку со стрелкой  $\blacktriangleright$ .

- Для отказа от переименования нажать на кнопку со стрелкой  $\leq$ .
- В процессе операции на дисплее сохраняется сообщение «Please Wait...». Пока это сообщение на дисплее, никаких действий не выполнять. По завершении операции на дисплее появляется сообщение «Complete!».

## <span id="page-55-0"></span>**Индикация ошибок**

В нижеприведенной таблице приведены сообщения, появляющиеся на дисплее цифрового пианино в случае сбоя при переносе данных, а также возникновения ошибок иного рода.

• Для удаления сообщения об ошибке нажать на кнопку «**EXIT**».

| Дисплей               | Причина                                                                                                    | Способ устранения                                                                                                    |
|-----------------------|----------------------------------------------------------------------------------------------------|----------------------------------------------------------------------------------------------------|
| <b>No Media</b>       | 1. Флэш-накопитель USB не вставлен в<br>предназначенный для него порт на цифровом<br>пианино.                                                                                       | 1. Правильно вставить флэш-накопитель USB в<br>порт для него.                                                                                                    |
|                       | 2. Флэш-накопитель USB был извлечен из порта<br>до завершения процесса.                                                                                                    | 2. Не извлекать флэш-накопитель USB до<br>завершения процесса.                                                                                                    |
|                       | 3. Флэш-накопитель USB защищен от записи.                                                                                                    | 3. Снять у флэш-накопителя USB защиту от<br>записи.                                                                                                    |
|                       | 4. Флэш-накопитель USB обеспечен<br>антивирусным ПО.                                                                                                    | 4. Взять флэш-накопитель USB, не обеспеченный<br>антивирусным ПО.                                                                                                    |
|                       | 5. Цифровое пианино по какой-то причине не<br>распознает флэш-накопитель USB.                                                                                                    | 5. Флэш-накопитель USB извлечь, цифровое<br>пианино выключить и включить, а затем<br>вставить накопитель правильно.                                                                                             |
| No File               | В папке «MUSICDAT» отсутствуют файлы,<br>которые могут загружаться; в папке «MUSICDAT»<br>отсутствуют файлы, которые могут<br>воспроизводиться.                                     | • Отформатировать флэш-накопитель USB на<br>цифровом пианино.<br>• Для загрузки файла переместить его в папку<br>«MUSICDAT», а для воспроизведения - также в<br>папку «MUSICDAT» (стр. RU-50).                  |
| No Data               | Попытка сохранить данные во флэш-накопителе<br>USB, когда данные для сохранения, отсутствуют.                                                                                       | Перед выполнением сохранения требуется что-<br>либо записать.                                                                                                    |
| <b>Read Only</b>      | Во флэш-накопителе USB уже имеется файл с<br>этим названием, предназначенный только для<br>чтения.                                                                                  | • Сохранить файл под новым названием.<br>• Удалить у имеющегося во флэш-накопителе<br>USB файла атрибут «только для чтения» и<br>записать новый файл вместо этого файла.<br>• Взять другой флэш-накопитель USB. |
| <b>Media Full</b>     | Во флэш-накопителе USB недостаточно места.                                                                                                    | Чтобы освободить место для новых данных,<br>удалить из флэш-накопителя USB часть файлов<br>или взять другой накопитель.                                                                                         |
| <b>Too Many Files</b> | 1. Во флэш-накопителе USB слишком много<br>файлов.                                                                                                    | 1. Чтобы освободить место для новых данных,<br>удалить из флэш-накопителя USB часть<br>файлов.                                                                                                    |
|                       | 2. В папке «MUSICDAT» имеется файл<br>«TAKE99.WAV».                                                                                                    | 2. WAV-файл из папки «MUSICDAT» удалить.                                                                                                    |
| Not SMF0/1            | Попытка воспроизвести файл с композицией в<br>формате SMF 2.                                                                                                    | Данное цифровое пианино позволяет<br>воспроизводить файлы только в формате SMF 0 и<br>1.                                                                                                    |
| <b>Size Over</b>      | Файлы во флэш-накопителе USB имеют слишком<br>большой для воспроизведения объем.                                                                                                    | Сократить размер файла до уровня, позволяющего<br>воспроизведение.                                                                                                    |
| <b>Wrong Data</b>     | 1. Данные во флэш-накопителе USB повреждены.<br>2. Во флэш-накопителе USB содержатся файлы,<br>на работу с которыми данное цифровое пианино                                         |                                                                                                    |
| <b>Memory Full</b>    | не рассчитано.<br>Цифровому пианино недостаточно памяти для<br>преобразования композиции в формате устройства<br>MIDI-записи в файл SMF и сохранения его во<br>флэш-накопителе USB. | Сократить размер файла с композицией.<br>Пример:<br>удалить все ненужные дорожки.                                                                                                    |
| <b>Format Error</b>   | 1. Формат флэш-накопителя USB не совместим с<br>данным цифровым пианино.                                                                                                    | 1. Отформатировать флэш-накопитель USB на<br>цифровом пианино.                                                                                                    |
|                       | 2. Флэш-накопитель USB поврежден.                                                                                                    | 2. Взять другой флэш-накопитель USB.                                                                                                    |
| <b>Media Error</b>    | Флэш-накопитель USB поврежден.                                                                                                    | Взять другой флэш-накопитель USB.                                                                                                    |
| <b>Filename Error</b> | 1. При переименовании файла во флэш-<br>накопителе USB указано название, которое уже<br>присвоено другому файлу в накопителе.<br>2. Попытка воспроизвести, в частности, файл с      | 1. Присвоить файлу другое название.<br>2. У файлов с композициями для фортепиано с                                                                                                    |
|                       | композицией для фортепиано с оркестром,<br>полученный с помощью компьютера, в случае<br>отсутствия файлов в папке «СР» или<br>несовпадения их названий.                             | оркестром (как «.LSN», так и «.PLY») изменить<br>часть названия файла слева от расширения на<br>совпадающее и поместить файлы в папку «СР».                                                                     |

<span id="page-56-1"></span>одключение к компьютеру

Подключение цифрового пианино к компьютеру позволяет выполнять обмен MIDI-данными между ними. Из цифрового пианино в установленное на компьютере музыкальное ПО (из числа имеющегося в продаже) можно передавать данные, создающиеся при игре на цифровом пианино, а из компьютера в цифровое пианино - MIDI-данные для воспроизведения.

## Минимальные требования к компьютерной системе

Ниже приведены минимальные требования к компьютерной системе для передачи и приема MIDI-данных. Перед подключением цифрового пианино к компьютеру проверьте, соответствует ли компьютер этим требованиям.

• Операционная система

Windows 7 \*1 Windows  $8.1*2$ Windows  $10*3$ macOS (OS X/Mac OS X) 10.7, 10.8, 10.9, 10.10, 10.11. 10.12. 10.13

- \*1. Windows 7 (32-, 64-битная)
- \*2. Windows 8.1 (32-, 64-битная)
- \*3. Windows 10 (32-, 64-битная)
- $\bullet$   $\Box$ opr USB

#### $\mathbb Q$  внимание!

• К компьютеру, который не соответствует вышеуказанным требованиям, инструмент не подключать. Такое подключение может привести к нарушениям в работе компьютера.

#### ПРИМЕЧАНИЕ

• Пля получения новейшей информации о поддерживаемых операционных системах посетите сайт «CASIO» (стр. RU-1).

## <span id="page-56-0"></span>Подключение цифрового пианино к компьютеру

## $\mathbb Q$  внимание!

- В точности соблюдать нижеописанный порядок действий. Неправильное подключение может привести к невозможности передачи и приема данных.
- Выключить цифровое пианино и включить компьютер.
	- Музыкальное ПО на компьютере пока не открывать!
- $2.$  После запуска компьютера подключить его к цифровому пианино через шнур USB из числа имеющихся в продаже.
	- Подключать с помощью шнура USB 2.0 или шнура USB соединительного типа 1.1 A-B.

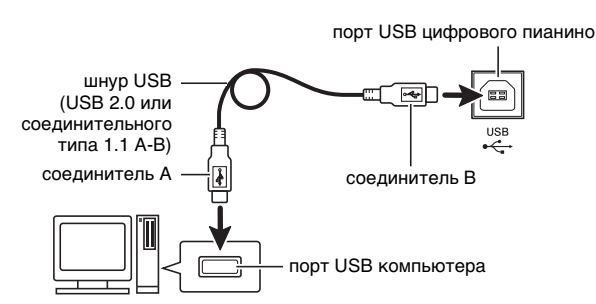

#### З. Включить цифровое пианино.

- При первом подключении цифрового пианино к компьютеру в компьютер автоматически устанавливается программный драйвер, необходимый для передачи и приема данных.
- 4. Включить на компьютере музыкальное ПО (из числа имеющегося в продаже).
- $5<sub>•</sub>$  В музыкальном ПО выполнить соответствующую настройку и в качестве MIDI-устройства выбрать «CASIO USB-**MIDI»** 
	- Информацию о том, как выбрать MIDIустройство, см. в пользовательской документации к музыкальному ПО.

## **(V) BHUMAHUE!**

• Перед включением музыкального ПО на компьютере не забудьте включить цифровое пианино.

#### ДПРИМЕЧАНИЕ

- После успешного подключения отсоединять шнур USB при выключении компьютера и (или) цифрового пианино не требуется.
- Подробные сведения о технических характеристиках и подключении, касающиеся передачи и приема MIDI-данных цифровым пианино, см. в новейшей информации поддержки на сайте «CASIO» (стр. RU-1).

## **Работа с MIDI**

#### **Что такое «MIDI»?**

Сокращение MIDI означает «Musical Instrument Digital Interface» (цифровой интерфейс музыкальных инструментов) и является названием международного стандарта для цифровых сигналов и соединителей, позволяющего осуществлять обмен музыкальной информацией между музыкальными инструментами и компьютерами различных изготовителей.

- Подробнее о параметрах MIDI см. в разделе «[Задание показателей настройки](#page-41-1)» на стр. [RU-40](#page-41-1) и в графах «MIDI >Ent» раздела [«Перечень](#page-42-0)  [параметров»](#page-42-0) на стр. [RU-41.](#page-42-0)
- Подключение цифрового пианино к другому электронному музыкальному инструменту для исполнения с применением MIDI-данных выполняется с помощью шнура USB, упомянутого выше, или шнура MIDI, совместимого с обоими соединителями, либо приобретаемого дополнительно вместе с цифровым пианино, либо из числа имеющихся в продаже.

#### **<u>ДПРИМЕЧАНИЕ</u>**

• Для получения подробной информации о внедрении MIDI посетите сайт «CASIO» (стр. [RU-1\)](#page-2-0).

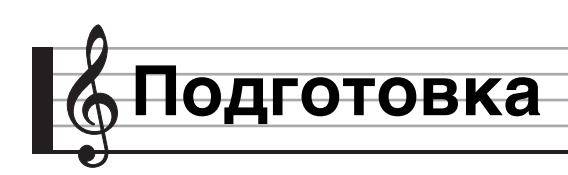

## **Сборка стойки**

Перед сборкой стойки убедитесь в наличии всех нижеперечисленных частей.

• Инструменты для сборки в комплект стойки не входят. Отвертку с крупной крестовой головкой для сборки требуется обеспечить самостоятельно.

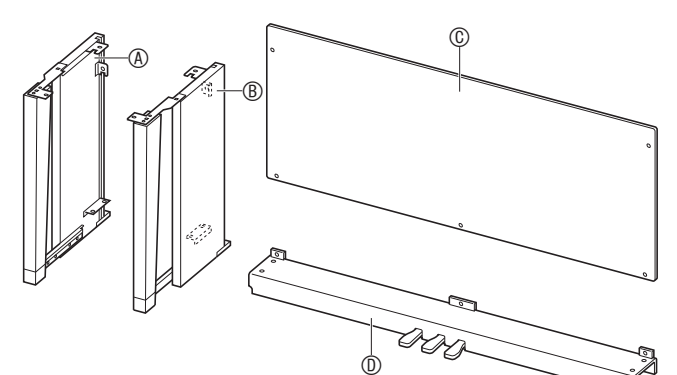

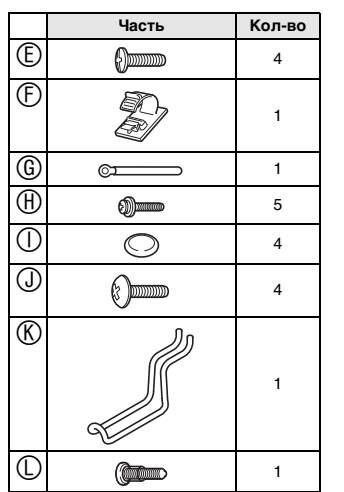

## $\mathcal{O}$  BHUMAHUE!

- Не применять винты, не входящие в комплект стойки. Это создает риск повреждения стойки, а также цифрового пианино.
- Винты находятся в полиэтиленовом пакете внутри упаковочного материала.
- В случае отсутствия или повреждения какойлибо детали свяжитесь с местным поставщиком услуг «CASIO».

#### \***ПРЕДУПРЕЖДЕНИЕ**

• Сборку стойки необходимо выполнять как минимум вдвоем. Особой осторожности требует обращение с основным блоком цифрового пианино, поскольку он очень тяжелый. Перемещать его требуется как минимум вдвоем и обращаться с ним осторожно.

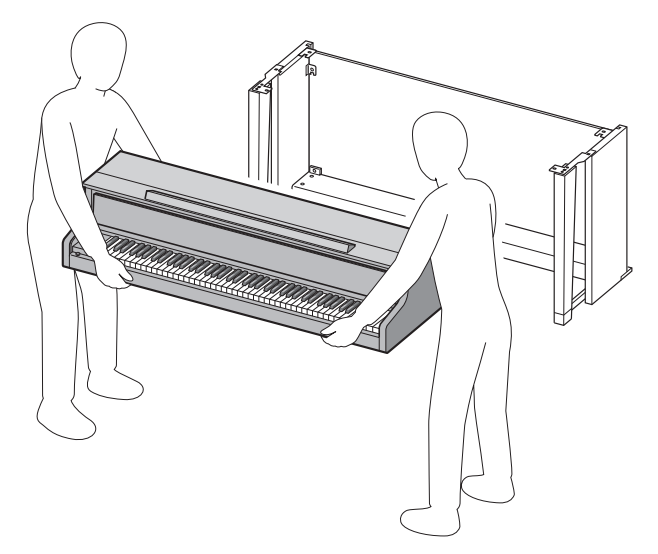

- Собирать стойку необходимо на ровной поверхности.
- До полного завершения сборки не снимать ленту, фиксирующую крышку инструмента. Наличие ленты предотвращает открывание и закрывание крышки во время сборки и риск травмирования рук и пальцев.
- При сборке следить за тем, чтобы не защемить пальцы деталями.
- Перед тем как положить цифровое пианино на пол, обязательно подложить что-нибудь мягкое (одеяло, подушку и т. п.). Непосредственно на пол цифровое пианино не класть.

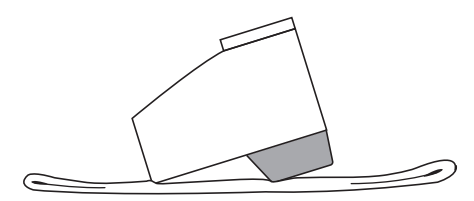

1. Отстегнуть ремешок  $\bullet$ , которым шнур педали прикреплен к тыльной стороне поперечины  $\mathbb O$ , и вытянуть шнур из поперечины.

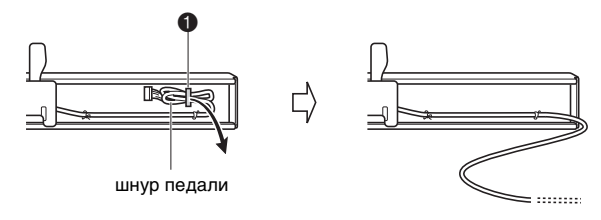

- **2.** Боковые панели **(** $\theta$  и  $\theta$  прикрепить к поперечине <sup>(D)</sup>. Боковые панели зафиксировать четырьмя винтами  $\mathbb E$ .
	- При установке частей <sup>2</sup> сдвинуть уголки <sup>3</sup> в щели на обоих концах поперечины  $\overline{D}$ . Если уголки В вставлены в щели поперечины  $\mathbb D$  не до упора, винты  $\mathbb E$  не войдут в отверстия под винт уголков , что может стать причиной срыва резьбы винтов.
	- Головки винтов накрыть колпачками  $\mathbb O$ .

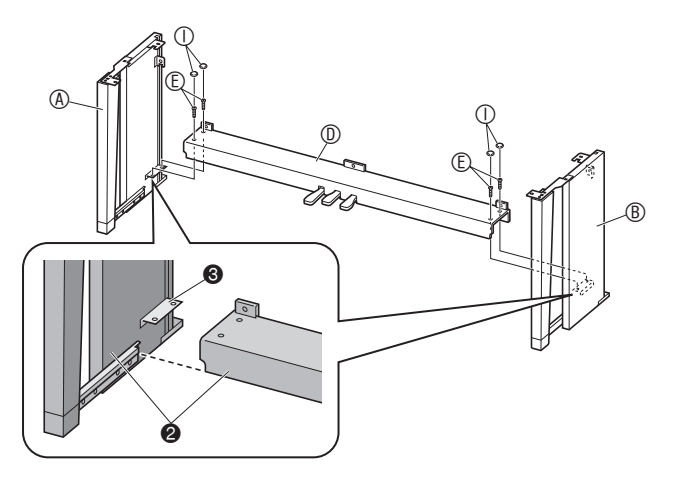

- **3.** Тыльную панель © вставить в пазы **@** боковых панелей.
	- Перед установкой тыльной панели  $\circled$ удостовериться, что те отверстия под винт на ней, между которыми расстояние больше, находятся справа, а те, между которыми меньше, — слева.

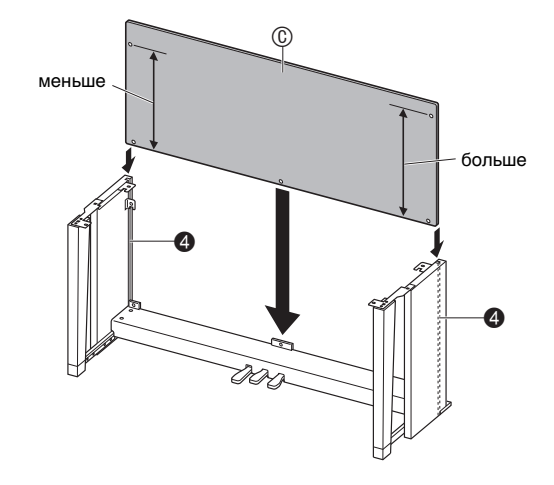

- **4.** Приложить тыльную панель © левой частью к уголку  $\bigodot$  на боковой панели  $\textcircled{A}$ , а правой частью  $-$  к боковой панели  $\circledB$ . Временно зафиксировать тыльную панель двумя винтами  $$\oplus$ .$ 
	- Перед тем как вставить винт  $\oplus$  в точке  $\bigcirc$ , вдеть его в пристежку  $\mathbb{G}$ .

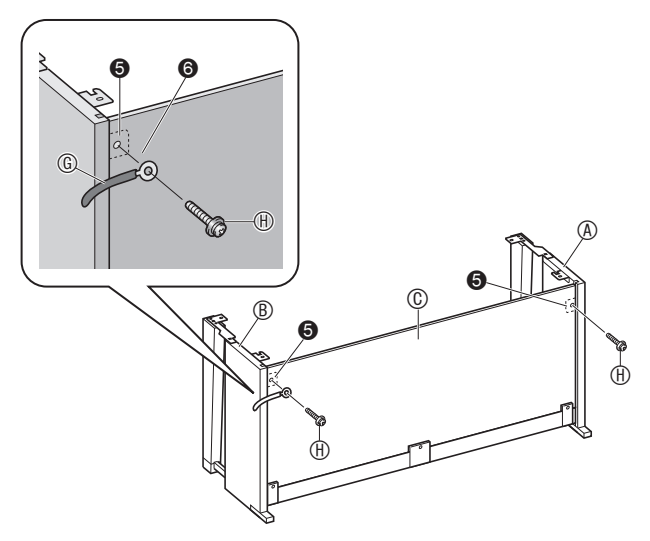

- **5.** <sup>З</sup>акрепить нижнюю часть тыльной панели  $\mathbb O$  тремя винтами  $\mathbb O$ .
	- Если отверстия под винт вдоль нижнего края тыльной панели © не видны, сдвинуть ее влево или вправо.

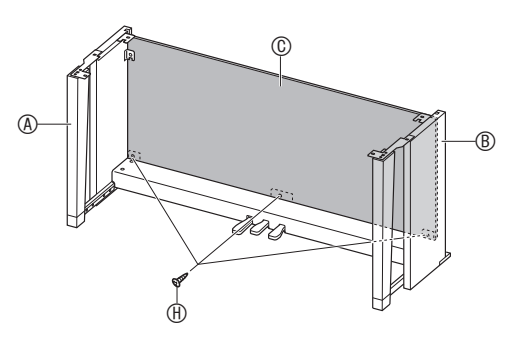

- **6.** Винты  $\oplus$ , которыми при выполнении вышеописанного действия 4 была выполнена временная фиксация, затянуть.
- **7.** Поворотом регулировочного винт<sup>а</sup> высоты  $\bullet$  обеспечить поперечине  $\circledD$ опору таким образом, чтобы при нажатии на педали она не прогибалась.

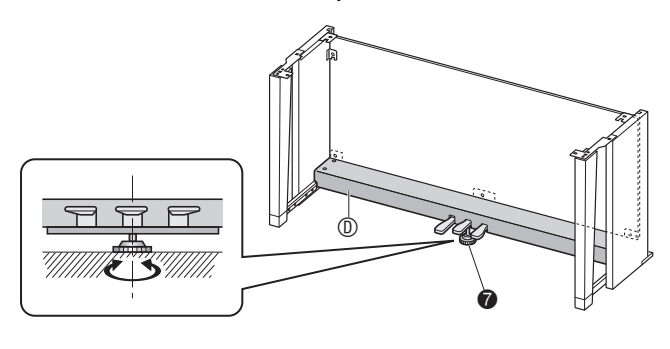

## $\mathbf Q$  внимание!

- Нажатие на педали без регулировки перед этим положения регулировочного винта высоты может привести к появлению сильного шума и (или) повреждению поперечины  $\mathbb O$ .
	- Обязательно отрегулируйте положение винта  $\bullet$ .

**8.** Поместить пианино на стойку.

#### $\mathbf Q$  внимание!

• Во избежание защемления пальцев между пианино и стойкой беритесь за него не у краев, а ближе к середине — в местах, отмеченных на иллюстрации звездочками  $(\star)$ .

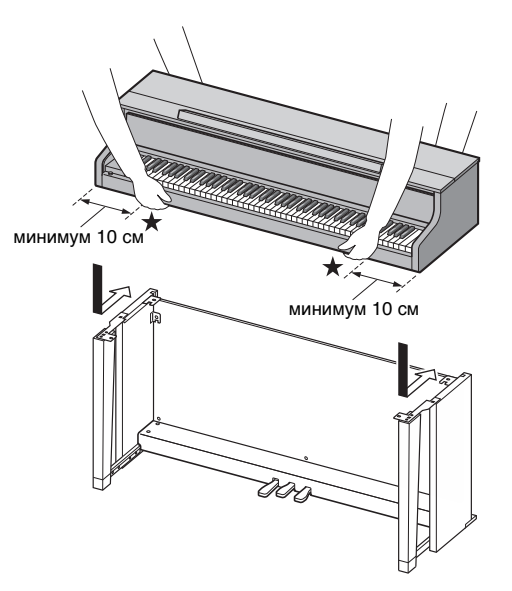

• Поместить корпус цифрового пианино на стойку сначала как можно ближе к ее передней части, а затем задвинуть его на место. Стараться не допускать контакта динамиков в левой и правой частях на нижней стороне цифрового пианино со стойкой.

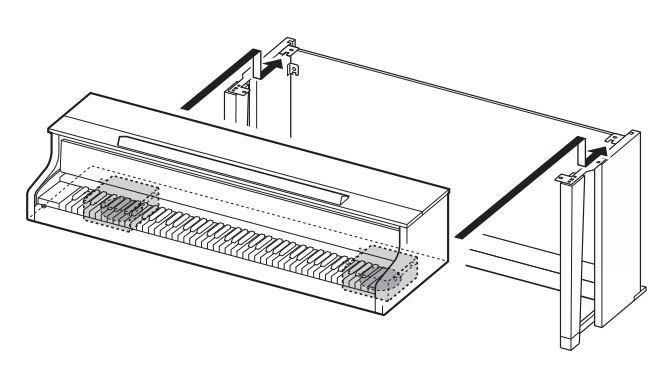

• При этом винты  $\Theta$  на нижней стороне пианино должны зацепиться за вырезы в уголках на стойке  $\boldsymbol{\Theta}$  .

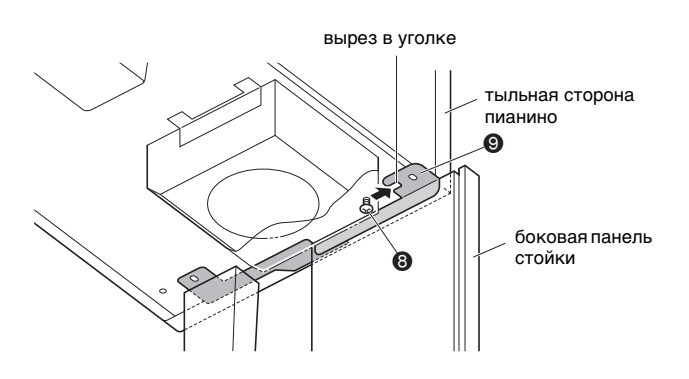

- **9.** Двумя винтами  $\textcircled{1}$  зафиксировать тыльную часть пианино на стойке (с левой и с правой стороны). Двумя винтами зафиксировать переднюю часть пианино на стойке (с левой и с правой стороны).
	- Если винты  $\mathbb O$  не вставляются, подровнять положение тыльной стороны пианино относительно боковых панелей стойки (в точке, отмеченной на иллюстрации знаком ).

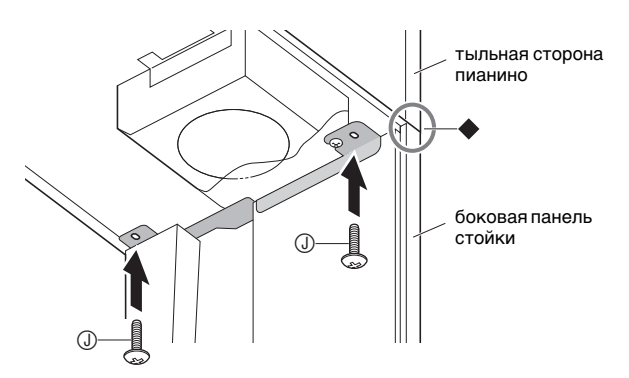

#### **(У) ВНИМАНИЕ!**

- Винты  $\mathbb O$  предотвращают падение пианино со стойки. Не эксплуатировать пианино, если оно не закреплено винтами  $\mathbb O$ .
- $10.$  Прикрепить прижим шнура адаптера  $\circled$ рядом с выводом питания («**DC 24V**»).

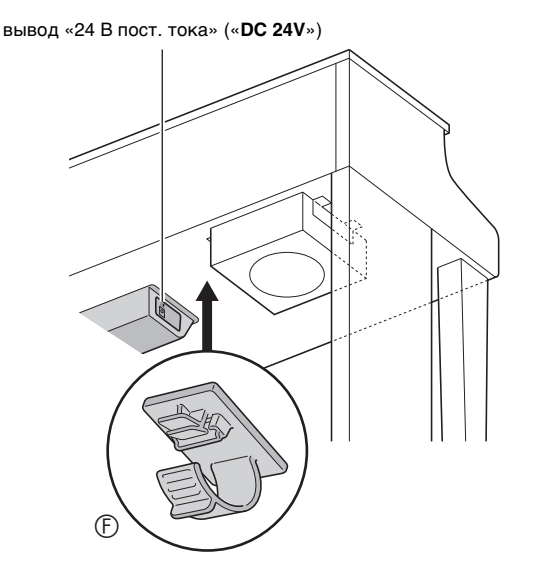

#### **Меры предосторожности**

Между обрезиненными ножками и напольным покрытием требуется прокладывать войлок или иной материал. Не допускать прямого контакта ножек с покрытием. Некоторые материалы напольного покрытия от прямого контакта с обрезиненными ножками обесцвечиваются, повреждаются.

## <span id="page-61-0"></span>**Как подсоединить шнуры**

**1.** Штекер адаптера переменного тока из комплекта цифрового пианино вставить в его вывод питания («**DC 24V**»).

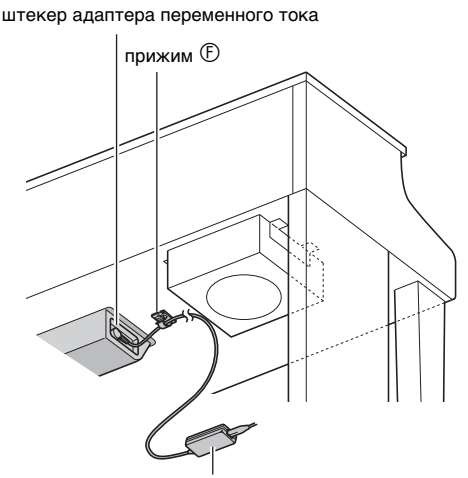

прилагаемый адаптер переменного тока

#### ■ **Пользование прижимом**

• Как замкнуть прижим Как показано на иллюстрации, надавив на прижим в области (a), вставить его край в щель и защелкнуть.

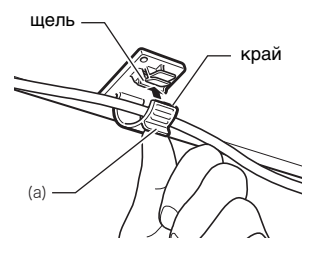

• Как разомкнуть прижим Как показано на иллюстрации, нажать на прижим в области (b) в направлении, указанном стрелкой.

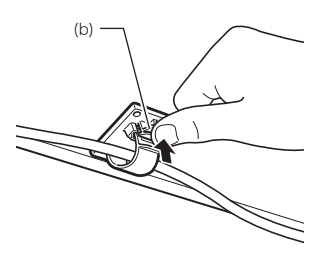

- **2.** Сориентировав штекер шнура педали, как показано на иллюстрации, вставить его в гнездо для подключения педали на нижней стороне пианино.
	- Закрепить шнур педали пристежкой.

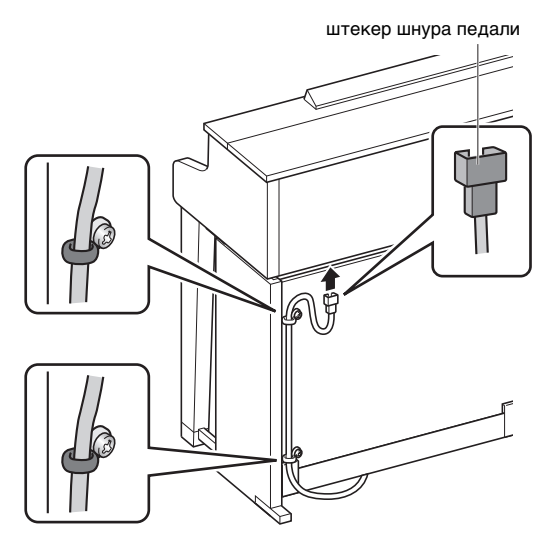

**3.** Сетевой шнур адаптера переменного ток<sup>а</sup> из комплекта цифрового пианино вставить в бытовую розетку, как показано на нижеприведенной иллюстрации.

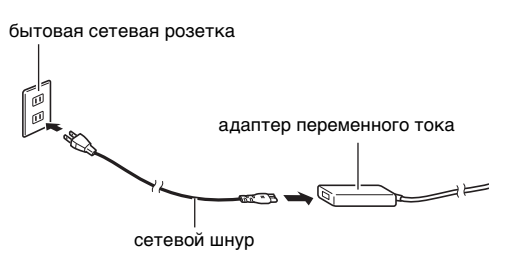

## **Как установить пюпитр и укрепить крючок для наушников**

**1.** Пюпитр вставить штырьками в отверстия на верхней стороне пианино.

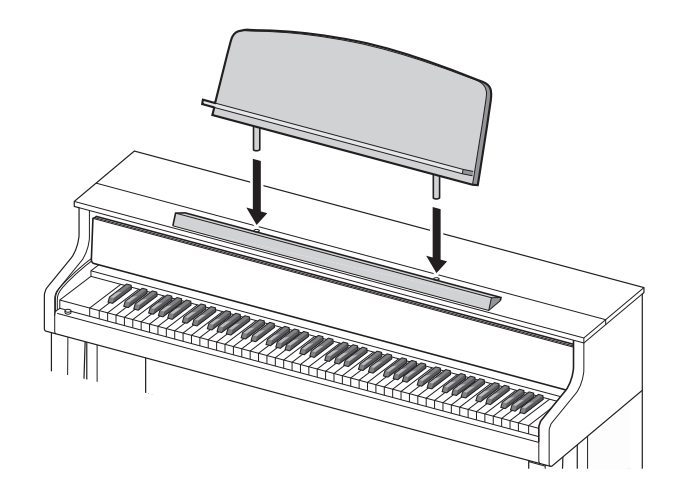

- **2.** Укрепить крючок для наушников.
	- **2-1.** Крючок для наушников **©** вставить в два отверстия на нижней стороне пианино.
	- **2-2.** Зафиксировать крючок для наушников винтами  $\mathbb{D}$ .

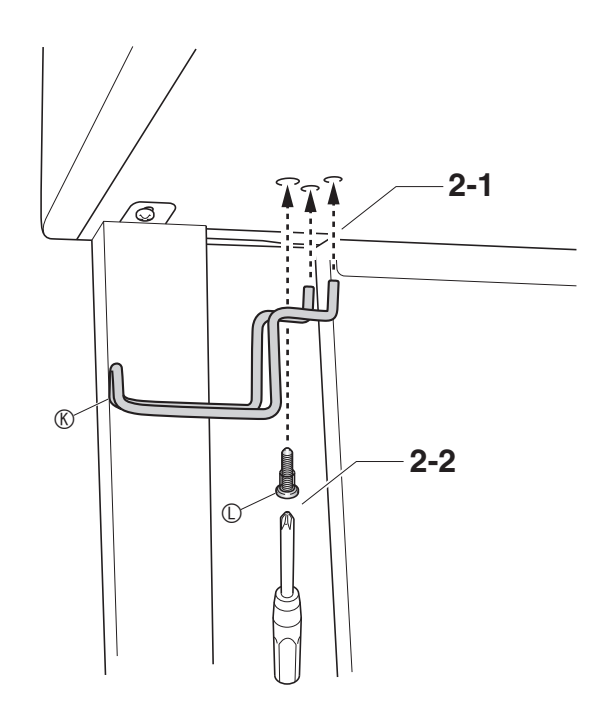

## **Открывание и закрывание крышки пианино**

## (V) BHUMAHUE!

- Открывать и закрывать крышку только обеими руками и следить за тем, чтобы не прищемить пальцы.
- Не открывать крышку слишком широко. Это создает риск повреждения крышки и цифрового пианино.
- Открывая или закрывая крышку, стоять перед цифровым пианино ближе к правому краю.

## **Как открывать крышку**

**1.** Поднять крышку, как показано н<sup>а</sup> иллюстрации.

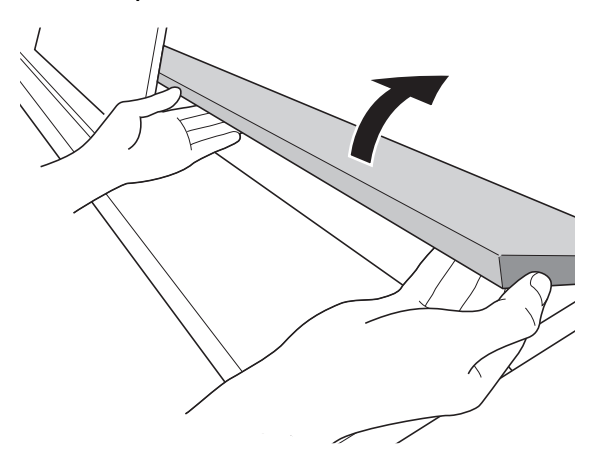

• Крышка оснащена упором, обозначенным на иллюстрации звездочкой  $(\star)$ , который прикреплен к ее внутренней поверхности. Проверить, полностью ли упор раскрылся.

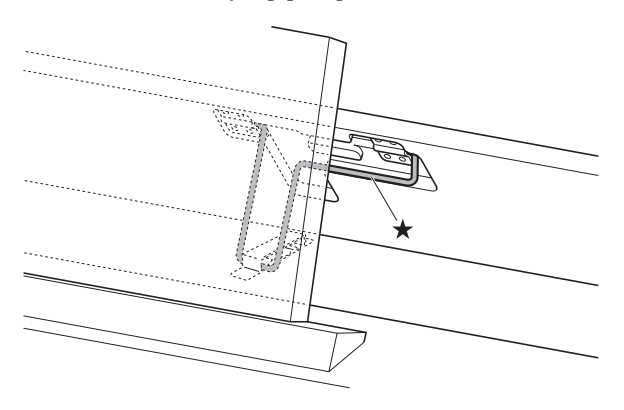

### **Как закрывать крышку**

- **1.** Слегка приподнять крышку.
- **2.** <sup>Н</sup>ажимая пальцами левой руки на упор (), медленно осторожно опустить крышку.

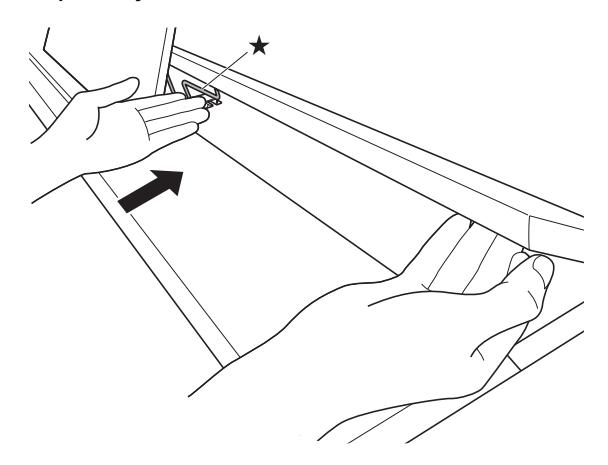

• Упор служит для предотвращения захлопывания крышки. Если упор заело, еще раз нажать на него () и медленно осторожно опустить крышку.

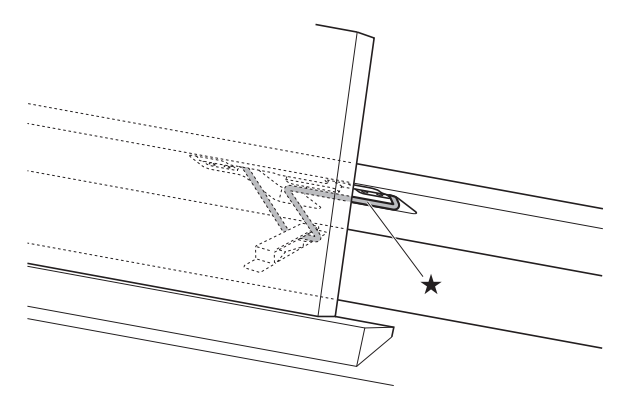

## **Удаление c клавиатуры защитной пленки**

Для предохранения клавиш в процессе перевозки на их передние поверхности нанесена защитная пленка. Перед началом эксплуатации цифрового пианино защитную пленку требуется удалить.

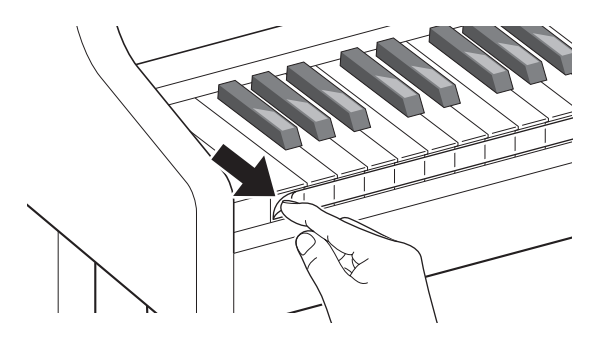

## **Электропитание**

Данное цифровое пианино работает от обычной бытовой электросети. На время неиспользования цифрового пианино обязательно его выключать.

#### **Эксплуатация адаптера переменного тока**

Подключать цифровое пианино к сети только через адаптер переменного тока (стандарт JEITA, с унифицированной поляризованной вилкой) из комплекта инструмента. Подключение через адаптер переменного тока другого типа может вызвать повреждение цифрового пианино.

#### **Предписанный адаптер переменного тока — AD-E24500LW.**

• Адаптер переменного тока подключается через сетевой шнур из комплекта изделия.

#### **SHIMAHIE!**

- Не подключать адаптер переменного тока из комплекта данного цифрового пианино ни к какому иному устройству. Это может привести к повреждению.
- Перед подключением и отключением адаптера переменного тока удостоверяться, что цифровое пианино выключено.
- После очень длительной работы адаптер переменного тока нагревается. Это нормальное явление, не свидетельствующее о неисправности.
- Если планируется долго не включать цифровое пианино, отсоединить адаптер от сетевой розетки.

#### ■ **Предотвращение размыкания**

- (1) Не тянуть за шнур с чрезмерной силой.
- (2) Не тянуть за шнур несколько раз подряд.
- (3) Не допускать закручивания шнура у штепселя и у штекера.
- (4) Сетевой шнур сматывать и связывать, не наматывая на адаптер переменного тока.
- (5) Перед переноской цифрового пианино обязательно отсоединять адаптер переменного тока из розетки.

#### ■ Размешение адаптера переменного тока **перед эксплуатацией**

- Адаптер переменного тока должен эксплуатироваться в месте, которое удовлетворяет следующим условиям.
	- Должны отсутствовать брызги. Адаптер рассчитан на эксплуатацию только в помещении. Не помещать его там, где он может намокнуть, не ставить на него ваз и иных емкостей с жидкостью.
	- Место не должно быть влажным.
	- Место должно не быть тесным и хорошо проветриваться.
	- Не накрывать адаптер газетой, скатертью, занавеской, любой иной тканью.
	- Подключать адаптер к розетке вблизи цифрового пианино. В случае возникновения осложнений это позволит немедленно отсоединить адаптер от розетки.
- При эксплуатации адаптер должен находиться на полу маркировкой вниз. Когда поверхность с маркировкой обращена кверху, адаптер предрасположен к испусканию электромагнитных волн.

#### <span id="page-65-0"></span>**Подключение наушников**

#### **Лицевая сторона**

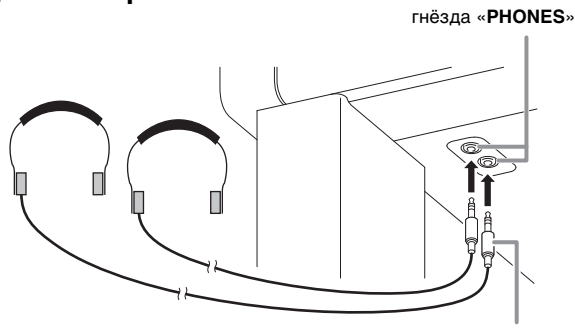

**стандартный стереоштекер**

Наушники из числа имеющихся в продаже подключаются к гнездам «**PHONES**». После подключения наушников к какому-либо из гнезд «**PHONES**» звук на динамики не подается, что позволяет заниматься на инструменте даже ночью, никому не мешая. Для предохранения слуха не выставлять громкость при пользовании наушниками на очень высокий уровень.

#### ДПРИМЕЧАНИЕ

- Наушники должны вставляться в гнёзда «**PHONES**» до упора. В противном случае не исключено, что звук будет поступать только из одного наушника.
- Если штекер наушников не соответствует гнездам «**PHONES**», подключать наушники через соответствующий переходник из числа имеющихся в продаже.
- Если наушники требуют подключения через переходник, при их отсоединении не оставлять его в гнезде. В противном случае звука из динамиков при игре на инструменте не будет.
- При подключении наушников к гнездам «**PHONES**» автоматически выполняется оптимизация тембральной окраски звуков для прослушивания через наушники и применяются параметры режима «Наушники».

#### **Режим «Наушники»**

В режиме «Наушники» воссоздается естественный, как при игре на акустическом фортепиано, характер распространения звука, достигающего ушей.

- Режим «Наушники» бывает включен только при подключенных наушниках.
- Если при подключенных через гнездо «PHONE» наушниках используется внешний вывод, поступающий через него звук подвергается такой же компенсации, как и в режиме «Наушники».
- По умолчанию режим «Наушники» включен. Порядок отключения режима «Наушники» см. в главе [«Задание показателей настройки](#page-41-1)» на стр.  $RU-40$  и в графе «General»  $\rightarrow$  «Headphone Mode» раздела «[Перечень параметров](#page-42-0)» на стр. [RU-41](#page-42-0).

## **Подключение аудиоаппаратуры, усилителя**

Для повышения громкости и качества звука цифровое пианино рассчитано на подключение к нему аудиоаппаратуры или усилителя, чтобы при игре выводить звук через динамики внешнего устройства.

#### **(A) BHUMAHUE!**

• Параметр настройки «Master EQ» цифрового пианино позволяет задавать один из двух вариантов тембральной окраски: для встроенных динамиков и для линейного выхода («**LINE OUT**»).

В случае прослушивания через встроенные динамики

При выборе варианта «Speaker» параметр «Master EQ» обеспечивает смену тембральной окраски на оптимизированную для встроенных динамиков. Обычно следует выставлять вариант «Speaker».

В случае вывода звука через гнёзда «**LINE OUT**» При выборе варианта «Line Out» параметр «Master EQ» обеспечивает смену тембральной окраски на оптимизированную для выхода «**LINE OUT**». Выставление параметра «Speaker Out» на «Off» позволяет отключить звук из встроенных динамиков. Для одновременного вывода звука через гнёзда «**LINE OUT**» и встроенные динамики выбрать у параметра «Master EQ» вариант «Speaker» и отрегулировать тембральную окраску звука из выхода «**LINE OUT**» на внешнем устройстве, на которое звук выводится.

- Перед подключением устройства к цифровому пианино убавить громкость регулятором «**VOLUME**». После подключения можно выставить громкость на нужный уровень.
- Перед подключением к цифровому пианино какого-либо устройства обязательно прочитывать пользовательскую документацию к нему.

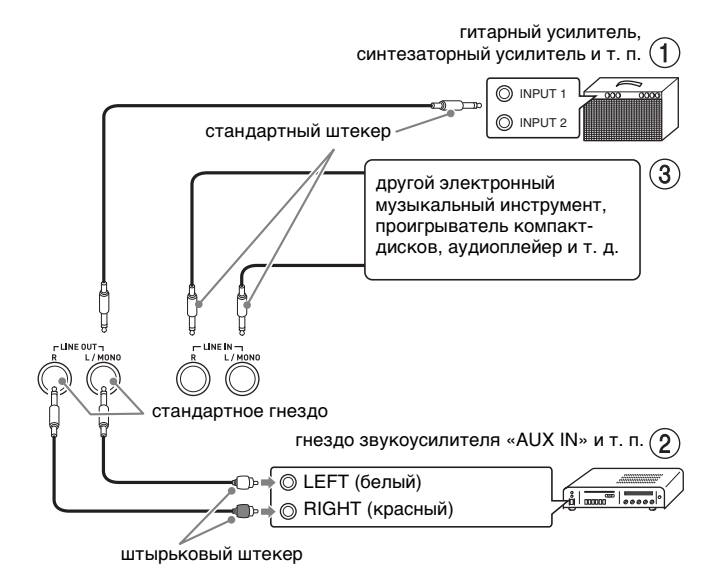

#### **Как вывести звук на усилитель для музыкального инструмента (илл. )**

Усилитель подключается к гнездам «**LINE OUT**» цифрового пианино с помощью шнуров из числа имеющихся в продаже, как показано на илл.  $(1)$ . Через гнездо «**LINE OUT R**» выводится звук правого канала, а через гнездо «**LINE OUT L/ MONO**» — левого. При подключении только к гнезду «**LINE OUT L/MONO**» на этот выход выводится смешанный звук обоих каналов. Соединительный шнур для подключения усилителя, подобный показанным на иллюстрации, приобретайте самостоятельно. Громкость регулируется регулятором «**VOLUME**» цифрового пианино.

#### **Как вывести звук на аудиоаппаратуру (илл. )**

Внешнее звуковое устройство подключается к гнездам «**LINE OUT**» цифрового пианино с помощью шнуров из числа имеющихся в продаже, как показано на илл. (2). Через гнездо «**LINE OUT R**» выводится звук правого канала, а через гнездо «**LINE OUT L/MONO**» — левого. Соединительные шнуры для подключения аудиоаппаратуры, подобные показанным на иллюстрации, приобретайте самостоятельно. Обычно при такой схеме соединения коммутатор входов звукового устройства нужно выставлять на вывод (например, «AUX IN»), к которому подключено цифровое пианино. Громкость регулируется регулятором «**VOLUME**» цифрового пианино.

#### **Как ввести звук с аудиоаппаратуры (илл. )**

Аудиоаппаратура подключается к цифровому пианино через выводы «**LINE IN R**» и «**LINE IN L/ MONO**», как показано на илл. (3), с помощью шнуров из числа имеющихся в продаже, которые соответствуют подключаемой аппаратуре. В случае подключения шнура через вывод только «**LINE IN L/MONO**» левый и правый каналы смешиваются, и звук выводится как через «**LINE OUT R**», так и через «**LINE OUT L/MONO**».

## **Принадлежности из комплекта изделия и продаваемые отдельно**

Пользуйтесь только принадлежностями, предписанными для работы с данным цифровым пианино.

Пользование непредписанными принадлежностями создает риск возгорания, поражения электрическим током, травмы.

#### 

• Информацию о принадлежностях к изделию, которые продаются отдельно, можно получить из каталога продукции «CASIO», имеющегося в магазине, и на сайте «CASIO» (стр. [RU-1\)](#page-2-0).

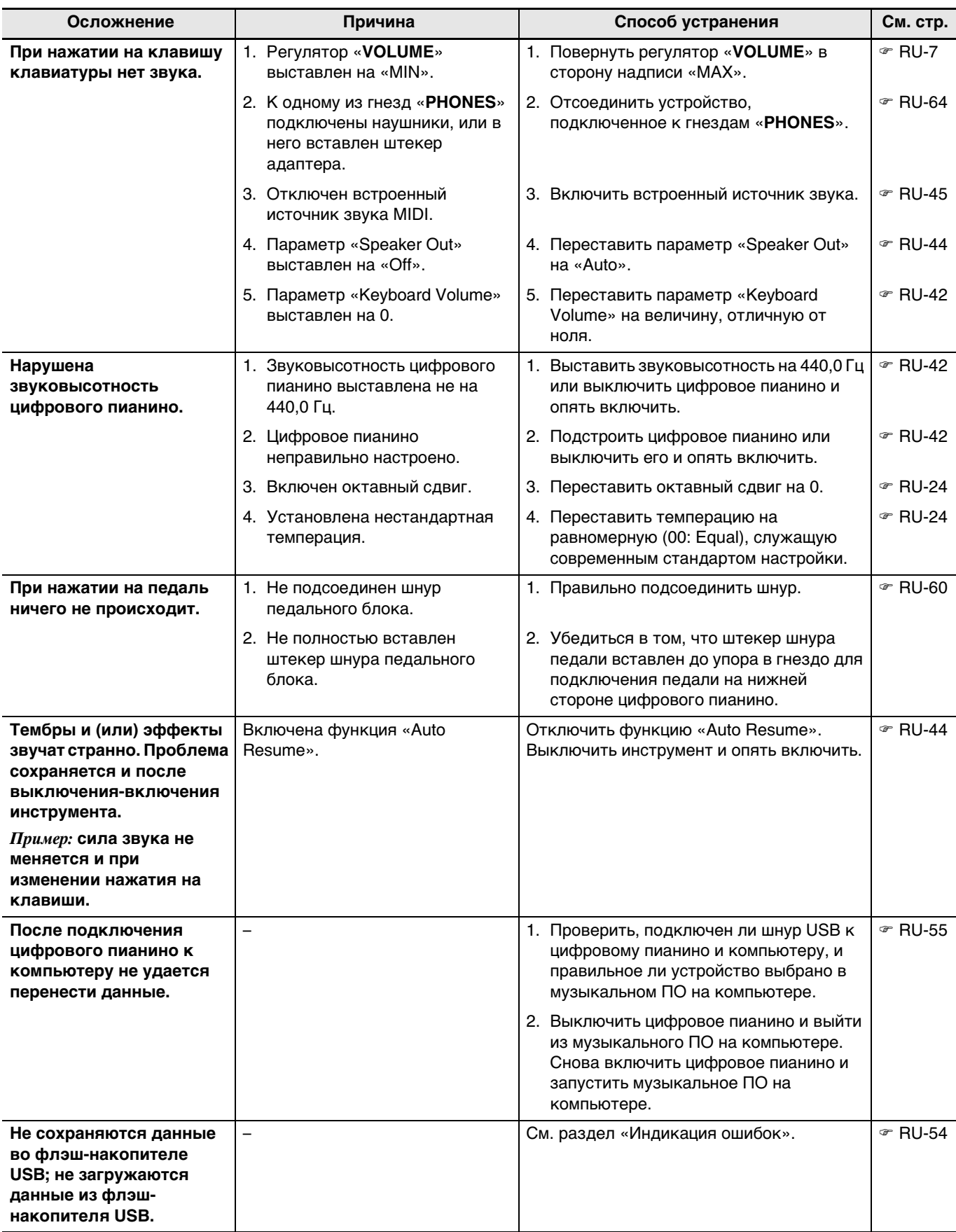

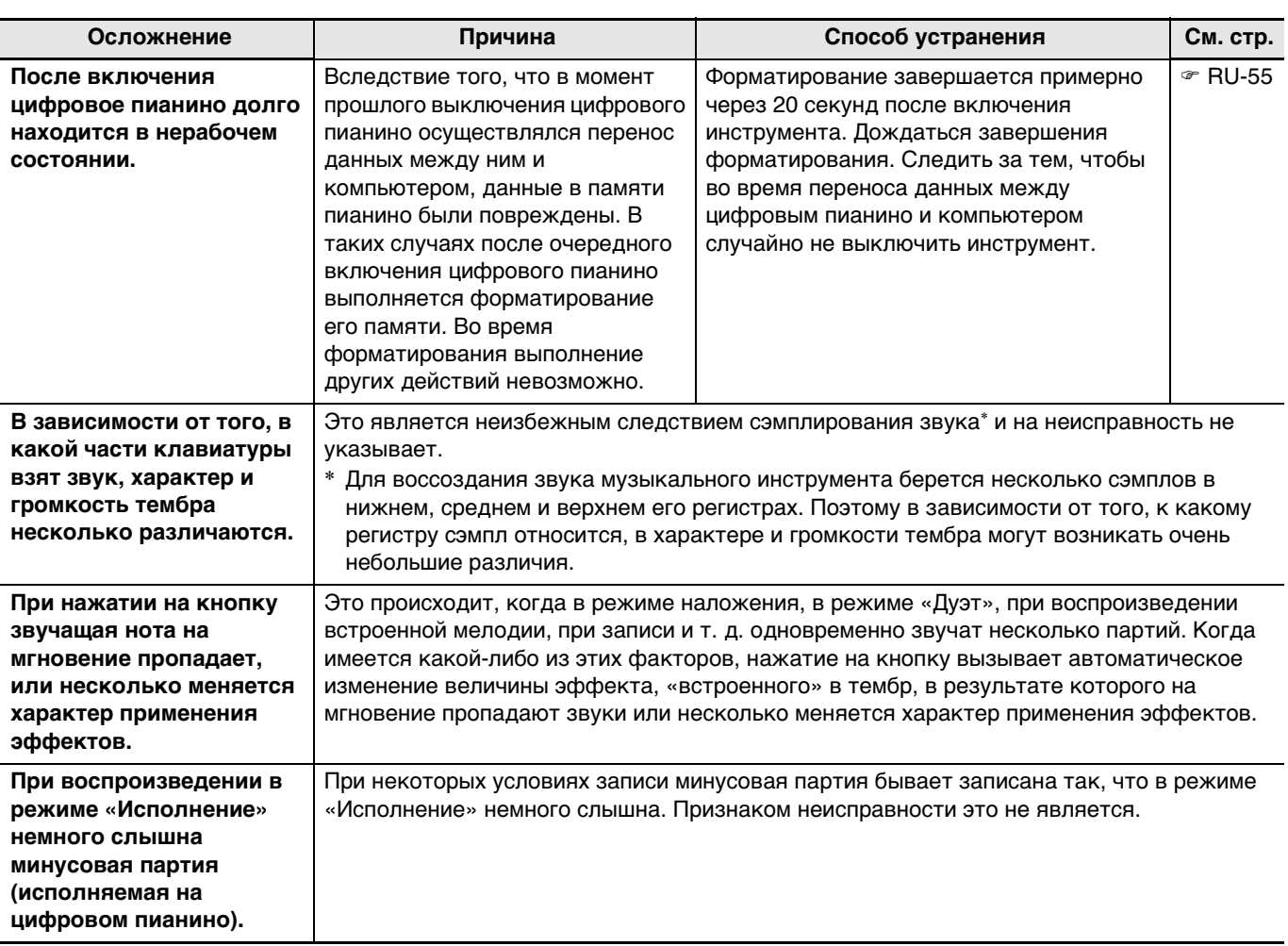

## Технические характеристики изделия

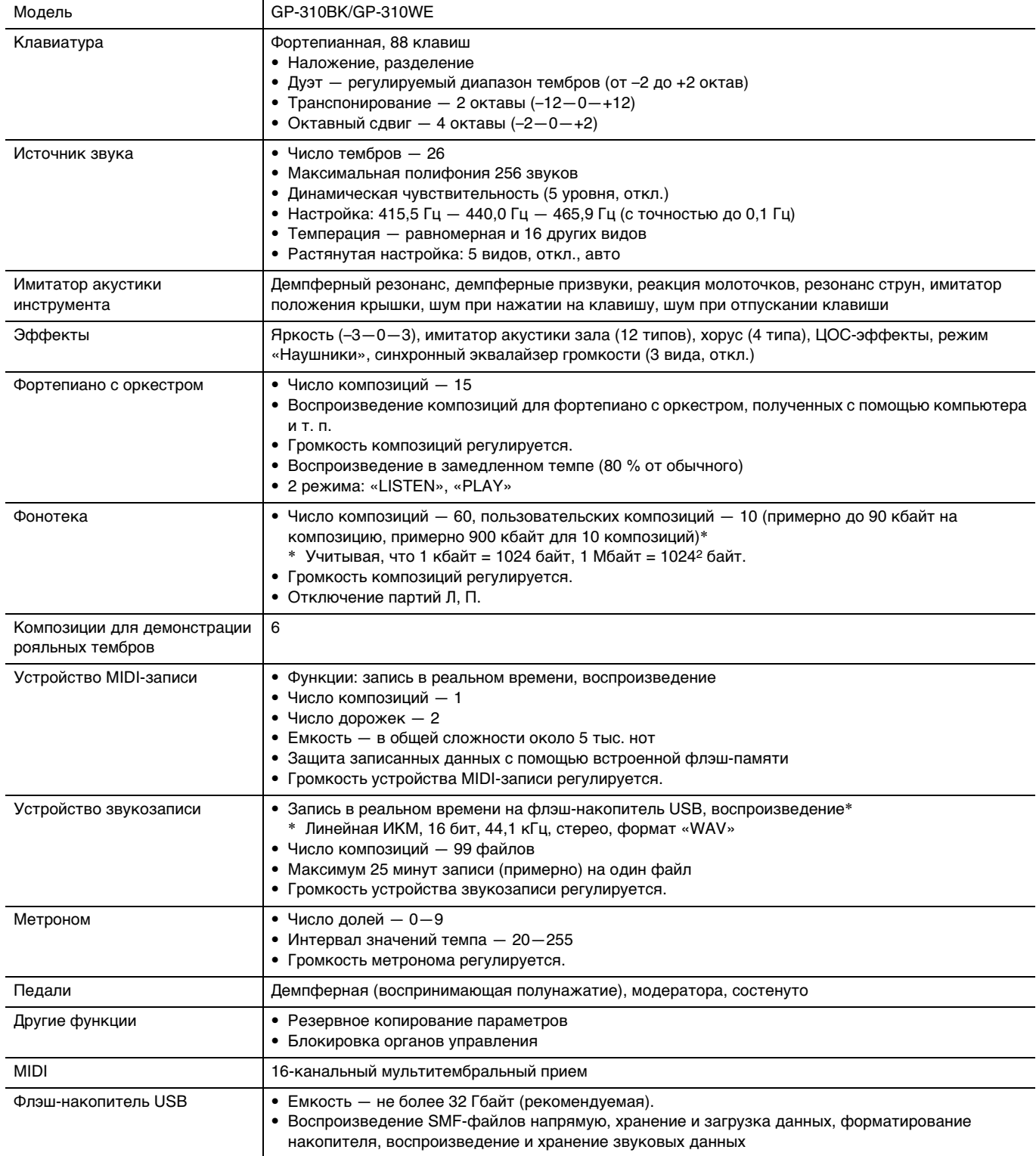

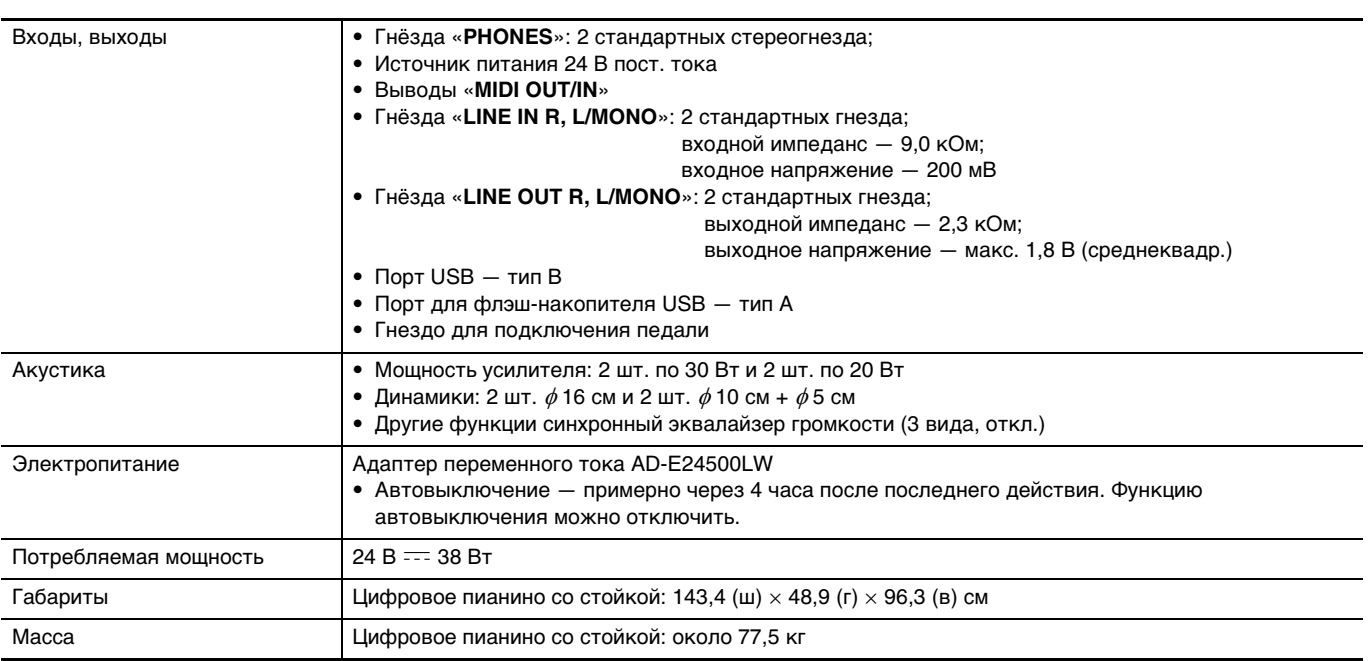

• Технические характеристики и дизайн могут быть изменены без предупреждения.

## Правила безопасности

Обязательно прочитайте и соблюдайте следующие правила безопасности.

• Перед сдачей на обслуживание или в ремонт инструмента модели, оснащенной функцией записи или иной функцией, обеспечивающей хранение данных, все нужные данные следует заархивировать на отдельном носителе. В процессе обслуживания и ремонта к хранящимся в инструменте данным открыт доступ, не исключено также их удаление.

#### ■ Размещение инструмента

Не рекомендуется устанавливать изделие в следующих местах:

- в местах, подверженных воздействию прямых солнечных лучей и высокой влажности;
- в местах, подверженных воздействию очень высоких и очень низких температур;
- вблизи радиоприемника, телевизора, видеомагнитофона, тюнера. Перечисленные устройства не вызывают нарушений в работе изделия, но само изделие может создавать помехи приему аудиовидеосигналов.

#### ■ Уход за инструментом

- Не протирать изделие бензином, спиртом, разбавителями и им подобными химическими средствами.
- Протирать изделие мягкой тканью, сухой или смоченной в слабом водном растворе умеренного нейтрального моющего средства. Перед протиранием избыток влаги в ткани отжимать.

#### ■ Принадлежности из комплекта изделия и продаваемые отдельно

Пользоваться только принадлежностями, предписанными для использования с данным изделием. Пользование непредписанными принадлежностями создает риск возгорания, поражения электрическим током, травмы.

#### ■ Линии спая

На наружной поверхности изделия могут быть заметны линии. Это линии спая, образующиеся в процессе формования пластмассы. Трещинами и царапинами они не являются.

#### **• Музыкальный этикет**

При эксплуатации изделия всегда помните об окружающих. Особенно внимательными будьте при игре ночью и устанавливайте такой уровень громкости, чтобы никого не беспокоить. Ночью можно также закрывать окно и надевать наушники.

#### ■ Правила обращения с адаптером переменного тока

- Сетевая розетка полжна быть легколоступна. чтобы при возникновении неисправности и при любой иной необходимости адаптер можно было вынуть из розетки.
- Алаптер переменного тока предназначен для эксплуатации только в помещении. Не пользоваться адаптером там, где на него могут попасть брызги или воздействовать влага. Не ставить на адаптер ваз и иных емкостей с жидкостью.
- Хранить адаптер в сухом месте.
- Пользоваться адаптером в открытом, хорошо  $\bullet$ проветриваемом месте.
- Не накрывать адаптер газетой, скатертью, занавеской, любыми иными подобными предметами.
- Если планируется долго не включать цифровое пианино, отсоединить адаптер от сетевой розетки.
- Не пытаться чинить адаптер и переделывать его.
- Рабочие условия адаптера переменного тока: температура — 0—40 °С; влажность (относительная) -  $10-90$  %.
- Выходная полярность  $\Leftrightarrow$   $\cdot$
### Правила обращения с адаптером переменного тока

### Модель AD-E24500LW

- 1. Прочитать настоящие указания.
- 2. Настоящие указания хранить под рукой.
- 3. Учесть все предупреждения.
- 4. Соблюдать все указания.
- 5. Не работать с изделием около воды.
- 6. Протирать изделие только сухой тканью.
- 7. Не устанавливать изделие у радиаторов, обогревателей, печей, любых иных источников тепла (в т. ч. усилителей).
- 8. Пользоваться только приспособлениями и принадлежностями, указанными изготовителем.
- 9. Любое обслуживание осуществлять силами квалифицированного обслуживающего персонала. Обслуживание требуется в следующих случаях: повреждение изделия, повреждение сетевого шнура или вилки, попадание в изделие жидкости, попадание в изделие постороннего предмета, попадание изделия под дождь или во влажную среду, нарушение нормальной работы изделия, падение изделия.
- 10. Не допускать попадания на изделие брызг и капель. Не ставить на изделие предметов с жидкостью.
- 11. Не допускать, чтобы электрическая нагрузка превышала номинальную.
- 12. Перед подключением к источнику питания удостоверяться, что вокруг сухо.
- 13. Проверять, правильно ли изделие ориентировано.
- 14. На время грозы, а также если планируется долго не включать изделие, отсоединять его от сети.
- 15. Не допускать перекрытия вентиляционных отверстий изделия. Устанавливать изделие в соответствии с указаниями изготовителя.
- 16. Следить за местонахождением сетевого шнура: на него не должны наступать, он не должен сильно загибаться, особенно у вилок и розеток, а также в месте подсоединения к изделию.
- 17. Адаптер переменного тока должен подключаться к сетевой розетке, расположенной как можно ближе, чтобы в случае крайней необходимости его можно было немедленно отсоединить.

Нижеприведенный символ предупреждает о таком опасном уровне напряжения в корпусе изделия при отсутствии изоляции, который может оказаться достаточным для поражения электрическим током.

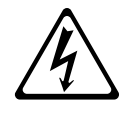

Нижеприведенный символ указывает на то, что в документации к изделию имеются важные указания, касающиеся его эксплуатации и обслуживания.

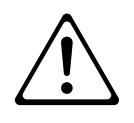

## **Перечень тембров**

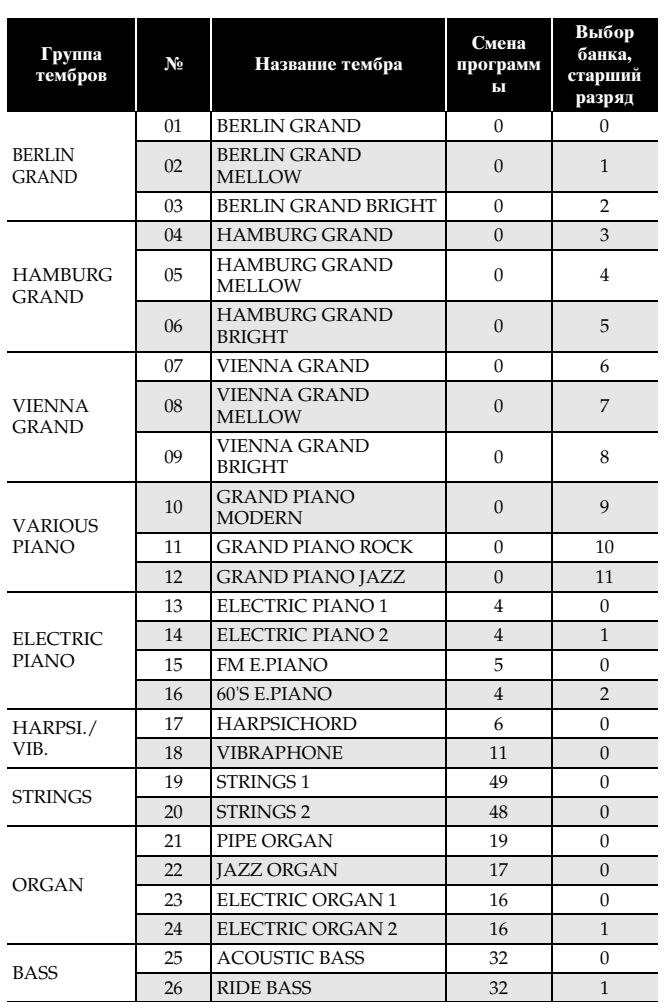

### **<u>ДПРИМЕЧАНИЕ</u>**

• У каждого тембра свои отличительные достоинства, так что выбирать следует тембр, подходящий для композиции, под которую вы играете, или соответствующий личным предпочтениям.

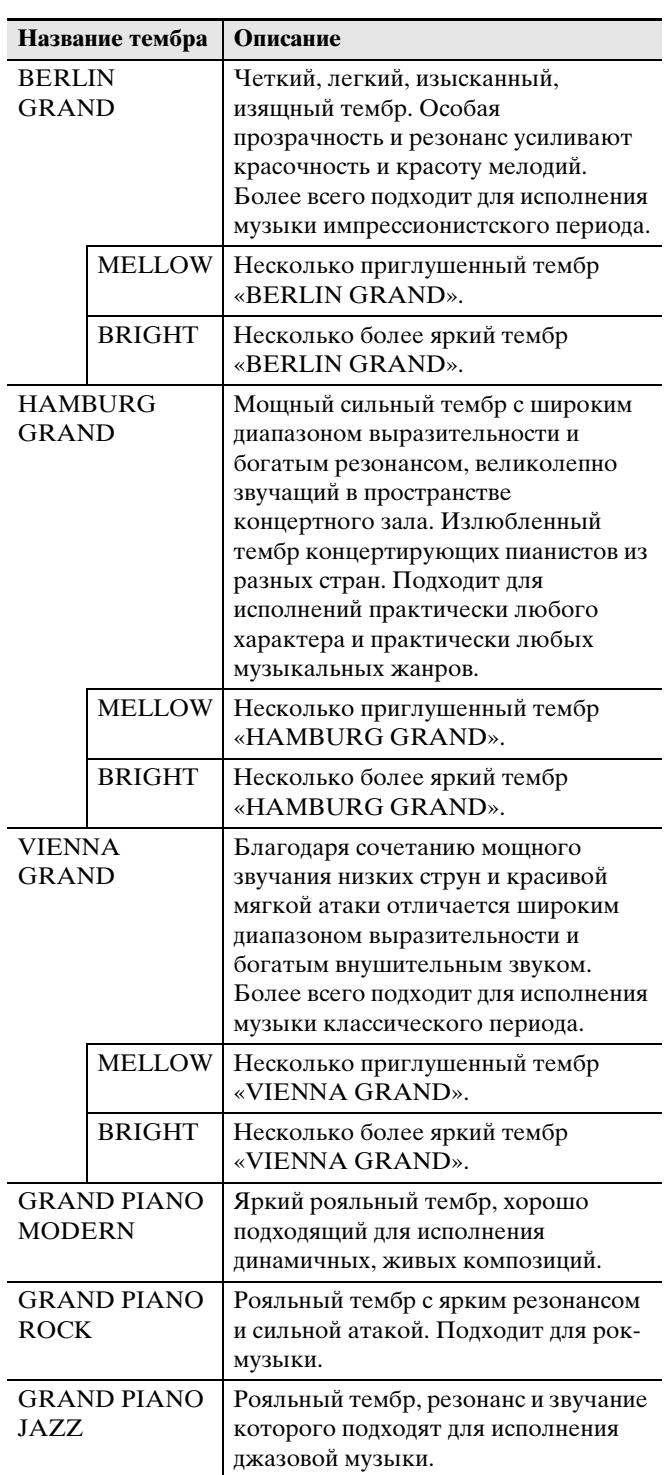

# **Список композиций для фортепиано с оркестром**

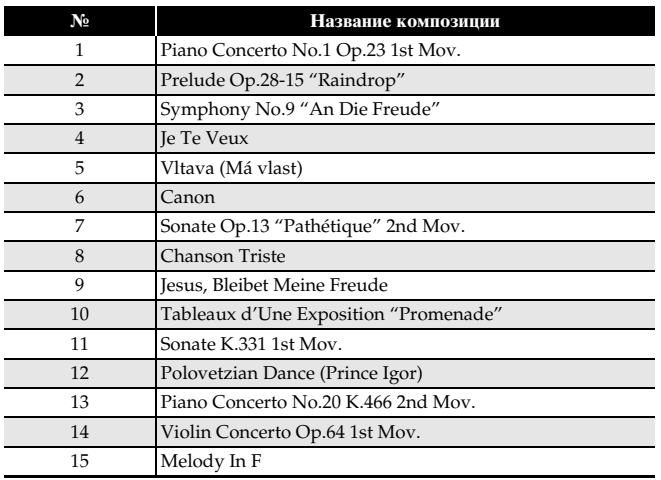

# **Список композиций в фонотеке**

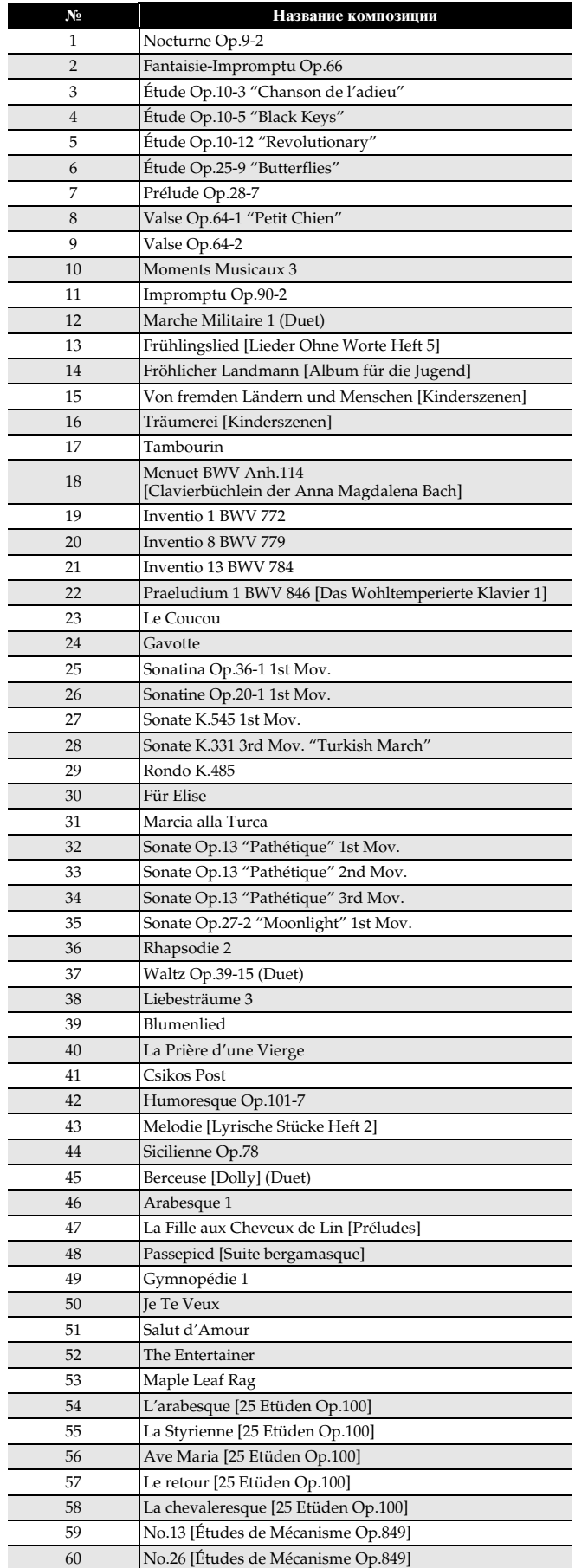

## **Список композиций для демонстрации рояльных тембров**

• Длительность той или иной композиции для демонстрации рояльного тембра в цифровом пианино может отличаться от длительности пьесы, на которой композиция основана.

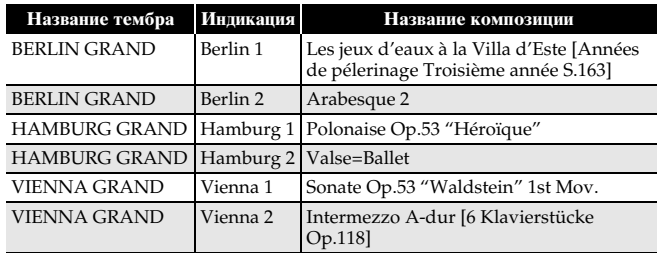

Model GP-310

# **MIDI Implementation Chart**

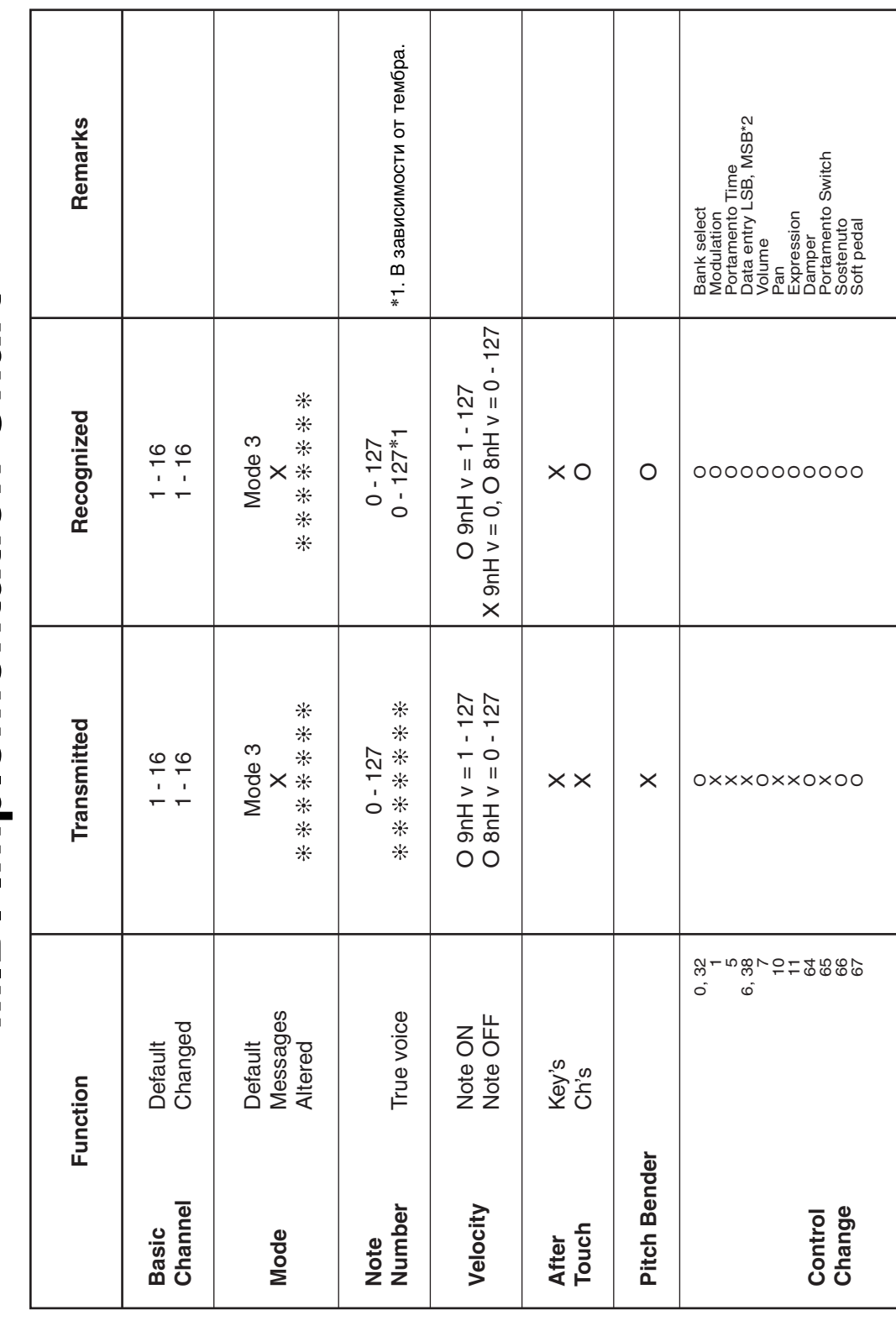

Version: 1.0

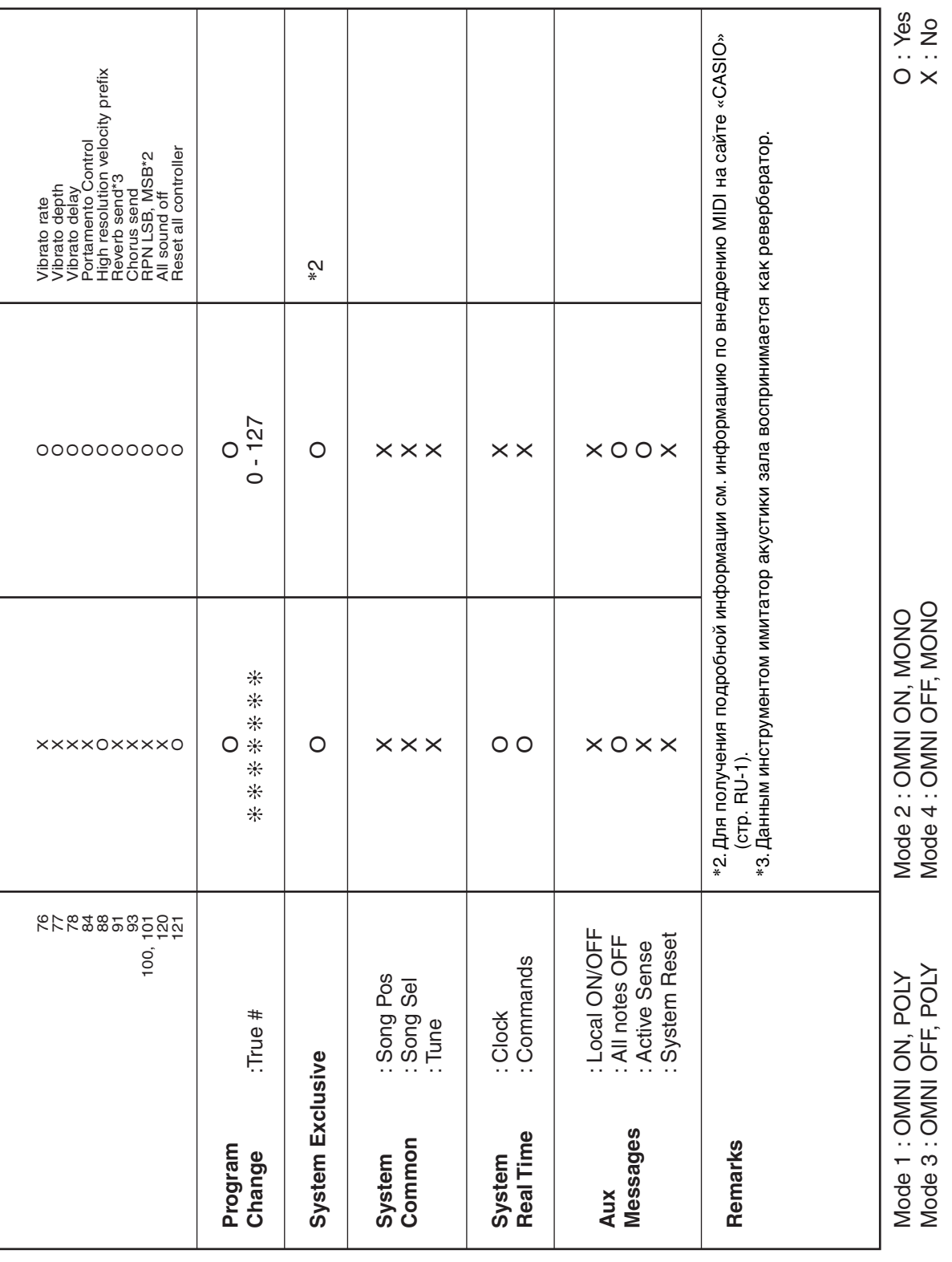

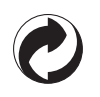

Данный знак утилизации означает, что упаковка соответствует экологическому законодательству Германии .

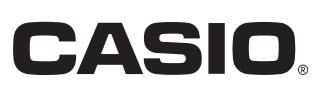

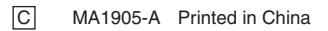

THE REPORT OF THE REPORT OF THE REPORT OF THE REAL GP310-RU-1A

© 2019 CASIO COMPUTER CO., LTD.

**CASIO COMPUTER CO., LTD.** 6-2, Hon-machi 1-chome Shibuya-ku, Tokyo 151-8543, Japan